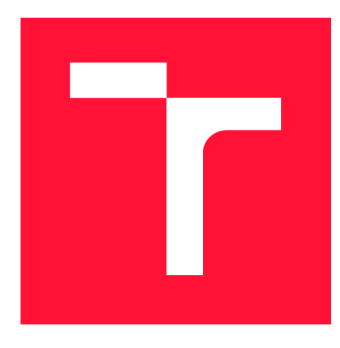

## VYSOKÉ UČENÍ TECHNICKÉ V BRNĚ BRNO UNIVERSITY OF TECHNOLOGY

**FAKULTA INFORMAČNÍCH TECHNOLOGIÍ**  FACULTY OF INFORMATION TECHNOLOGY

**ÚSTAV POČÍTAČOVÉ GRAFIKY A MULTIMÉDIÍ**  DEPARTMENT OF COMPUTER GRAPHICS AND MULTIMEDIA

# INFORMAČNÍ SYSTÉM A UŽIVATELSKÉ ROZHRANÍ PRO DEN KARIÉRNÍCH PŘÍLEŽITOSTÍ

INFORMATION SYSTEM AND USER INTERFACE FOR DAY OF CAREER OPPORTUNITIES

**BAKALÁŘSKÁ PRÁCE**  BACHELOR'S THESIS

**AUTOR PRÁCE**  AUTHOR

**VEDOUCÍ PRÁCE SUPERVISOR** 

**TADEAS PAVLÍK** 

**Ing. PETR DOBEŠ** 

BRNO 2018

*Zadáni bakalářské práce/20726/2017/xpavli79* 

### Vysoké učení technické v Brně - Fakulta informačních technologií

Ústav počítačové grafiky a multimédií Magnesius Makademický rok 2017/2018

## Zadání bakalářské práce

Řešitel: Pavlík Tadeáš

Obor: Informační technologie

Informační systém a uživatelské rozhraní pro den kariérních <sup>i</sup> ema*'.<sup>v</sup> <sup>r</sup> . «. , . ,* príležitosti

### Information System and User Interface for Career Fair

Kategorie: Informační systémy

Pokyny :

- 1. Nastudujte průběh pořádání dne kariérních příležitostí na olomouckém gymnáziu
- 2. Zvolte vhodný framework nebo vývojový nástroj pro tvorbu webových informačních systémů a uživatelských rozhraní
- 3. Zpracujte případy užití a navrhněte strukturu databáze informačního systému pro pořádání akce
- 4. Implementujte informační systém, který umožní přihlašování prezentujících na událost, řízení události pro organizátory, a interakci s návštěvníky události
- 5. Pro návštěvníky navrhněte uživatelské rozhraní specializované na použití na mobilních telefonech a experimentujte s možnými přístupy ke zobrazení informací
- 6. Vytvořený systém otestujte a připravte pro nasazení

Literatura:

• Dle doporučení vedoucího

Pro udělení zápočtu za první semestr je požadováno:

• Body 1 až 3, a rozpracovaný bod 4.

Podrobné závazné pokyny pro vypracování bakalářské práce naleznete na adrese [http://www.fit.vutbr.cz/info/szz](http://www.fit.vutbr.cz/info/szz/) /

Technická zpráva bakalářské práce musí obsahovat formulaci cíle, charakteristiku současného stavu, teoretická a odborná východiska řešených problémů a specifikaci etap (20 až 30 % celkového rozsahu technické zprávy).

Student odevzdá v jednom výtisku technickou zprávu a v elektronické podobě zdrojový text technické zprávy, úplnou programovou dokumentaci a zdrojové texty programů. Informace v elektronické podobě budou uloženy na standardním nepřepisovatelném paměťovém médiu (CD-R, DVD-R, apod.), které bude vloženo do písemné zprávy tak, aby nemohlo dojít k jeho ztrátě při běžné manipulaci.

Vedoucí: Dobeš Petr, Ing., UPGM FIT VUT Datum zadání: 1. listopadu 2017 Datum odevzdání: 16. května 2018

VYSOKÉ UČENÍ TECHNICKÉ V BRNĚ Fakulta informačních technologií Ústav počítačové grafiky a multimédii L.S.612 66 Brno, Božetěchova 2

*/* 

doc. Dr. Ing. Jan Černocký *vedoucí ústavu* 

## Abstrakt

Tato práce řeší návrh a implementaci informačního systému a uživatelského rozhraní pro den kariérních příležitostí na olomouckém gymnáziu. Cílem práce je navrhnout takový informační systém a uživatelské rozhraní, pomocí kterého se budou moci prezentující přihlašovat na ročník akce, organizátoři řídit tuto akci a interagovat s návštěvníky události. Práce se zaměřuje na implementaci přehledného a snadno použitelného uživatelského rozhraní. Zvolený problém je řešený pomocí frameworku Laravel, jazyka PHP a knihovny Bootstrap 3. Práce představuje návrh a implementaci struktury databáze, případů užití, informačního systému a uživatelského rozhraní. Testování bylo provedeno za pomocí účastníků předešlých ročníků. V práci je vytvořen informační systém, který je připraven k nasazení. Přínosem této práce je zjednodušení práce organizátorů, poskytnutí informací návštěvníkům na jednom místě a možnost získávat přehledně informace i na mobilních zařízeních.

## Abstract

This work focuses on the design and implementation of an information system and user interface for day of career opportunities at Olomouc grammar school. The aim of this thesis is to design an information system and user interface through which the presenters can apply for the event, the organizers can manage the event and interact with the visitors of the event. This thesis focuses on implementing an clear and easy-to-use user interface. The information system is implemented using Laravel framework, PHP language and Bootstrap 3 library. The thesis presents the design and implementation of database structure, use cases, information system and user interface. Testing was carried out using participants from previous years. The resultant information system is ready for deployment. The contribution of this work is simplifying the work of the organizers, providing visitors with information and getting information easily on mobile devices.

## Klíčová slova

Informační systém, Laravel, Bootstrap 3, uživatelské rozhraní, PHP, responzivita, mobilní zařízení, den kariérních příležitostí

## Keywords

Information system, Laravel, Bootstrap 3, user interface, PHP, responsiveness, mobile device, day od career opportunities

## **Citace**

PAVLÍK, Tadeáš. *Informační systém a uživatelské rozhraní pro den kariérních příležitostí.*  Brno, 2018. Bakalářská práce. Vysoké učení technické v Brně, Fakulta informačních technologií. Vedoucí práce Ing. Petr Dobeš

## **Informačn í systé m a uživatelsk é rozhran í pr o de n kariérníc h příležitost í**

## Prohlášení

Prohlašuji, že jsem tuto bakalářskou práci vypracoval samostatně pod vedením pana Ing. Petra Dobeše. Uvedl jsem všechny literární prameny a publikace, ze kterých jsem čerpal.

> Tadeáš Pavlík 14. května 2018

## Poděkování

Děkuji Ing. Petru Dobešovi za pomoc při vedení bakalářské práce. Mé poděkováni patří též Veronice Dostálové, která mi spolu s vedoucím práce pomocí konzultací poskytla údaje pro nastudování dne kariérních příležitostí na olomouckém gymnáziu. Poděkování patří také všem, kteří se účastnili testování.

# Obsah

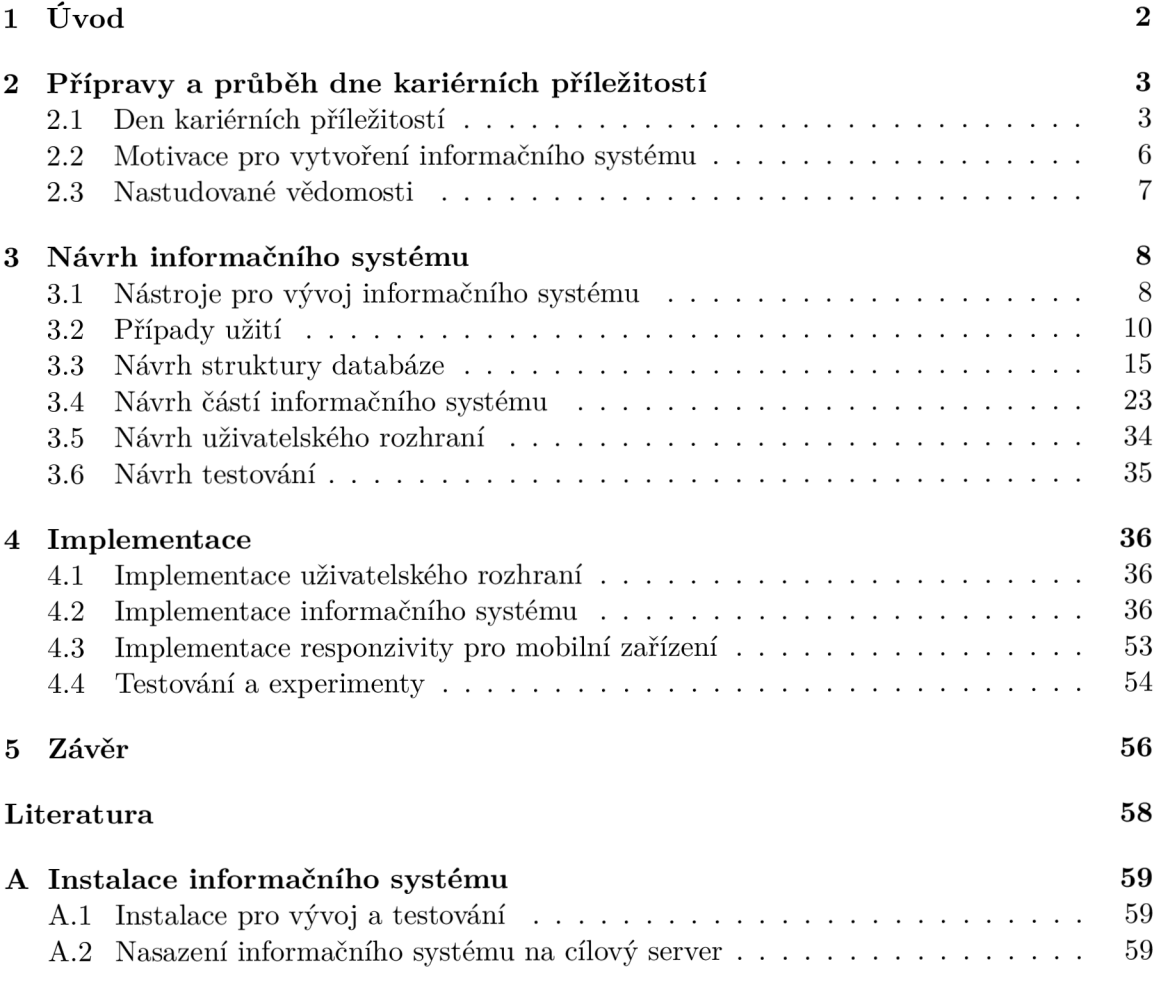

# **Kapitola 1**

# Úvod

Tato práce se zabývá návrhem a implementací informačního systému, uživatelského rozhraní a jeho responzivity pro den kariérních příležitostí, který se koná každoročně na gymnáziu Olomouc-Hej čin. Této akce se účastní desítky lidí z řad absolventů školy a téměř dvě stovky lidí z řad maturantů. Jejím účelem je představit studentům maturitních ročníků vysoké školy či zaměstnání prezentujících absolventů školy a pomoci jim v rozhodování o jejich budoucnosti.

S rostoucím počtem účastníků akce je pro její organizátory složitější tuto akci snadno a efektivně řídit, pokud vše evidují a řídí ručně. Základní úkony jako například registrace účastníka, poskytování průběžných informací o stavu akce, zadaní svých preferencí u konkrétních otázek nebo zpracování statistik mohou v tomto důsledku zabírat spoustu času a snižovat pohodlí jak organizátorům tak i účastníkům. Proto je vhodné využít informační systém, díky kterému se tyto základní úkony automatizují a šetří čas jak organizátorovi, za kterého spoustu úkonů udělá informační systém sám, tak účastníkovi, který nemusí čekat na organizátora, než jeho požadavek zpracuje a zaeviduje.

Cílem této práce je zefektivnit organizaci a průběh celé akce pomocí informačního systému a uživatelského rozhraní, rychlé a přehledné poskytování aktuálních informací o stavu a průběhu akce pro všechny účastníky a poskytování statistik po ukončení akce. Cílem také je, aby uživatelské rozhraní uživatele při jednotlivých úkonech co nejvíce vedlo. Pro uživatelské rozhraní je také potřeba implementovat responzivitu i pro mobilní zařízení, protože mnoho uživatelů přistupuje pomocí nich na webové stránky.

Tato práce se nejdříve zabývá popisem průběhu dne kariérních příležitostí v kapitole 2. Dále se zabývá motivací, proč navrhovat informační systém a uživatelské rozhraní, a shrne nastudované vědomosti, které jsou potřeba znát u této problematiky. V další kapitole je představen návrh informačního systému, který zahrnuje představení použitých nástrojů pro vývoj informačního systému. Dále zahrnuje případy užití, návrh struktury databáze, návrh částí informačního systému a nakonec návrh uživatelského rozhraní. V kapitole 4 práce popisuje implementaci uživatelského rozhraní, informačního systému, responzivity pro mobilní zařízení a nakonec testování a experimenty.

## **Kapitola 2**

# Přípravy a průběh dne kariérních príležitosti

Tato kapitola se zabývá představením dne kariérních příležitostí a podrobným popisem aktivit, které se během této akce provádějí. Dále se zde pojednává o motivaci k návrhu a implementaci informačního systému a o cílech tohoto návrhu a implementace. Nakonec jsou představeny nastudované vědomosti.

### 2.1 Den kariérních příležitostí

Den kariérních příležitostí je akce konající se na gymnáziu Olomouc -Hejčín každý rok v září. Tuto akci pořádá spolek absolventů gymnázia, ve kterém se sdružují absolventi, kteří se chtějí i po ukončení středoškolského vzdělání zapojovat do dění na gymnáziu.

Hlavním motivem k založení této akce byla potřeba poskytnout studentům gymnázia informace o možnostech studia na různých oborech vysokých škol a informace o způsobu přijetí na vysoké školy. Rada studentů ještě v maturitním ročníku není rozhodnuta, jakým směrem chtějí pokračovat na vysoké škole, nebo si nejsou vůbec jisti, zda vůbec pokračovat studiem na vysoké škole, a proto je tato akce důležitá. Dalším motivem bylo představení oborů z pohledu již pracujících absolventů - tedy jejich zaměstnání. Přednášky o zaměstnáních mohou oslovit studenty, kteří se zajímají o konkrétní povolání přednášejícího, jenž tak může poradit studentům více než jen o vysoké škole.

Obory vysokých škol a zaměstnání jsou studentům představovány ve formě prezentací, které jsou hlavním bodem dne kariérních příležitostí. Prezentování se sice uskutečňuje v jeden den, ale k uskutečnění akce je potřebné vykonat mnoho příprav a úkonů. Po skončení prezentací a programu akce ještě ročník nekončí, neboť se uplynulý ročník vyhodnocuje a získává se zpětná vazba od účastníků. Průběh celé akce popisují následující podkapitoly.

Na akci se pohybují tři skupiny uživatelů. První skupinou jsou organizátoři. Ti komunikují s vedením školy a domlouvají s ním termíny, prostory a získávají všechny potřebné informace o studentech. Kdykoliv během ročníku se na ně můžou prezentující a studenti obrátit s dotazy a problémy, na které narazili v souvislosti s akcí. Starají se také o poskytování informací všem účastníkům ohledně aktuálního stavu ročníku a organizování samotného dne akce.

Další skupinou uživatelů jsou prezentující, kteří jsou většinou absolventy gymnázia a bud jsou studenty některé vysoké školy nebo již pracují v nějakém zaměstnání. Před konáním akce zpracují prezentaci o své vysoké škole nebo zaměstnání a zašlou informace o prezentaci a soubor prezentace organizátorům. V den akce jsou pak hlavními aktéry, když před studenty maturitních ročníků vedou prezentace a zodpovídají jejich dotazy. Poslední skupinou uživatelů jsou studenti maturitních ročníků.

#### **2.1.1 Zahájení ročníku**

Na počátku samotného nového ročníku dne kariérních příležitostí organizátoři zvolí den, kdy se akce bude konat, zvolí se prostory, ve kterých bude akce probíhat, a stanoví se konečné termíny pro registraci prezentací prezentujícími a pro odevzdání souborů pro prezentace.

Na začátku nového ročníku se musí organizátoři dohodnout se školou na termínu konání. Obvykle se zvolí některý pracovní den v září, aby měli studenti ještě dostatek času na zhodnocení, jakým směrem se nakonec vydají. Dalším faktorem tak brzkého termínu je skutečnost, že již od prosince se mohou studenti účastnit národních srovnávacích zkoušek, díky kterým se mohou dostat na svou vybranou vysokou školu.

Následně se zvolí prostory, ve kterých budou prezentace probíhat. Těmito prostory jsou třídy v areálu školy, na kterých se organizátoři domluví s vedením školy. Třídy jsou vybaveny projektorem, WiFi signálem a ve většině případů i počítačem, což činí třídy ideálním místem pro prezentování.

Dále je třeba stanovit termíny pro jednotlivé skupiny uživatelů. Pro organizátory se stanovují dva termíny. Do prvního termínu, což je obvykle nejpozději týden před akcí, musí informovat školní jídelnu o počtu prezentujících, kteří chtějí oběd v den akce, a jejich zvolené varianty. Do druhého termínu, obvykle nejpozději pár dní po akci, musí vytvořit dotazníky pro získání zpětné vazby od účastníků.

Pouze pro prezentující se stanovují čtyři termíny. Prvním termínem je konec možnosti přihlášení se na ročník. Do druhého termínu mohou organizátorům posílat podrobnosti o své prezentaci. Do dalšího termínu mohou organizátorům posílat soubor s prezentací. Jako poslední termín je konec potvrzování účasti na ročníku. Bez přihlášení, poslání informací o prezentaci a souboru s prezentací a bez potvrzení účasti se nemohou zájemci o prezentování ročníku zúčastnit. Pro studenty a pro prezentující je stanoven společný termín, do kterého mohou organizátorům poslat zpětnou vazbu.

Dalším krokem je kontaktování všech potencionálních prezentujících, kteří se účastnili některých předešlých ročníků. Je jim zaslána možnost přihlášení na ročník. Kontaktují se také bývalí studenti, kteří se účastnili některého ročníku alespoň dva roky dozadu. Na kontaktování studentů se čeká dva roky z důvodu, aby již mohli mít dostatečné zkušenosti z aktuálně studované školy nebo ze zaměstnání, do kterého po střední škole nastoupili. Nakonec se informují studenti přes třídní učitele.

#### **2.1.2 Období registrace na ročník**

Na ročník se registrují pouze prezentující. Během registrace uvádějí svůj email a telefon, což jsou možnosti, jak je mohou kontaktovat organizátoři. Dále uvádějí své jméno, příjmení, rok maturity, svá ukončená či probíhající studia a svá minulá a aktuální zaměstnání. Všechny tyto informace vyplní do formuláře od Google Dokumenty, který vytvořili organizátoři a odkaz na něj poslali prezentujícím emailem.

Prezentující poté mohou vytvořit svou prezentaci a podrobnosti o prezentaci, kterou budou přednášet, poslat organizátorům. Mezi podrobnosti patří název prezentace, anotace a typ prezentace. Typ prezentace znamená to, zda prezentace bude o studiu nebo o zaměstnání nebo o kombinaci těchto dvou. Zároveň již mohou odevzdat také soubor s prezentací organizátorům pomocí emailu.

Prezentovat přednášku nemusí pouze jeden člověk, ale pokud se domluví více lidí, může na jedné prezentaci spolupracovat libovolný počet prezentujících. Obvyklý počet prezentujících u jedné prezentace jsou 2 prezentující, nejvíce se vyskytli 3 prezentující u jedné prezentace. Tuto skutečnost prezentující musí také nahlásit organizátorům přes email.

#### **2.1.3 Konec registrace a vytváření prezentací**

Obvykle po konci registrace na ročník prezentující dostanou od organizátorů možnost nahlásit si oběd na den akce, který pak pro ně připraví školní jídelna. Organizátoři jim emailem pošlou formulář od Google Dokumentů se seznamem variant obědů. Prezentující pak vyplní, zda oběd chtějí, a případně zvolí variantu oběda. Varianty obědů domlouvají organizátoři se školní jídelnou.

Dále organizátoři všechny zaregistrované prezentující požádají o potvrzení své účasti na ročníku. V případě, že někdo nepotvrdí svou účast, je z ročníku vyřazen. Potvrdit účast mohou pouze prezentující s prezentací. Pokud někdo nenahlásil svou prezentaci, je vyzván k vytvoření prezentace a zaslání podrobností o prezentaci organizátorům. Teprve až poté může prezentující potvrdit svou účast.

Po konci potvrzování účasti na ročníku organizátoři vytvoří program z prezentací prezentujících, kteří potvrdili svou účast. Program se skládá nejdříve z úvodních bodů, ve kterých organizátoři všechny studenty obecně informují o vysokých školách, oborech a přijímacích řízeních. Poté přicházejí na řadu prezentace, které jsou rozděleny do bloků, kdy v jednom bloku jsou obvykle spolu prezentace, které pojednávají o školách nebo zaměstnáních ze stejného oboru. Každý blok se koná v jedné ze tříd, které jsou pro akci vyčleněny.

#### **2.1.4 Zveřejnění programu a poslední přípravy**

Vytvořený program organizátoři pošlou emailem prezentujícím a studentům. V programu je pevný rozpis míst a časů jednotlivých prezentací. Po zveřejnění programu následuje termín odevzdání souborů prezentací, který musí být nejpozději pár dní před akcí, aby mohli organizátoři do daných místností na počítače umístit soubory s prezentací.

Den před akcí jsou vytisknuty programy, které jsou vyvěšeny po škole, a jednotlivé seznamy prezentujících s prezentacemi pro každou místnost, které jsou vyvěšeny na dveřích místností. Tyto papíry jsou také připraveny v místnosti pro prezentující, ve které mohou čekat na své prezentace.

#### **2.1.5 Den akce**

Prezentující se při příchodu do prostor gymnázia zapisují u registračního stánku, kde jim organizátoři poskytnout informace, kam se mají dále dostavit, a předají jim lístek na oběd (pokud si o oběd zažádali), který po prezentacích mohou uplatnit k získání své zvolené varianty oběda ve školní jídelně.

Studenti se při příchodu nezapisují, zapisují se však na seznam při každé prezentaci, do kterého uvádějí i kontakt na sebe, který pak mohou organizátoři použít i pro zaslání požadavku o zpětnou vazbu nebo pro zaslání pozvánky na prezentování v budoucích ročnících.

#### **2.1.6 Aktivita po akci a konec ročníku**

Po konci ročníku se obvykle do několika dní sestaví dotazníky s otázkami pro ohodnocení uplynulého ročníku. Je sestaven jeden dotazník pro prezentující a také druhý dotazník pro studenty. Prezentující obecně hodnotí to, jak se jim prezentovalo, jak byli spokojení s organizací, s chováním studentů, zda pro ně má tato akce význam a zda by se chtěli v budoucnu opět zúčastnit. Studenti také hodnotí organizaci a navíc také hodnotí prezentace a odpovídají, zda by se chtěli v budoucnu zúčastnit dne kariérních příležitostí v roli prezentujícího a pomoci tak dalším ročníkům maturantů.

Po konci termínu vyplňování dotazníků jsou výsledky dotazníků zpracovány organizátory. Statistiky z dotazníků jsou zahrnuty do výsledné zprávy o proběhnutém ročníku, která se posílá například vedení školy.

### 2.2 Motivace pro vytvoření informačního systému

Den kariérních příležitostí je velice náročná akce na organizaci. Organizátoři musí nejen komunikovat a jednat s vedením školy o datu konání akce a o prostorech, ve kterých se akce bude konat. Musí taktéž komunikovat se školní jídelnou, aby bylo zajištěno občerstvení pro prezentující z výběru několika variant obědu. Dohodou na začátku ročníku to však nekončí, protože vedení školy vyžaduje pravidelné informování například o počtu a jménech prezentujících, kteří se přihlásili na ročník. Proto je potřeba informační systém, který usnadní komunikaci organizátorů s vedením školy a školní jídelnou ve formě exportu dat do dokumentů, které tyto dva subjekty vyžadují. Data informační systém může průběžně získávat od registrovaných prezentujících a studentů. Organizátoři tak ušetří spoustu času, který by jinak museli věnovat vytvářením těchto dokumentů, které vygeneruje informační systém sám.

Další důležitou částí je získání a zpracování údajů o aktuálních maturantech gymnázia. Doposud z důvodu vytíženosti a náročnosti nebyli organizátoři schopni studenty oslovovat s dotazy na jejich preference ohledně chystaných prezentací na ročník. Mohli tak pouze odhadovat, které přednášky budou oslovovat nejvíce studentů a které přednášky by v případě souběžného prezentování ve dvou místnostech způsobovaly, že by si většina studentů musela zvolit, kterou přednášku obětují kvůli jiné. Proto je v tomto případě potřeba informačního systému, do kterého by se registrovali studenti a mohli přes něj vyjadřovat svůj zájem o jednotlivé prezentace.

Bez zjištění zájmu studentů o prezentace nebylo možné takové studenty po ročníku oslovovat s požadavkem o ohodnocení těchto prezentací. Prezentující tak nezískávají konkrétní hodnocení své prezentace přímo od studentů. Každý rok se účastní ročníku noví prezentující, kteří ještě nemají zkušenost z minulých ročníků, a pro ně je tato zpětná vazba důležitá pro případné zlepšení svého projevu do dalších ročníků. Toto hodnocení může zároveň prezentující motivovat, aby se vrátili i v budoucích ročnících. Z tohoto důvodu je potřebný informační systém, který po konání akce studenty osloví s prosbou ohodnocení prezentací, o které měli zájem a kterých se účastnili.

Během ročníku se na den kariérních příležitostí registrují prezentující a doposud se tak dělo pomocí formuláře v Google Dokumentech. Jednou vyplněný formulář už nemohli prezentující upravit a museli kontaktovat organizátory, kteří tyto údaje posléze museli editovat ručně. Prezentující, jimž se prezentování líbilo a rozhodli se vrátit na další ročník, museli pro nový ročník znovu provést celou registraci s vyplněním osobních údajů a uvedením svých vzdělání a zaměstnání. Provádět celou registraci každý rok je zbytečné a některé zájemce může odradit z důvodu zdlouhavého vyplňování. Dále z důvodu nutné registrace každý rok je náročné sestavovat statistiky (které je nutno vytvářet ručně) o tom, kolik prezentujících se například vrací každoročně a kolik prezentujících se po jednom ročníku rozhodli již dále neúčastnit. Proto je pro efektivní registrování prezentujících potřebný informační systém, díky kterému se prezentující zaregistrují při svém prvním ročníku a pro příští již mají své účty vytvořeny a mohou se tak vyhnout registraci a pouze provést přihlášení na ročník jedním kliknutím. Informační systém také umožní získávat statistiky o účasti prezentujících během posledních například pěti let a tím zjistit, zda se organizátorům daří udržet své stálé prezentující.

Při této akci mají organizátoři nesmírně důležitou úlohu v informování všech účastníků. Doposud to však mohli dělat pouze pomocí emailu, což je nevýhoda, protože se k nejaktuálnějším novinkám účastníci nedostanou kdykoliv a na jednom místě, neboť v emailové schránce se můžou účastníkům emaily jednoduše ztratit ve vysokém počtu doručených emailů. To může vést ke spoustě dotazů a požadavků o informace ze strany účastníků, které zatíží organizátory. Informační systém umožní organizátorům zveřejnit přehledně na jednom místě veškeré aktuální informace, ke kterým mohou účastníci kdykoliv po přihlášení do informačního systému přistoupit. Informace jsou v informačním systému přehledně strukturovány do sekcí, což osvobodí účastníky od hledání, ve kterém emailu byla nějaká informace obsažena.

Po konci ročníku prezentující a studenti vyplňují dotazníky, aby organizátoři získali zpětnou vazbu a mohli zhodnotit, co se v ročníku povedlo a co je potřeba do dalších ročníků zlepšit nebo změnit. V uplynulých ročnících organizátoři sestavovali dotazníky v Google Dokumentech a posílali je s prosbou vyplnění všem registrovaným prezentujícím a všem studentům maturitních ročníků. Nevýhodou těchto dotazníků je však to, že organizátoři nemohou zjistit, kdo již dotazníky vyplnil a kdo ne. Nemohou tak přímo kontaktovat pouze lidi, kteří zapomněli vyplnit zpětnou vazbu, a opakovaně vyzvat k vyplnění zpětné vazby. Další nevýhodou je, že nemohou zajistit, že někdo z prezentujících nebo studentů zpětnou vazbu nevyplní víckrát nebo dokonce přepošle odkaz na dotazník osobám, které se ročníku vůbec neúčastnili. Tento systém je tak náchylný ke znehodnocení výsledků a organizátoři tuto skutečnost nemusí ani odhalit, což může vést k špatným rozhodnutím na základě falešných výsledků zpětné vazby. Je tedy třeba informačního systému, který umožní organizátorům vytvářet anonymní dotazníky a při získávání zpětné vazby umožnit pouze jedno vyplnění prezentujícím, kteří se ročníku zúčastnili, a studentům, kteří se registrovali na ročník. Je také třeba, aby tento informační systém kontroloval, aby nikdo jiný zpětnou vazbu nevyplnil, a informoval organizátory, kteří účastnící zpětnou vazbu nevyplnili, aby je mohli kontaktovat.

Studenti doposud neměli možnost získat kontakt na prezentující nebo možnost stáhnutí jejich prezentace. Proto je potřeba informačního systému, který umožní efektivní propojení studentů a prezentujících. Toto propojení znamená pro studenty možnost získat například kontaktní email na prezentující a možnost stáhnutí souboru s prezentací, které prezentující vytvoří.

## 2.3 Nastudované vědomosti

Pro úspěšný návrh informačního systému, který pomůže zlepšit organizaci dne kariérních příležitostí, bylo třeba nastudovat celý průběh ročníku a veškeré úkony, které může jakýkoliv typ účastníka provádět. K tomu posloužily konzultace s organizátory a zakladateli této akce, kterými jsou Ing. Petr Dobeš a Veronika Dostálová. Výstupem těchto nastudovaných vědomostí je návrh informačního systému a struktury databáze, které jsou v kapitole 3.

## **Kapitola 3**

# Návrh informačního systému

Tato kapitola se zabývá představením jednotlivých nástrojů pro návrh a implementaci informačního systému. Dále jsou v této kapitole popsány všechny skupiny uživatelů a jejich jednotlivé případy užití. Poté je představen návrh struktury databáze a každá jednotlivá tabulka databáze. Nakonec tato kapitola pojednává o návrhu jednotlivých součástí informačního systému.

## 3.1 Nástroje pro vývoj informačního systému

V této kapitole jsou představeny nástroje, které byly využity k návrhu či implementaci informačního systému. U každého nástroje jsou zmíněny důvody jeho zvolení.

#### **3.1.1 Výbě r frameworku**

Základním nástrojem, který bylo třeba zvolit, byl framework pro webové aplikace, který by co nejvíce usnadnil práci při implementaci informačního systému. Zároveň dalším požadavkem byla podpora frameworku ze strany testovacího serveru, který byl umístěn na hosting Wedos. Tento hosting byl vybrán, protože na něm bude nasazen informační systém a také jsou již na něm umístěny webové stránky asociace. Ten klade omezení, která jsou dostupná na webu hostingu [9].

Prvním důležitým omezením ze strany hostingu je podpora programovacích jazyků. Hosting Wedos nepodporuje jazyk Python, kterým je poháněn například framework Django. Z tohoto důvodu takovéto frameworky není možné využít. Je podporován jazyk PHP ve verzích 5 a 7, díky čemuž přichází v úvahu frameworky Zend, Laravel nebo Code Igniter. Tyto framework patří k nejpoužívanějším PHP frameworkům pro webové aplikace, což dokládá například následující článek z webu Coders Eye [2], a proto se staly hlavními kandidáty.

Dalším omezením je nutnost využití databáze MySQL, kterou jako jedinou tento hosting podporuje. Není bohužel dovoleno připojit se vzdáleně k databázi přes aplikaci na jiném počítači. Pouze je možné se přihlásit k databázi ze samotného hostingu a to například hostingem poskytovanou aplikací phpMyAdmin. Provádění změn struktury databáze je tak třeba provádět SQL příkazy nebo pomocí uživatelského rozhraní v této aplikaci. K nastudování tohoto jazyka byla použita publikace *SQL: kuchařka programátora [ ].* 

Posledním omezením ze strany hostingu je chybějící konzole. Proto připadají v úvahu pouze frameworky, které nutně nepotřebují ke svému fungování použití konzole. Frameworky Laravel, Code Igniter a Zend tomuto požadavku vyhovují, neboť je nutné u těchto frameworků pouze nahrát soubory na hosting a nastavit pouze základní parametry v konfiguračním souboru, což jsou například adresa na MySQL hosting, jméno databáze a přihlašovací údaje do databáze.

Z pohledu podpory a zabezpečení bylo třeba zvolit framework, pro který je nabízena dlouhodobá podpora oprav chyb a oprav zabezpečení. Této podmínce vyhovují Laravel a Code Igniter. Například Laravel nabízí u své verze 5.5 podporu oprav chyb na dva roky a podporu na opravu zabezpečení dokonce až na tři roky, což bylo oznámeno v roce 2017 na oficiálním webu Laravelu [10].

Poslední podmínkou pro framework byla kvalitně zpracovaná dokumentace. V tomto ohledu nabízí více dokumentace Laravelu [ ]. Laravel dokonce nabízí web Laracasts s videovýukou a videonávody<sup>1</sup>. Kombinace skvěle strukturované a podrobně napsané dokumentace a webu s videonávody výrazně přispěla ke zvolení Laravelu, neboť díky těmto dvěma zdrojům je velice rychlé a snadné se naučit základy frameworku.

#### **3.1.2 Framework Laravel**

Laravel je PHP framework pro webové aplikace, jehož první verze byla vydána v roce 2011 a má v den dokončení této práce aktuální verzi 5.6. Vychází z frameworku Symphony. Pro vývoj informačního systému pro den kariérních příležitostí však byla vybrána verze 5.5 z důvodu dlouhodobé podpory, kterou verze 5.6 nemá. V Laravelu se využívá softwarová architektura Model - View - Controller, která do tří nezávislých komponent dělí aplikační data a funkce, které jsou v komponentě model, uživatelské rozhraní neboli prezentace dat v HTML , která je v komponentě view (česky pohled), a řídící logiku, která je v komponentě controller. Užití této architektury vede k čitelnějšímu a přehlednějšímu kódu. Zároveň při provedení změn u jedné z komponent budou mít tyto změny nízký vliv na ostatní komponenty.

Laravel nabízí mnoho funkcionalit, kterými uživateli šetří čas, který by věnoval k jejich instalaci, a práci. Mezi tyto základní funkcionality, které Laravel nabízí, patří například registrace a autentizace. Laravel má již základy těchto dvou funkcionalit zabudovány, navíc poskytují zabezpečení v podobě bcrypt šifrování hesla [5].

Další funkcionalitou je směrování požadavků, kdy je možné spravovat všechny požadavky na jednom místě. Je možné u směrování omezovat práva různým skupinám uživatelů. Například u nepřihlášených uživatelů je možné tyto uživatele omezit pouze na sekci registrace a přihlášení.

Mezi velice užitečné funkcionality patří funkcionalita validace, skrze kterou je možné ověřovat pomocí zvolených pravidel správnost příchozích dat, a funkcionalita mail, díky které je možné odesílat emaily včetně příloh. Informační systém tak může kdykoliv uživatele informovat o důležitých věcech.

Za zmínku stojí také funkcionalita databáze, kdy je možné snadno komunikovat s databází pomocí příslušných nástrojů, funkcionalita sessions, díky které se například uchová informace o uživateli během více požadavků, a funkcionalita cache pro uchovávání užívaných dat.

Důležitou komponentou, která se stará o správu všech pohledů s příponou *.blade.php,*  je komponenta Blade. Je to šablonovací systém, který umožňuje v pohledech využívat také čistý PHP kód. Blade všechny pohledy kompiluje do PHP kódu a ukládá je do mezipaměti, ze které se pokaždé pohled zavolá při požadavku o jeho zobrazení. Nová kompilace nastává až v případě úprav pohledu, což snižuje režii potřebnou pro kompilaci pohledů.

<sup>1</sup> Videonávody jsou dostupné na <https://laracasts.com/>

Laravel jde snadno nainstalovat pomocí programu Composer, který po zadání požadavku automaticky stáhne všechny potřebné knihovny a frameworky, které Laravel vyžaduje. Po stažení se vytvoří nový projekt. Mezi požadavky Laravelu 5.5 patří PHP ve verzi alespoň 7.0.0 a novější. Dále do požadavků patří PHP rozšíření OpenSSL, PDO, Mbstring, Tokenizer a XML .

Pro nastudování základů Laravelu byla použita jeho dokumentace a také kniha *Mastering Laravel* [8], která je sice napsána pro starší verzi Laravelu a PHP, nicméně základy tato verze sdílí s verzí 5.5 stejné.

### **3.1.3 PHP**

Jelikož zvolený framework požaduje podporu jazyka PHP ve verzi alespoň 7.0.0, byl tento jazyk zvolen pro implementaci informačního systému, verze však byla vybrána 7.1.5, což byla nejnovější verze dostupná na hostingu. Pro nastudování základů tohoto jazyka byla zvolena publikace *Mastering PHP* 7 [6].

#### **3.1.4 My SQL Workbench**

Pro návrh databáze byl zvolen nástroj MySQL Workbech<sup>2</sup> od firmy Oracle, který lze využít pro návrh struktury databáze. Uživatel v interaktivním a uživatelsky přívětivém prostředí tvoří ER diagram struktury databáze, ve kterém stanovuje každému sloupci tabulky jeho jméno, typ dat, zda je některým z klíčů a zda nabývá vlastností jako například auto *increment, unsigned* nebo *unique.* Pro sloupec lze také nastavit jeho výchozí hodnotu.

V samotném ER diagramu lze tabulky přemisťovat a měnit jim velikost. Uživatel tak může ER diagram namodelovat dle svých představ. Výsledný ER diagram je možno exportovat například ve formátech PNG, SVG a PDF. Celý ER diagram nebo pouze část tabulek lze také exportovat ve formě SQL skriptu, pomocí kterého je možné vytvořit databázi.

### **3.1.5 yED Graph Editor**

Pro tvorbu diagramů byl zvolen nástroj yED Graph Editor<sup>3</sup> od firmy yWorks, což je snadné a jednoduché prostředí pro tvorbu různých diagramů. V tomto programu byl vytvořen diagram případů užití.

### 3.2 Případy užití

Případy užití (use cases) je nezbytné navrhnout pro všechny skupiny uživatelů, kteří se budou vyskytovat v informačním systému. Těmi jsou organizátoři, prezentující a studenti. Všechny tři skupiny mají odlišná práva, ale na druhou stranu určité úkony mohou provádět všichni. Navíc skupina uživatelů organizátoři má dva speciální případy, kterými jsou administrátor a spoluorganizátor. Tyto speciální případy mají oproti organizátorům v případě administrátora vyšší práva, což znamená, že některé úkony mohou v informačním systému provádět pouze oni. Na druhou stranu spoluorganizátor má nižší práva.

Pro případy užití byl vytvořen diagram, který lze vidět na obrázku 3.1. Pro návrh diagramů byla nastudována publikace *UML a unifikovaný proces vývoje aplikací* [1], ze které vyplývá i využití podmínek v diagramu.

 $2\text{MySQL}$  Workbench je dostupný z <https://www.mysql.com/products/workbench/>

 $\rm ^3yED$  Graph Editor je dostupný z <code>https://www.yworks.com/products/yed</code>

V této kapitole budou nejdříve podrobně popsány všechny skupiny uživatelů včetně odlišností mezi organizátorem a jeho speciálními typy a pro každou skupinu budou představeny případy užití.

#### **3.2.1 Administrátor**

Administrátor je uživatel ze skupiny uživatelů, která nabývá nejvyšších práv v informačním systému. Administrátoři jsou zakladatelé dne kariérních příležitostí a někteří členové spolku absolventů. Většina uživatelů z této skupiny budou při organizaci každého ročníku, takže ostatní organizátoři je budou moci kontaktovat v případě potřeby využití jejich speciálních pravomocí.

Mezi práva, která vlastní pouze administrátoři a kterými se liší od organizátorů a spoluorganizátorů, patří vytváření nových administrátorů a organizátorů. Organizátor k tomuto již nemá práva a nemůže tak zasahovat do toho, kdo je a kdo není administrátorem nebo organizátorem. Dalšími speciálními pravomocemi jsou některé operace mazání, o těch je zmínka v kapitole 3.4.7. Důvodem omezení těchto práv pouze pro administrátory je nutnost svěření takových práv pouze důvěryhodným osobám. Administrátoři vlastní všechna práva, která vlastní organizátor.

#### **3.2.2 Organizátor**

Organizátoři jsou uživatelé, kteří se účastní organizace ročníku a starají se o jeho celkovou správu. Tato skupina bude většinou ta, která bude provádět nejvíce organizačních změn v informačním systému.

Organizátoři se od spoluorganizátorů liší v tom, že mají práva na vytváření nových spoluorganizátorů. Dále mohou například provádět změny u informací o ročníku, měnit stav ročníku a měnit údaje u prezentací z aktuálního ročníku. Organizátoři vlastní všechna práva, která vlastní spoluorganizátor. Organizátor však stejně jako administrátor a spoluorganizátor nebude mít přístup do sekce informačního systému pro prezentující a studenty. Organizátoři, administrátoři i spoluorganizátoři se mohou pohybovat pouze v organizátorské části.

### **3.2.3 Spoluorganizátor**

Spoluorganizátor je typ uživatele vytvořen pouze pro uživatele, kteří chtějí provádět kontrolu průběhu dne kariérních příležitostí. Většinou se bude jednat o učitele a členy vedení školy. Mají přístup do všech sekcí organizátorské části informačního systému, aby mohli pozorovat všechny změny a vývoj organizace ročníku.

Co je ale odlišuje od organizátora a administrátora, jsou práva. Mohou sice vstoupit do všech částí organizátorské části, nemohou však už provádět žádné změny.

#### **3.2.4 Prezentující**

Mezi prezentující patří absolventi školy, kteří se rozhodli představit svou vysokou školu nebo své zaměstnání prostřednictvím prezentace. Tato skupina uživatelů má přístup pouze do sekce pro prezentující, ve které tak mohou upravovat pouze své údaje a jimi vytvořené prezentace pro aktuální ročník. Bez těchto uživatelů by nemohl ročník proběhnout, neboť jejich prezentace jsou hlavním bodem akce.

#### **3.2.5 Studenti**

Do této skupiny mohou patřit pouze aktuální studenti maturitních ročníků. Komukoliv jinému není umožněno se registrovat jako student. Studenti mají přístup pouze do studentské části informačního systému. Tato skupina uživatelů má však jednu speciální vlastnost, kterou je pozdější možnost změny typu uživatele na prezentujícího. Tuto změnu popisuje kapitola 3.4.9.

#### **3.2.6 Základní případy užití**

Mezi základní případy užití patří registrace uživatele, přihlášení, úprava profilu a odhlášení. Tyto čtyři případy užití lze vidět na obrázku 3.1 uprostřed mezi uživateli. Registraci mohou však provádět pouze prezentující a studenti, protože administrátoři, organizátoři a spoluorganizátoři vznikají vytvořením od administrátora, pokud se jedná o případ vytvoření organizátora, spoluorganizátora a administrátora. Organizátor pak může vytvořit nového spoluorganizátora. Během registrace uživatel uvádí své osobní údaje jako například jméno, příjmení a email.

Dalším základním případem užití je přihlášení, které provádí všechny typy uživatelů. Bez provedení přihlášení nemohou uživatelé provádět drtivou většinu operací. Bez přihlášení lze provádět pouze registraci a samotné přihlášení. Při přihlášení uvádějí své heslo a svůj email.

Všichni uživatelé mohou také provádět úpravy svého profilu. K úpravě profilu však musí být přihlášení. U úpravy profilu mohou měnit své jméno, příjmení, email a také heslo.

Uživatelé mohou v případě potřeby zobrazit kontakty na organizátory a administrátory. Organizátory mohou také kontaktovat přímo v případě problému, kdy do příslušného pole vyplní zprávu a odešlou ji na kontaktní email.

#### **3.2.7 Případy užití organizátora**

Jako první případ užití, který se vyskytuje na začátku nového ročníku, je vytvoření ročníku. Většinou se to děje po skončení minulého ročníku a jeho vyhodnocení. Při vytváření ročníku se zadává jeho termín konání, čas začátku a termíny pro úlohy jednotlivých typů uživatelů. Například to může být termín vytvoření prezentace pro prezentující.

Po vytvoření ročníku můžou všechny typy organizátora zobrazit údaje ročníku. Organizátor a administrátor mohou navíc ročník spravovat a upravovat jeho údaje, které byly zadány při jeho vytvoření. Rozšiřujícím případem užití správy ročníku je změna stavu akce, díky níž může posunout stav akce do dalších nebo předchozích stavů. Stavy ročníku jsou popsány v kapitole 3.4.7.

Všechny typy organizátora mohou zobrazit seznam vytvořených místností, ve kterých se konají prezentace. Její správa už pak není v pravomocích spoluorganizátora. Místnosti lze upravovat a ty nevyhovující také smazat. V případě potřeby lze vytvořit novou místnost, kdy se zadávají základní údaje jako název místnosti a její kapacita.

Podobně jako místnosti je také možné zobrazit zadané varianty oběda pro aktuální ročník. Opět pouze organizátor a administrátor mohou tyto varianty upravovat či mazat. Je zde také možnost novou variantu vytvořit, kdy se zadává název varianty s popisem obsahujícím například informace o alergenech.

Všechny typy organizátorů mohou prohlížet údaje vytvořených organizátorů, spoluorganizátorů a administrátorů. Dále také mohou zobrazit seznam všech prezentujících a studentů s jejich kontakty. Údaje o uživatelích stejně jako údaje o místnostech, variantách oběda, pre-

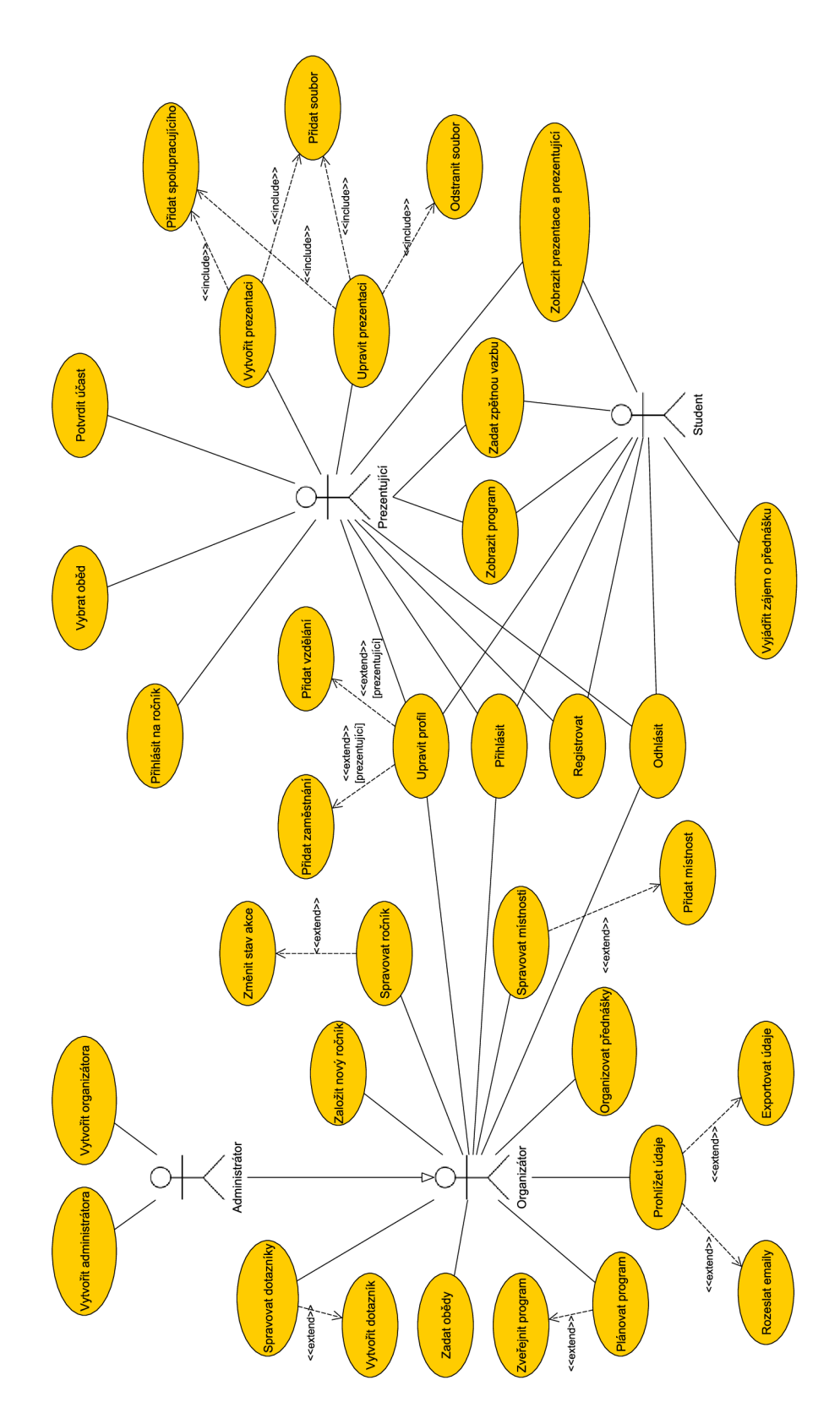

Obrázek 3.1: Diagram případů užití. Spoluorganizátor a organizátor jsou zobrazeni jako jeden aktér a liší se pouze tím, že spoluorganizátor nemůže provádět úpravy údajů v informačním systému, může pouze údaje prohlížet.

zentacích a programu mohou také exportovat. Navíc organizátor s administrátorem mají právo kontaktovat jednotlivé typy uživatelů pomocí emailu.

Dalším případem užití je možnost zobrazení a organizace všech prezentací pro tento ročník, které byly vytvořeny prezentujícími přihlášenými na tento ročník. Organizátor a administrátor mohou navíc vytvářet nové prezentace a přiřadit je některému prezentujícímu. Dále také mohou k některé prezentaci přiřadit další prezentující. Vytvořené prezentace mohou upravovat nebo je také smazat. U vytvořených prezentací mohou v úpravách přidávat nový soubor prezentace nebo stávající smazat. Mezi úpravy patří také možnost zveřejnění souboru prezentace v den akce.

Organizátor s administrátorem mají také možnost plánovat program. Mohou vytvořit jednotlivé body programu a sestavit rozvrh všech prezentací a umístit je tak do jednotlivých místností. Jednotlivé položky v programu mohou upravovat a nebo mazat. Vytvořený program poté mohou zveřejnit pro prezentující a studenty. Spoluorganizátor může program pouze zobrazit, změny už však provádět nesmí.

Aby mohli pořadatelé dne kariérních příležitostí získávat zpětnou vazbu, mají organizátoři a administrátoři možnost vytvářet dotazníky a otázky s možnými odpovědmi v nich. Vytvořené dotazníky poté mohou spravovat, což znamená možnosti upravení a smazání.

#### **3.2.8 Případy užití prezentujícího**

Po registraci prezentujícího je jeho prvním případem užití přidání informací o svém vzdělání. Prezentující může zobrazit seznam svých vzdělání a případně vytvořit nové vzdělání. U vzdělání uvádí svou vysokou školu, případně fakultu nebo obor, na kterém studoval. Vytvořené vzdělání může také upravovat nebo mazat.

Dalším případem užití je přidání informací o svých zaměstnáních. Podobně jako u vzdělání může zobrazit všechna svá zaměstnání a zvolené zaměstnání může smazat či upravit. Taktéž může vytvořit nové zaměstnání a uvést tak informace o svém zaměstnavateli a své pozici.

Na každý ročník je prezentujícímu umožněno přihlášení, což je podmíněno vyplněnými informacemi o svém vzdělání a případně o svém zaměstnání, pokud již má nějaké pracovní zkušenosti. Přihlášení na ročník však musí stihnout do termínu, který stanoví organizátoři. Po přihlášení se může z ročníku také do téhož termínu i odhlásit, pokud si své rozhodnutí rozmyslí.

Po přihlášení na aktuální ročník je prezentujícímu umožněno vytvořit prezentaci. Při vytváření vyplňuje informace u prezentace. U vytvořených prezentací má možnost přidat spolupracovníky, kteří s ním budou prezentaci prezentovat. Vytvořené prezentace může také upravovat a mazat. V rámci úprav má možnost nahrávat či mazat nahrané soubory s prezentací. U prezentace s nahraným souborem má také možnost nahraný soubor zveřejnit.

Během ročníku poté, co organizátor přidá varianty oběda, si může vybrat ze zvolených variant oběda, který si pak bude moci dát v den akce. Volbu varianty může změnit v případě změny názoru.

V pozdější fázi ročníku mohou prezentující, kteří se přihlásili na ročník a vytvořili alespoň jednu prezentaci, potvrdit svou účast na ročníku. Bez potvrzení se nemohou ročníku zúčastnit. Potvrzení své účasti již nemohou zrušit, tuto pravomoc mají pouze organizátoři.

Po vytvoření prezentací prezentujícími a programu organizátory si prezentující mohou zobrazit program dne kariérních příležitostí a jednotlivé prezentace a jejich popis. Zároveň se mohou podívat, kdo ještě další v daném ročníku bude jako prezentující prezentovat.

Posledním případem užití u prezentujících je možnost zadání zpětné vazby, kdy prezentující odpovídají na otázky v dotazníku po proběhnutí akce. Tuto možnost mají pouze prezentující, kteří se zúčastnili ročníku.

#### **3.2.9 Případy užití studenta**

Student stejně jako prezentující může zobrazovat program po jeho zveřejnění a zadávat zpětnou vazbu pro uplynulý ročník. Dále má také možnost zobrazit zveřejněné prezentace a seznam všech přihlášených prezentujících.

Navíc může během celého ročníku vyjadřovat zájem o jednotlivé přednášky, které jej zaujaly a chtěl by se jich zúčastnit.

### 3.3 Návrh struktury databáze

Databáze se bude skládat dohromady z 26 tabulek, které budou sloužit k uchovávání informací od uživatelů a údajů o prezentacích až po jednotlivé otázky a odpovědi na ně v dotaznících. Jednotlivým tabulkám a jejich sloupcům se podrobně věnuje celá tato kapitola. Všechny tabulky návrhu jsou znázorněny v ER diagramu na obrázku 3.2.

Některé tabulky budou pojmenovány anglicky z důvodu, že tyto tabulky i s jejími sloupci si Laravel generuje sám pro svou zabudovanou registraci a přihlášení. U každé takové tabulky je v návrhu zmínka o této skutečnosti.

#### **3.3.1 Tabulka users**

Tato tabulka bude obsahovat všechny základní informace, které si informační systém bude ukládat o uživatelích ze všech skupin uživatelů. Jedná se o tabulku, kterou si Laravel automaticky vygeneruje pro svou zabudovanou registraci a přihlašování.

Primárním klíčem je sloupec *id*, který je typu int(10) a nabývá vlastností "unsigned" a "auto-increment" , neboť primární klíč nebude nikdy nabývat záporných čísel a při každém novém řádku s informacemi je potřeba, aby se id zvýšilo o jedna a primární klíč tak byl unikátní v rámci tabulky.

Jméno a příjmení uživatele se budou ukládat ve sloupcích *name* a *surname.* Email uživatele bude uložen ve sloupci *email,* který je klíčem, tudíž tento email uživatele musí být unikátní a nesmí se v tabulce vyskytovat jedna hodnota více než jednou. Díky unikátnosti emailu se email taktéž bude využívat v rámci informačního systému pro identifikaci uživatele při autentizaci. Heslo uživatele se bude v zašifrované podobě ukládat ve sloupci *password.* Heslo bude zašifrováno pomocí algoritmu bcrypt, což je hašovací funkce, která v sobě zahrnuje sůl k zabránění útokům pomocí duhové tabulky, což je technika pro prolomení hašovací funkce. Díky své přizpůsobivosti a možnosti zvýšení počtu iterací také chrání před útoky hrubou silou. Všechny tyto sloupce počínaje sloupcem *name* nesmí nabývat hodnoty NULL a jsou typu varchar $(191)$ .

Dalším sloupcem je sloupec *stav\_registrace,* jenž nesmí nabývat hodnoty NUL L a je typu int(ll). Jeho výchozí hodnotou je 0. Tento sloupec bude sloužit k ukládání informace, v jaké fázi registrace se uživatel nachází, případně zda je registrace kompletní.

Sloupec *chci\_emaily* bude sloužit k uchování informace, zda tento uživatel chce přijímat emaily od organizátorů. Tento sloupec je typu tinyint(4), nesmí nabývat hodnoty NULL a jeho výchozí hodnotou je 1, což značí, že uživatel emaily přijímat chce. Hodnota 0 značí opak. S tímto sloupcem bude souviset sloupec *email\_kod,* který bude sloužit pro uložení

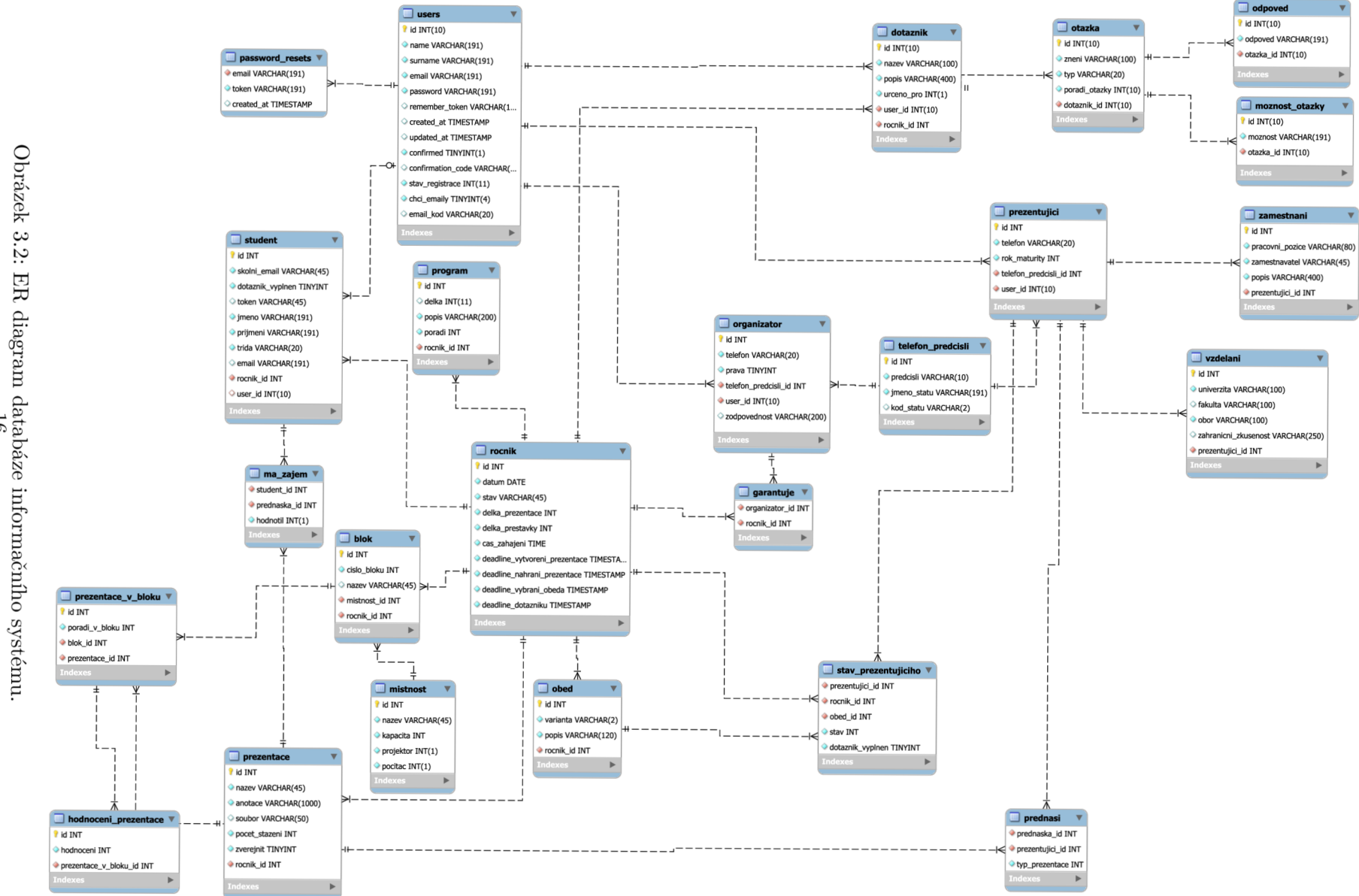

 $\mathrm{ER}$ diagram databáze  $16$ 

kódu potřebného pro odmítnutí příchozích emailů po kliknutí na odkaz v emailu. Je typu varchar(20) a může nabývat hodnoty NULL.

Sloupec *remember\_token* je typu varchar(lOO) a může nabývat hodnoty NULL . Bude sloužit k ukládání tokenu pro uživatele, kteří při přihlašování zvolí volbu "zapamatovat přihlášení". Sloupce *created\_at* a *updated\_at* jsou typu timestamp, mohou nabývat hodnoty NULL a budou sloužit k uchování data a času vytvoření a upravení uživatele.

Sloupec *conftrmed* bude sloužit k ověření, zda si již uživatel ověřil svůj email. Je typu tinyint(1), nesmí nabývat hodnoty NULL a jeho výchozí hodnotou je 0, která značí, že uživatel ještě registraci nepotvrdil. Hodnota značí potvrzení registrace. Pro ověření emailu se bude používat sloupec *confirmation\_code,* který je typu varchar(191) a stejně jako předchozí sloupec může nabývat hodnoty NUL L . Bude obsahovat řetězec pro ověření emailu uživatelů, kteří si jej ještě neověřili. Po jeho ověření bude tento sloupec nabývat hodnoty NULL.

#### **3.3.2 Tabulka password resets**

Tabulka bude sloužit k přiřazování tokenů k jednotlivým uživatelům pro obnovení jejich zapomenutého hesla. Jedná se o tabulku, kterou si Laravel automaticky vygeneruje pro svou zabudovanou registraci a přihlašování.

Prvním sloupcem, který je klíčem, je sloupec *email* obsahující email uživatele žádajícího o obnovení hesla. Ve sloupci *token* se bude nacházet token pro obnovení hesla, který uživatel použije pro přístup k obnovení hesla. Tyto dva sloupce nesmí nabývat hodnoty NUL L a jsou typu varchar(191). Posledním sloupcem tabulky je sloupec *created\_at,* který bude obsahovat informaci o datu a času vytvoření obnovovacího tokenu. Tento sloupec je typu timestamp a může obsahovat hodnotu NULL .

#### **3.3.3 Tabulka prezentující**

Do této tabulky se budou při registraci ukládat dodatečné informace o uživatelích, kteří jsou ze skupiny uživatelů prezentující.

Primárním klíčem je sloupec *id,* který nabývá typu a vlastností stejných, jako sloupec *id*  v tabulce *users.* Telefon prezentujícího bude uložen ve sloupci *telefon,* který nesmí nabývat hodnoty NULL a je typu varchar(20). Sloupec rok\_maturity je typu int(11) a nesmí nabývat hodnoty NULL, uchovává informaci o roku maturity prezentujícího.

Cizí klíč *telefon\_predcisli\_id* odkazuje na předčíslí telefonního čísla prezentujícího do tabulky *telefon\_predcisli* a cizí klíč *user\_id* odkazuje na uživatele do tabulky *users,* kterému patří tato data. Oba sloupce nesmí nabývat hodnoty NULL , jsou typu int(10) a mají vlastnost "unsigned".

#### **3.3.4 Tabulka organizátor**

Do této tabulky se budou při registraci ukládat dodatečné informace o uživatelích, kteří jsou ze skupiny uživatelů organizátoři.

Sloupce *id* a *telefon* mají tytéž vlastnosti a účel jako stejnojmenné sloupce v tabulce *prezentující.* Sloupec *pravá* bude sloužit k rozlišení speciálních typů organizátorů od administrátorů, organizátorů a spoluorganizátorů. Tento sloupec nesmí nabývat hodnotu NULL , je typu tinyint(4) a výchozí hodnotou je 0, což je označení nejnižší úrovně práv spoluorganizátor. Hodnota 1 označuje úroveň práv organizátor a hodnota 2 označuje úroveň práv administrátor. Další sloupcem je sloupec *zodpovědnost,* který bude obsahovat informace, za

co organizátoři garantují v aktuálním ročníku. Sloupec je typu varchar(200) a může nabývat hodnoty NULL, která je i její výchozí hodnotou.

Sloupce *telefon\_predcisli\_id* a *user\_id* jsou cizími klíči a odkazují na předčíslí telefonního čísla a na uživatele, kterému patří tato data, do tabulek *telefon\_predcisli\_id* a *users.*  Mají stejné vlastnosti jako stejnojmenné sloupce v tabulce *prezentující* 

#### **3.3.5 Tabulka student**

V této tabulce budou uloženy informace o registrovaných studentech a současně o studentech, které přidali organizátoři a teprve se registrovat budou. Jejich údaje budou tak připraveny k registraci a nikdo jiný, kdo nebude mít údaje v této tabulce, se nebude moci jako student zaregistrovat.

Z tohoto důvodu se zde vyskytují i sloupce *skolni\_mail, email* a *token,* ve kterých jsou školní a osobní emaily studentů maturitních ročníků a token, pomocí kterého se registrují a který jim bude zaslán na jejich školní a osobní email jako součást URL adresy pro registraci. Sloupec *skolni\_mail* je typu varchar(45) a nemůže nabývat hodnoty NULL , sloupec *token* je stejného typu a může nabývat hodnoty NULL , sloupec *email* je typu varchar(191) a může také nabývat hodnoty NULL .

Všechny tyto informace i se jménem, příjmením a třídou, které jsou ve sloupcích *jméno, prijmeni* a *trida* typu varchar(191), respektive varchar(20) v případě sloupce *trida,* a které nesmí být hodnoty NULL , budou získávány přímo od školy. Až po registraci studenta budou tyto údaje přeneseny do tabulky *users.* 

Sloupce *id,* který je primárním klíčem, má stejný typ a vlastnosti jako primární klíče v předchozích tabulkách. Sloupec *user\_id,* který je cizím klíčem odkazujícím na uživatele do tabulky *users,* jemuž tyto údaje patří, má stejný typ a vlastnosti jako cizí klíče v předešlých tabulkách.

Sloupec *dotaznik\_vyplnen* je typu tinyint(4), nesmí nabývat hodnoty NULL , výchozí hodnotou je 0 a bude sloužit k zjištění, zda student vyplnil dotazník po konci ročníku. Hodnota 0 značí, že student dotazník nevyplnil, a hodnota 1 značí opak. Cizí klíč *rocnik\_id*  odkazuje do tabulky *rocnik* na ročník, do kterého student patří a ve kterém se může účastnit jako student.

#### **3.3.6 Tabulka blok**

Tato tabulka bude sloužit k uložení seznamu bloků a informací o nich. Blok je několik tematicky si blízkých prezentací, které probíhají ve stejné místnosti postupně za sebou.

Primárním klíčem je sloupec *id,* který má typ a vlastnosti stejné jako primární klíče v předešlých tabulkách. Sloupec *cislo\_bloku* bude vyjadřovat pořadí toho konkrétního bloku v rámci programu. Sloupec je typu int(ll) a nesmí nabývat hodnoty NULL . Ve sloupci *název* budou uloženy názvy jednotlivých bloků, sloupec je typu varchar(45) a může nabývat hodnoty NULL.

Cizí klíč *mistnost\_id* odkazuje do tabulky *místnost* na místnost, ve které bude blok probíhat. Cizí klíč *rocnik\_id* odkazuje na tabulky *rocnik* na ročník, do kterého blok bude patřit.

#### **3.3.7 Tabulka prezentace v bloku**

V této tabulce se budou nacházet přiřazení jednotlivých prezentací do bloků uložených v tabulce *blok.* Blok i prezentace budou muset pro přiřazení být ze stejného ročníku.

Primárním klíčem je sloupec *id.* Sloupec *poradi\_v\_bloku* bude sloužit k určení pořadí prezentace v rámci bloku. Sloupec je typu int(ll) a nemůže nabývat hodnoty NULL .

Cizí klíč *blok\_id* odkazuje do tabulky *blok* na blok, do kterého prezentace bude patřit, a cizí *prezentace\_id* odkazuje do tabulky *prezentace* na konkrétní prezentaci.

#### **3.3.8 Tabulka prezentace**

Tabulka bude sloužit pro ukládání informací o prezentacích vytvořených prezentujícími ze všech ročníků.

Primárním klíčem je *id.* Sloupec *název* typu varchar(45) bude obsahovat název prezentace, sloupec *anotace* typu varchar(lOOO) bude sloužit pro uložení anotace prezentací a sloupec *soubor* typu varchar(50) bude obsahovat názvy souborů jednotlivých prezentací, které budou nahrány prezentujícími do informačního systému. Všechny tři sloupce s výjimkou sloupce *soubor* nemohou obsahovat hodnotu NULL .

Sloupec *pocet\_stazeni* je typu int(ll) a nemůže nabývat hodnoty NULL . Bude sloužit pro uchování informace o počtu stažení souborů prezentací. Do počtu stažení se budou započítávat pouze stažení od skupiny uživatelů studenti.

Sloupec *zveřejnit* bude označovat, zda má soubor prezentace být zveřejněn ode dne konání akce. Tento sloupec je typu tinyint(4) a nemůže nabývat hodnoty NULL , výchozí hodnotou je 0, která značí, že soubor nemá být zveřejněn. Hodnota 1 značí opak. Cizí klíč *rocnik\_id* odkazuje do tabulky *rocnik* na ročník, do kterého daná prezentace patří.

#### **3.3.9 Tabulka program**

Tabulka bude obsahovat informace pro všechny body programu akce. Primárním klíčem je sloupec *id.* Sloupec *délka* bude sloužit pro označení délky trvání daného bodu programu. Sloupec je typu time a může nabývat hodnoty NULL , neboť do programu se budou počítat i prezentace prezentujících a celkový čas trvání všech přednášek bude závislý na počtu přednášek. Celkový čas trvání tohoto bodu pak napoví tabulka *prezentace\_v\_bloku* dle nejdelšího bloku. Tudíž bod uložený v této tabulce nebude mít zaznamenán čas.

Sloupec *popis* bude obsahovat popis daného bodu programu a je typu varchar(200) a sloupec nemůže nemůže nabývat hodnoty NULL . Pro orientaci v pořadí jednotlivých bodů programu bude sloužit sloupec *poradi,* který je typu int(ll) a nemůže obsahovat hodnotu NULL . Cizí klíč *rocnik\_id* odkazuje do tabulky *rocnik\_id* na ročník, do kterého ten konkrétní bod programu bude patřit.

#### **3.3.10 Tabulka hodnoceni prezentace**

Tabulka bude sloužit pro ukládání hodnocení jednotlivých prezentací od studentů, kteří se těchto prezentací zúčastnili. Hodnocení prezentací bude anonymní, a proto tabulka neobsahuje cizí klíč odkazující na konkrétního studenta do tabulky *student.* 

Primárním klíčem je *id.* Sloupec *hodnoceni* bude obsahovat hodnocení prezentace v systému školního známkování, kde 1 je nejlepší a 5 je nejhorší známka. Sloupec je typu int(ll) a nemůže nabývat hodnoty NULL .

Posledním sloupcem tabulky je cizí klíč *prezentace\_v\_bloku\_id,* který odkazuje na hodnocenou prezentaci do tabulky *prezentace\_v\_bloku.* 

#### **3.3.11 Tabulka ma zajem**

Tato tabulka bude obsahovat zájmy studentů o jednotlivé prezentace ještě před tím, než bude sestaven a zveřejněn program. Tyto prezentace poté budou moci po jejich konci hodnotit.

Tabulka obsahuje tři sloupce, z kterých jsou dva cizími klíči. Cizí klíč *student\_id* odkazuje do tabulky *student* na konkrétního studenta a cizí klíč *přednáška\_id* odkazuje na konkrétní přednášku do tabulky *prednáška.* Třetím sloupcem je sloupec hodnotil, který bude označovat, zda student již zadal hodnocení prezentace. Sloupec je typu int(l), nesmí obsahovat hodnotu NUL L a jeho výchozí hodnotou je 0, která označuje, že student ještě prezentaci nehodnotil. Hodnota 1 označuje opak.

#### **3.3.12 Tabulka stav prezentujícího**

Úkolem této tabulky bude uchovávat stavy jednotlivých prezentujících v konkrétních ročnících. Cizí klíč *prezentujici\_id* odkazuje do tabulky *prezentující* na konkrétního prezentujícího. Cizí klíč *rocnik\_id* odkazuje do tabulky *rocnik* na ročník, ve kterém se zjišťuje stav prezentujícího. Cizí klíč *obed\_id* odkazuje do tabulky *obed\_id* na konkrétní oběd, který si prezentující vybral v daném ročníku.

Dalším sloupcem je sloupec *stav,* který vyjadřuje, zda je prezentující na konkrétní ročník přihlášen nebo ne. Tento sloupec je typu int(ll), nenabývá hodnoty NUL L a jeho výchozí hodnotou je 0, která značí, že na konkrétní ročník není přihlášen. Hodnota 1 značí, že je na tento ročník přihlášen, a hodnota 2 značí, že na tento ročník je prezentující potvrzen.

Posledním sloupcem je sloupec *dotaznik\_vyplnen,* který určuje, zda prezentující vyplnil dotazník po konci ročníku. Sloupec je typu tinyint(4), taktéž nesmí nabývat hodnoty NUL <sup>L</sup> a má výchozí hodnotou 0, která značí nevyplnění dotazníku. Hodnota 1 značí opak.

#### **3.3.13 Tabulka prednasi**

Tato tabulka bude přinášet informaci o tom, který přednášející přednáší konkrétní prezentaci. Jednu prezentaci může přednášet více prezentujících, neboť jich může více spolupracovat. Tato tabulka tedy nemá primární klíč.

Obsahuje však 2 cizí klíče *prednaska\_id* a *prezentujici\_id,* které odkazují do tabulek *prezentující* na konkrétního prezentujícího a do tabulky *prezentace* na prezentaci, kterou prezentující přednáší.

Posledním sloupcem tabulky je sloupec *typ\_prezentace,* který vyjadřuje, zda prezentující bude prezentovat o svém povolání, což vyjadřuje hodnota 1, nebo studiích, což vyjadřuje hodnota 0, nebo kombinaci obou předchozích, což vyjadřuje hodnota 2. Tento sloupec může taktéž vyjadřovat, zda prezentující čeká na potvrzení spolupráce na prezentaci, což značí hodnota  $-1$ . Sloupec je typu int $(11)$  a nesmí nabývat hodnoty NULL.

#### **3.3.14 Tabulka garantuje**

Tabulka bude vyjadřovat, kteří organizátoři garantují za konkrétní ročníky. Tabulka obsahuje pouze 2 cizí klíče odkazující do tabulek *organizátor* a *rocnik.* Cizí klíč *organizátor\_id*  odkazuje na organizátora, který garantuje ročník vyjádřený sloupcem *rocnik\_id.* 

Všichni organizátoři, kteří garantují konkrétní ročník, budou pak uvedeni v kontaktech na organizátory v informačním systému.

#### **3.3.15 Tabulka místnost**

Tabulka bude obsahovat seznam místností, ve kterých se budou odehrávat přednášky. Tabulka má primární klíč *id.* Dále obsahuje sloupec *název,* který obsahuje název dané místnosti. Sloupec je typu varchar(45) a nemůže nabývat hodnoty NULL . Dalším sloupcem je sloupec *kapacita,* který vyjadřuje kapacitu konkrétní místnosti. Je typu int(ll) a také nesmí obsahovat hodnotu NULL .

Sloupce *projektor* a *pocitac* obsahují informace o tom, zda se v místnosti nachází projekt a počítač. Jsou typu  $\text{int}(1)$ , nesmí obsahovat hodnotu NULL a výchozí hodnotou je 0, která značí, že výskyt daného zařízení v místnosti nebyl zjištěn. Hodnota 1 značí, že dané zařízení v místnosti je, a hodnota —1 značí, že v místnosti zařízení není.

#### **3.3.16 Tabulka obed**

V této tabulce je vyjádřeno, jaké obědy si budou moci prezentující v daném ročníku vybrat. Primárním klíčem je sloupec *id.* Dalším sloupcem je sloupec *varianta,* který vyjadřuje označení dané varianty v konkrétním ročníku. Typem sloupce je varchar(2) a nemůže nabývat hodnota NULL . Sloupec *popis* obsahuje popis pro konkrétní variantu. Je typu varchar(120) a také nesmí nabývat hodnoty NULL . Posledním sloupcem je cizí klíč *rocnik\_id,* který odkazuje do tabulky *rocnik* na ročník, pro který je tato varianta určena.

#### **3.3.17 Tabulka rocnik**

Tato tabulka je nejdůležitější tabulkou celé databáze, neboť se na ni váže značná část ostatních tabulek. Bude obsahovat seznam ročníků a informace o nich.

Primárním klíčem je sloupec *id.* Sloupec *datum* typu date udává, v který den se akce koná. Jedná se o sloupec nenabývající hodnotu NULL . Dalším sloupcem je sloupec *stav,*  který vyjadřuje stav, v jakém se aktuálně ročník nachází. Sloupec je typu varchar(45) a nenabývá hodnoty NULL .

Sloupce *delka\_prezentace* a *delka\_prestavky* jsou typu int(ll), nenabývají hodnoty NUL L a vyjadřují, jak dlouho trvá přednáška a přestávka v konkrétním ročníku. Sloupec *cas\_zahajeni* je typu time a nenabývá hodnoty NULL . Slouží k uložení času, ve který akce začne.

Následující čtyři sloupce *deadline\_vytvoreni\_prezentace, deadline\_nahrani\_prezentace, deadline\_vybrani\_obeda* a *deadline\_dotazniku* jsou typu timestamp a nenabývají hodnoty NULL . Sloupec *deadline\_vytvoreni\_prezentace* určuje termín, do kterého je možné se registrovat na ročník, vytvářet, upravovat a mazat prezentace.

Sloupec *deadline\_nahrani\_prezentace* určuje termín, do kdy je možné nahrávat soubor prezentace. Tento termín je však měkký a uživatelům je umožněno nahrávat a upravovat soubor až do dne akce.

Sloupec *deadline\_vybrani\_obeda* určuje termín, do kterého mohou prezentující vybírat oběd pro den akce, a sloupec *deadline\_dotazniku* určuje, do kdy mohou prezentující a studenti vyplňovat zpětnou vazbu.

#### **3.3.18 Tabulka telefon predcisli**

Tabulka bude obsahovat telefonní předvolby pro všechny státy. Bude se využívat při registraci prezentujících, vytváření organizátorů, úpravách profilů těchto dvou skupin uživatelů a kdekoliv, kde se budou zobrazovat telefonní čísla.

Primárním klíčem tabulky je sloupec *id.* Sloupec *predcisli* obsahuje předčíslí konkrétního státu a je typu varchar(lO). Sloupec *jmeno\_statu* obsahuje jméno státu a je typu varchar(191). Sloupec *kod\_statu* obsahuje dvojmístnou zkratku státu a je typu varchar(2). Všechny tyto tři sloupce nesmí nabývat hodnoty NULL .

#### **3.3.19 Tabulka vysoke\_skoly**

Tabulka bude obsahovat seznam vysokých škol, na kterých lze studovat v České republice. Bude se využívat při registraci prezentujících a úpravách vzdělání prezentujících.

Primárním klíčem tabulky je sloupec *id.* Sloupec *název* obsahuje názvy jednotlivých vysokých škol. Sloupec je typu varchar(lOO). Sloupec *typ* vyjadřuje hodnotami 0, 1 a 2, zda se jedná o vysokou školu veřejnou, statní nebo soukromou. Sloupec je typu int(ll) a jeho výchozí hodnotou je 0. Posledním sloupcem je sloupec *zkratka,* který obsahuje zkratku dané vysoké školy. Sloupec je typu varchar(20). Všechny sloupce tabulky nemohou nabývat hodnoty NULL . Tato tabulka není propojena s ostatními tabulkami pomocí cizích klíčů z důvodu, že názvy vysokých škol se budou využívat pouze při vytváření studií prezentujících. Název vysoké školy se po výběru pouze zkopíruje do formuláře a při ukládání studia se uloží celý název vysoké školy do tabulky *studium.* 

#### **3.3.20 Tabulka vzděláni**

Tato tabulka bude obsahovat vzdělání všech prezentujících, které si přidají během registrace či při úpravě profilu. Primárním klíčem je *id.* 

Sloupec *univerzita* obsahuje název vysoké školy, na které prezentující studoval. Je typu varchar(45) a nemůže obsahovat hodnotu NULL . Dalším sloupcem je sloupec *fakulta* obsahující název fakulty vysoké školy. Sloupec může nabývat hodnoty NULL a je typu varchar(45). Sloupec *obor* obsahuje název oboru, který prezentující studoval. Sloupec nemůže nabývat hodnoty NUL L a je typu varchar(lOO). Ve sloupci *zahranicni\_zkusenost* může prezentující uvést své zahraniční zkušenosti během studia na dané vysoké škole. Sloupec je typu varchar(250)a může obsahovat hodnotu NULL . Posledním sloupcem je cizí klíč *prezentujici\_id* odkazující do tabulky *prezentující* na konkrétního prezentujícího, kterému dané vzdělání patří.

#### **3.3.21 Tabulka zaměstnáni**

V této tabulce budou uvedena všechna zaměstnání prezentujících, které uvedli u registrace nebo při úpravě profilu. Primárním klíčem je sloupec *id.* 

Sloupec *pracovni\_pozice* obsahuje pracovní pozici, kterou prezentující v daném zaměstnání zastával či zastává. Je typu varchar(80). Sloupec *zaměstnavatel* obsahuje název firmy či osoby, která zaměstnávala či zaměstnává prezentujícího. Sloupec je typu varchar(45). Ve sloupci *popis* je uveden popis zaměstnání. Sloupec je typu varchar(400). Všechny tyto tři sloupce jsou nemohou nabývat hodnoty NULL .

Posledním sloupcem je cizí klíč *prezentujici\_id.* Tento cizí klíč odkazuje do tabulky *prezentující* na prezentujícího, který toto zaměstnání vytvořil.

#### **3.3.22 Tabulka dotaznik**

Tato tabulka bude obsahovat dotazníky pro studenty i pro prezentující, které budou vyplňovat po uskutečnění akce. Primárním klíčem je sloupec *id.* 

Ve sloupci *název* je název dotazníku. Sloupec je typu varchar(lOO). V dalším sloupci *popis* je popis dotazníku. Sloupec je typu varchat(400). Ve sloupci *typ* je uvedeno, pro kterou skupinu uživatelů je dotazník určen. Hodnota 0 značí, že dotazník je určen pro prezentující, a hodnota 1 značí, že je určen pro studenty. Sloupec je typu int(l) a nenabývá hodnoty NULL.

Cizí klíč *user\_id* odkazuje do tabulky *users* na uživatele, který dotazník vytvořil nebo naposledy upravil. Cizí klíč *rocnik\_id* odkazuje do tabulky *rocnik* na ročník, pro který je dotazník vytvořen.

#### **3.3.23 Tabulka otázka**

Pro uložení otázek z dotazníků bude sloužit tato tabulka. Primárním klíčem je sloupec *id.* Ve sloupci *zněni* je uloženo znění otázky. Typ sloupce je varchar(lOO). Ve sloupci *typ*  je uložen typ otázky. Sloupec je typu varchar(20). Ve sloupci *poradi* je uloženo pořadí otázky v rámci otázek v dotazníku. Sloupec je typu int(10). Všechny tyto sloupce nemohou nabývat hodnoty NULL . Posledním sloupcem je sloupec *dotaznik\_id,* který odkazuje do tabulky *dotazník* na dotazník, kterému daná otázka patří.

#### **3.3.24 Tabulka možnost otázky**

V této tabulce budou uloženy možnosti jednotlivých otázek, u kterých se volí odpověd z nabízených možností. Primárním klíčem je sloupec *id.* 

Dalším sloupcem je sloupec *možnost,* který obsahuje možnost konkrétní otázky. Sloupec je typu varchar(191) a nemůže nabývat hodnoty NULL . Posledním sloupcem je sloupec *otazka\_id,* který je cizím klíčem. Odkazuje do tabulky *otázka,* které ta daná možnost otázky patří.

#### **3.3.25 Tabulka odpoved**

V této tabulce budou uloženy odpovědi na jednotlivé otázky. Primárním klíčem je sloupec *id.*  Dalším sloupcem je sloupec *odpoved,* který obsahuje znění odpovědi na konkrétní otázku. Sloupec je typu varchar(191) a nemůže nabývat hodnoty NULL . Posledním sloupcem je sloupec *otazka\_id,* který je cizím klíčem. Odkazuje do tabulky *otázka,* které ta daná odpověd na otázku patří.

### 3.4 Návrh částí informačního systému

Součástí návrhu je rozdělení systému tři části, tedy sekce pro organizátory, sekce pro prezentující a sekce pro studenty. Sekce pro studenty bude mít za cíl primárně předávání informací a studenti nebudou mít možnost tvořit obsah. Budou vyjadřovat svůj názor a zájem. Organizátoři a prezentující jsou skupiny uživatelů, které se budou starat o obsah. Příkladem obsahu od organizátorů může být program a příkladem obsahu od prezentujících jsou prezentace.

Tato kapitola popisuje podrobný návrh informačního systému, který má být jednoduchý a přehledný pro všechny skupiny uživatelů. Zároveň musí splňovat všechny důvody k vytvoření informačního systému z kapitoly 2.2.

#### **3.4.1 Registrace**

Do informačního systému se budou registrovat prezentující a studenti. Je tedy třeba navrhnout registraci pro oba typy uživatelů. Způsob registrace obou typů se však liší, protože pro registraci student potřebuje pro něj vygenerovaný klíč, jenž mu vygenerují organizátoři. Způsob umožnění registrace studentovi je popsán v kapitole 3.4.7. Z těchto důvodů budou mít prezentující i studenti samostatně oddělené registrace. Oba typy uživatelů však budou v registraci vyplňovat své jméno, příjmení, email a heslo. Email bude zároveň u přihlašování používán jako přihlašovací jméno, musí být tedy unikátní, nesmí se stát, že by dva uživatelé měli stejný email.

Prezentující navíc při registraci budou vyplňovat svůj rok maturity a telefonní číslo. V případě telefonu bude třeba zajistit, aby uživatel zadal správný tvar telefonního čísla. Bude také potřeba počítat s tím, že může mít někdo zájem účastnit se jako prezentující, kdo žije v zahraničí, a má tedy zahraniční číslo. Seznam předvoleb bude uložen v databázové tabulce *telefon\_predcisli,* takže bude opět nejlepší možností nabídnout uživateli seznam předvoleb, ze kterých si vybere tu svou.

Celé zadávání registračních údajů bude nejlépe implementováno přes formulář. Po potvrzení zadaných údajů informační systém nejdříve uloží jméno, příjmení a heslo do tabulky *users* a poté v případě prezentujícího jeho telefonního číslo, referenci na zvolenou telefonní předvolbu pomocí cizího klíče do tabulky *telefon\_predcisli,* rok maturity a referenci pomocí cizího klíče na jeho osobní údaje v tabulce *users* do tabulky *prezentující.* 

U studenta se nic víc neukládá do tabulky *student,* protože před registrací jeho data v tabulce student již budou. Pouze se přidá odkaz do cizího klíče na studentova data v tabulce *users.* Důvod, proč budou studentova data již před registrací v tabulce student, vysvětluje kapitola 3.4.7.

Po uložení do tabulky bude nutné uživatele vyzvat k potvrzení své registrace, protože je třeba ověřit, zda to je opravdu on, kdo vlastní zadaný email u registrace. Po úspěšném ověření jeho emailu se uživatel přihlásí do informačního systému.

#### **3.4.2 Přihlášení**

Pro přihlášení bude pro prezentující, studenty i organizátory jeden přihlašovací formulář. Jelikož všechny typy uživatelů budou mít uloženo své heslo a email v tabulce *users,* není potřeba pro každý typ uživatele tvořit vlastní přihlašování. Uživatel se bude autentizovat pomocí svého hesla a emailu, který byl zvolen jako autentizační údaj, protože pro každého uživatele musí být unikátní, a proto není potřeba přihlašovacího jména.

V případě, že uživatel zapomene své heslo, bude mít možnost zažádat o obnovení hesla pomocí formuláře. Pro přístup k formuláři obnovení svého hesla bude muset prokázat, že je opravdu vlastníkem daného účtu a emailu pomocí kódu z tabulky *password\_resets,* který se vygeneruje v momentu zažádání o obnovení hesla. Po použití tohoto kódu bude kód odstraněn z tabulky *password\_resets* a uživateli bude nabídnut formulář pro vytvoření nového hesla, s kterým se po obnovení bude moci okamžitě přihlásit.

Po úspěšném přihlášení bude muset informační systém zjistit, o jaký typ uživatele se jedná. Informační systém zkontroluje, zda je o tomto uživateli zmínka v tabulkách *organizátor* nebo *prezentující* nebo *student,* a podle toho uživateli přiřadí jeho práva. Poté již bude uživatel přesměrován do jedné z částí informačního systému, což jsou organizační, prezentující a studentská část.

#### **3.4.3 Prezentující po prvním přihlášení**

Poté, co prezentující potvrdí svou registraci a poprvé se přihlásí do informačního systému, jej informační systém vyzve k dokončení své registrace v podobě uvedení svého vzdělání a zaměstnání.

Prezentující bude v tomto bodu v části informačního systému pro prezentující, ale nebude mu dovolen vstup do jiné sekce, než je přidávání vzdělání. Návrh sekce pro správu vzdělání je v kapitole 3.4.8. Poté, co zadá alespoň jedno vzdělání, mu bude umožněno pokročit k závěrečné části registrace.

V této části bude vyzván k uvedení svých zaměstnání, pokud již nějaká vykonával. Má tak možnost přidat informace o svých zaměstnáních nebo tuto část přeskočit. Návrh sekce pro správu zaměstnání je v kapitole 3.4.8. Poté je již registrace dokončena a uživatel již může přistoupit k celé sekci pro prezentující informačního systému.

Během dokončení registrace se bude moci uživatel u přidávání zaměstnání ještě vrátit ke svým vzděláním a případně upravit svá původně přidaná vzdělání. V případě, že se uživatel odhlásí během dokončení registrace, informační systém jej po přihlášení vrátí do části registrace, u které před odhlášením zůstal. O zajištění zapamatování stavu registrace prezentujícího se stará sloupec *stav\_registrace* z tabulky *users.* 

#### **3.4.4 Kontakt na organizátory**

V každé ze tří částí informačního systému bude možné zobrazit kontakt na informační email a také na všechny organizátory, kteří jsou garanty pro aktuální ročník.

#### **3.4.5 Nahlášení chyb**

Každý uživatel bude moci kdykoliv v této sekci nahlásit pomocí formuláře problémy, na které během používání informačního systému narazí. Po potvrzení bude zpráva předána organizátorům.

#### **3.4.6 Upravení profilu**

Každý uživatel bude mít možnost v této sekci upravit údaje, které zadal při registraci nebo které mu byly zadány při jeho vytvoření (v případě organizátora a jeho speciálních případů). Pomocí formuláře bude moci tyto údaje upravit a po potvrzení se tyto údaje uloží do tabulky *users* a do tabulky *organizátor* v případě organizátora nebo jeho speciálních případů nebo do tabulky *prezentující* v případě prezentujícího nebo do tabulky *student*  v případě studenta.

### **3.4.7 Část pro organizátory**

Tato část bude přístupná pouze pro organizátory a jejich speciální případy (administrátory a spoluorganizátory). Do této sekce je přesměruje informační systém po úspěšném přihlášení do informačního systému.

#### **Stavy ročníku**

Dříve, než bude představen návrh sekce pro správu ročníku, je třeba představit návrh stavů ročníku. Ročník bude v určitém okamžiku nabývat právě jeden z možných stavů.

Prvním stavem ročníku je stav "Přihlašování na ročník". V tomto stavu se bude ročník nacházet po jeho vytvoření organizátorem. Během tohoto stavu je umožněno prezentujícím vytvářet své prezentace a nahrávat k nim soubory prezentací. Studenti se během tohoto stavu již budou moci registrovat a vyjadřovat zájem o jednotlivé prezentace. Organizátoři již mohou z vytvořených prezentací vytvářet první návrhy programů.

Dalším stavem ročníku je stav "Závazné potvrzování účasti". Prezentující již v tomto stavu nemohou vytvářet prezentace a je jim umožněno už jen nahrávání souborů s prezentací. Prezentující, kteří se ještě nestihli přihlásit, se již nemohou přihlašovat na ročník. Ani přihlášeným prezentujícím už není umožněno měnit své rozhodnutí a odhlásit se. Je jim však umožněno závazně potvrdit svou účast na ročníku, což je podmínkou pro účast. V sekci "Přihlášení prezentující", jejíž návrh je popsán později v této kapitole, budou takto potvrzení prezentující a jejich prezentace označeni jako potvrzení. Organizátoři již mohou z prezentací potvrzených prezentujících vytvářet program.

V případě, že organizátoři již vytvořili program, je možné ročník přesunout do stavu "Program zveřejněn". V tomto stavu je již uzavřeno potvrzování účasti a je uzavřen seznam všech prezentujících a prezentací, které se na ročníku objeví. Prezentující a studenti si již mohou zobrazit vytvořený program pro aktuální ročník. Organizátoři stále mají možnost program upravovat.

Do stavu "Dotazníky zveřejněny" může organizátor posunout ročník pouze v případě, že již byly vytvořeny dotazníky pro prezentující i pro studenty. Dotazníky jsou v tomto stavu viditelné a vyplnitelné pro studenty a prezentující, kteří se na ročník přihlásili a potvrdili svou účast. Organizátoři již nemohou dotazníky upravovat. V nutném případě je možné se přesunout do předchozího stavu, ale upravením dotazníků ve stavu "Program zveřejněn" budou již získané odpovědi smazány. V tomto stavu však bude možné upravovat znění otázek beze ztráty odpovědí. Tato možnost je pouze pro případ gramatické chyby v dotazníku.

Pokud je již ročník úplně u konce a organizátoři také vyhodnotili již uzavřené dotazníky, může se ročník přesunout do svého závěrečného stavu, jímž je "Ročník ukončen". V tomto stavu již není možné provádět jakékoliv změny v ročníku, nelze ani vyplnit dotazníky. Organizátoři si mohou stáhnout exporty, které jsou blíže popsány později v této kapitole. V tomto stavu již mohou organizátoři vytvořit nový neboli následující ročník.

#### **Ročník**

V této sekci budou moci organizátoři a administrátoři před prvním ročníkem vytvořit nový ročník. Do jiných sekcí organizátorské části nebudou moci přistoupit, dokud nebude vytvořen první ročník.

Vytváření ročníku budou moci provádět pouze organizátoři a administrátoři. Spoluorganizátoři budou mít zamezený vstup k této možnosti. Vytváření nového ročníku bude možné pouze v případě, že ještě žádný ročník neexistuje nebo ten předchozí již byl ukončen, což znamená jeho stav "Ročník ukončen". Pokud tato podmínka není splněna, informační systém neumožní vytvořit nový ročník. Při vytváření ročníku se bude vyplňovat formulář, ve kterém organizátoři uvedou datum a čas konání ročníku, termíny pro konec přihlašování na ročník, pro vytvoření prezentací, pro nahrání souboru prezentace, pro výběr oběda a pro vyplnění dotazníků. Dále se zvolí organizátoři, kteří budou garanty ročníku. Nakonec uvedou délky prezentací a přestávek.

Po potvrzení údaju o ročníku se všechny zadané údaje uloží do tabulky *rocnik.* Informace o garantech ročníku se uloží do tabulky *garantuje,* kde se ukládají reference v cizích klíčích na organizátora v tabulce *organizátor* a na ročník v tabulce *rocnik.* 

V případě vytvořeného ročníku je umožněno organizátorům a všem jeho speciálním případům prohlížet údaje o ročníku. Navíc organizátor a administrátor mají možnost ročník upravovat a tím změnit některý z údajů nebo přesunout ročník do jiného stavu.

Nebude však možné nejnovější ročník smazat, neboť pokud již náhodou některý z prezentujících bude mít již vytvořenou prezentaci, smazáním ročníku by o ni přišel. V tomto případě tak bude stačit úprava ročníku v případě uvedení chybných údajů.

#### **Seznam přihlášených prezentujících**

V případě vytvořeného ročníku bude moci organizátor i jeho speciální případy vstoupit do této sekce. Tato sekce slouží pro organizátory jako informativní i jako správcovská část.

Z hlediska informativní části si budou moci organizátoři prohlédnout seznam všech přihlášených prezentujících na tento ročník. Dále u prezentujících, kteří potvrdili svou účast na ročníku, budou mít informaci o jeho potvrzení k dispozici. U každého prezentujícího si bude možné zobrazit jeho rok maturity a kontakty na něj. Dále bude možné si u prezentujícího prohlédnout všechna jeho vzdělání a zaměstnání.

Další informativní stránkou této sekce bude seznam všech vytvořených prezentací pro aktuální ročník. Platí to pouze pro prezentace, jejichž prezentující je přihlášen na ročník. U těchto prezentací bude možné si prohlédnout jejich název, anotaci a seznam všech prezentujících, kteří na ní spolupracují. Prezentace, u kterých všichni prezentující potvrdili svou účast na ročníku, budou označeny jako potvrzené.

Z hlediska správcovské části budou mít organizátoři a administrátoři možnost u jednotlivých prezentujících měnit stav jejich přihlášení a potvrzení na aktuální ročník. Dále si budou moci zobrazit seznam prezentujících, kteří nesplnili některý z úkolů, které je třeba splnit pro účast na ročníku. Budou tak mít přehled o tom, kteří prezentující se nepřihlásili na ročník, nepotvrdili účast na ročníku, nevytvořili prezentaci, nenahrali soubor s prezentací nebo si nevybrali oběd.

Všechny informace o prezentacích a prezentujících budou získávány z tabulek *prezentujici, prednasi, prezentace, stav\_prezentujiciho, users, obed* a *telefon\_predcisli.* Změny stavu přihlášení a potvrzení přihlášení prezentujících na ročník budou zapisovány do tabulky *stav\_prezentujiciho.* 

#### **Správa vytvořených prezentace**

V této sekci si budou moci organizátoři, administrátoři i spoluorganizátoři zobrazit všechny vytvořené prezentace. U každé prezentace budou podobně jako v sekci "Seznam přihlášených prezentujících" její název, anotace a seznam všech spolupracujících prezentujících na ní. Dále zde bude informace o tom, zda byl již k prezentaci nahrán soubor s prezentací a zda bude tato prezentace zveřejněna v den akce. Nahrané soubory bude možné stáhnout.

Organizátoři a administrátoři budou mít navíc možnost vytvořit novou prezentaci. Navíc na rozdíl od prezentujících tak budou moci učinit kdykoliv během ročníku a nebudou tak omezení termínem vytvoření prezentace. U vytváření prezentace ve formuláři budou vyplňovat její název a anotaci. Dále zvolí, o jaký typ prezentace se bude jednat. Typy prezentací jsou popsány v kapitole 3.4.8. Na rozdíl od prezentujících však také zvolí, kterému přihlášenému prezentujícímu tuto prezentaci přidělí. Po potvrzení údajů informační systému uloží název a anotaci prezentace do tabulky *prezentace.* Do tabulky *prednasi* uloží typ prezentace a reference v cizích klíčích na údaje prezentujícího na údaje prezentace v tabulkách *prezentující* a *prezentace.* 

Dále také budou mít možnost upravovat údaje vytvořených prezentací. I v případě jakýchkoliv úprav nejsou omezeni žádnými termíny. Podobně jako u vytváření prezentace bude možné upravit ve formuláři pouze název a anotaci prezentace.

V případě potřeby bude možné prezentaci smazat a tím odstranit její údaje z tabulek databáze *prezentace* a *přednáší.* Dále se tím odstraní její zmínka z programu a smaže se její nahraný soubor.

Bude také možné upravovat spolupracovníky pracující na prezentaci, kdy bude možné ze seznamu všech přihlášených prezentujících vybrat jednoho, který bude přidán do spolupráce na prezentaci. Pokud bude mít prezentace více spolupracovníků a ne pouze jednoho, bude možné některého odebrat.

Jako poslední možností je správa souboru prezentace. Organizátoři a administrátoři budou oprávněni k jakékoliv prezentaci nahrát soubor ve formátech PDF, PPT, PPTX a dalších formátech, ve kterých lze uložit prezentaci. Pokud již bude nějaký soubor nahrán, bude možné jej smazat a nebo nahrát nový a starý tím přepsat. Soubory prezentací budou uloženy na hostingu a název souboru bude uložen v tabulce *prezentace,* aby bylo možné zjistit, který soubor patří které prezentaci. U prezentací s nahranými soubory bude možné také zvolit, zda budou jejich soubory zveřejněny v den akce pro prezentující a studenty.

#### **Kontaktování uživatelů**

Pokud organizátor nebo administrátor budou potřebovat hromadně kontaktovat určitou skupinu uživatelů, které spojuje nějaká podmínka, budou moci tak učinit v této sekci. Spoluorganizátoři budou mít pouze možnost zobrazení této sekce, kontaktovat však uživatele již nebudou moci.

Sekce bude obsahovat formulář, ve kterém si bude možné nejdříve vybrat jednu či více skupin uživatelů. Skupiny uživatelů nebudou pouze jen rozděleny na prezentující, studenti, organizátoři, administrátoři a spoluorganizátoři. Budou zde také skupiny uživatelů jako například nepřihlášení prezentující, nezaregistrovaní studenti, prezentující bez zadaného oběda. Bude tak možné kontaktovat všechny uživatele, kteří například nesplnili nějakou podmínku pro účast na akci. Tato sekce však bude také sloužit i pro pozvání všech studentů a prezentujících z minulých ročníků k účasti v nově založeném ročníku.

Po výběru skupin uživatelů bude moci uživatel vyplnit obsah zprávy. Po potvrzení odeslání budou všichni zvolení uživatelé kontaktováni na jejich emailu se zadanou zprávou. Studenti budou také kontaktování na školním emailu.

#### **Správa studentů**

Tato sekce informačního systému obsahuje seznam studentů i s jejich údaji, které pro tento ročník přidali organizátoři. Nejedná se však pouze o registrované studenty. Navíc u studentů, kteří již provedli registraci, bude vedena informace o jejich zaregistrování. Spoluorganizátoři budou moci v této sekci sledovat pouze seznam studentů pro tento ročník.

Jelikož je nutno zabránit, aby se neregistroval jako student kdokoliv jiný, budou mít organizátoři možnost získávat seznam všech studentů maturitních ročníků i s jejich údaji a kontakty pro aktuální ročník. Tento seznam studentů bude přijímán od vedení školy ve formátu XLS. Organizátoři a administrátoři budou oprávněni v této sekci nahrávat soubor v tomto formátu o předem stanovené syntaxi s údaji studentů.

Po potvrzení nahrání souboru informační systém zpracuje soubor a uloží informace o studentech do tabulky *student.* V případě, že již některý ze studentů byl nahrán dříve, bude takový student přeskočen.

Takto přidaným studentům bude do tabulky *student* vygenerován klíč, který jim poté organizátoři zašlou pomocí sekce "Kontaktování uživatelů". Ti pak budou moci tento klíč použít a zaregistrovat se do informačního systému. Pokud bude potřeba smazat všechny studenty, bude tak moci učinit administrátor a organizátor u studentů, kteří ještě neprovedli registraci.

#### **Správa obědů**

V této sekci budou moci uživatelé zobrazit vytvořené varianty obědů pro aktuální ročník, z kterých si budou moci během ročníku prezentující vybírat oběd pro den akce. Pro každou variantu bude zobrazen i její název a popis. Jakoukoliv variantu bude mít organizátor a administrátor možnost upravit a změnit tak její údaje.

Pomocí formuláře bude také možné vytvořit a přidat novou variantu, kdy uživatel vyplní název varianty a do popisu napíše informace o variantě včetně obsahu alergenů. Údaje obědů se po potvrzení při přidávání a úpravách ukládají do tabulky *obed* spolu s referencí na aktuální ročník pomocí údaje v cizím klíči.

#### **Správa místností**

Podobně jako u obědů budou moci organizátoři zobrazit seznam všech místností, které se však nevážou na ročník, a jejich podrobnosti, mezi které patří název, kapacita a informace, zda místnost obsahuje projektor a počítač.

Administrátor a organizátor budou moci vytvořit novou místnost pomocí formuláře, ve kterém vyplní název a kapacitu místnosti a zvolí u informace o existenci počítače a projektoru možnost "Ano", "Ne" nebo "Nevím", pokud o těchto skutečnostech není informován. V případě správně zadaných údajů se údaje o místnosti uloží do tabulky *místnost.*  Organizátoři také u vytvořených místností budou moci upravit jejich údaje ve formuláři. Administrátoři budou moci místnosti mazat.

#### **Správa organizátorů**

Tato sekce bude sloužit ke správě, kdo vše má přístup do organizátorské části informačního systému. Organizátor a i jeho speciální případy budou mít možnost zobrazit seznam všech organizátorů, administrátorů a spoluorganizátorů i s jejich údaji.

Administrátor bude mít právo vytvořit nového administrátora, organizátora i spoluorganizátora. Organizátor bude mít právo vytvořit pouze nového spoluorganizátora a spoluorganizátor nebude moci vytvořit žádného uživatele. Při vytváření kteréhokoliv typu uživatele z těchto tří se bude uvádět jméno, příjmení, email a telefon nového uživatele.

U vytvořených uživatelů budou mít administrátoři a organizátoři právo upravovat jejich údaje ve formuláři stejně jako u vytváření. Vytvořené účty bude také možné smazat. Stejně jako u vytváření budou moci administrátoři upravovat a mazat organizátory i oba speciální případy a organizátoři pouze spoluorganizátory.

#### **Program**

Pro plánováni a vytváření programu je vyhrazena tato sekce. V této sekci mohou všichni uživatelé organizátorské části informačního systému zobrazit vytvořené body programu a rozvrh prezentací.

Organizátor i administrátor mají navíc možnost vytvářet body programu, kdy ve formuláři musí zadat popis bodu programu a jeho délku. Takto vytvořené body programu bude možné libovolně seřadit. V případě potřeby budou moci některý z vytvořených bodů upravit nebo smazat. Upravení bude probíhat stejně jako vytvoření, bude nutné mít vyplněný popis a délku bodu. Údaje o bodech programu se budou ukládat do tabulky *program.*  Výjimkou bude bod programu "Prezentace", ve kterém bude rozhodovat o jeho délce rozvrh prezentací. Proto bude u tohoto bodu v databázi uvedena délka —1. Dalším důvodem je, aby byl tento bod jasně rozpoznatelný pro informační systém, neboť tento bod může být přejmenován nebo smazán a přidán znovu.

Dále také budou organizátoři vytvářet bloky programu. Blok je seznam několika prezentací prezentovaných v jedné místnosti jedna za druhou. Bloků bude souběžně probíhat několik najednou a prezentace v bloku budou často spolu v nějakém ohledu souviset. Například v jednom bloku mohou být prezentace ze stejného oboru. U vytváření bloku budou uživatelé ve formuláři vyplňovat název bloku a volit místnost, ve které bude blok probíhat. Údaje o bloku se budou ukládat do tabulky *blok.* 

Vytvořené bloky a body budou moci organizátoři a administrátoři upravovat opět ve formulářích. Stejně tak bude možné bloky a body odstraňovat. U mazání bloků se však smažou z programu i prezentace, které budou zařazeny do tohoto bloku.

Při vytváření rozvrhu prezentací bude možné interaktivně přesouvat jednotlivé prezentace a bloky pomocí ukazatele myši. Prezentace potvrzených prezentujících budou zvýrazněny. Prezentace, které nebude chtít organizátor mít v rozvrhu, bude možné také pomoci myši přenést mimo rozvrh. Celý rozvrh prezentací se po potvrzení uloží do tabulky *prezentace\_v\_bloku,* kde se pro každou prezentaci z rozvrhu uloží její pořadí v bloku a reference na blok a ročník pomocí cizích klíčů do tabulek *blok* a *rocnik.* 

#### **Správa dotazníků**

V této sekci budou moci organizátoři zobrazit vytvořené dotazníky pro získání zpětné vazby po akci, případně mohou administrátoři a organizátoři dotazníky vytvořit nebo upravit. Vytvořit dotazník bude možné pouze v případě, pokud nebude ještě žádný dotazník pro prezentující nebo pro studenty vytvořen.

Při vytváření dotazníku budou uživatelé vyplňovat ve formuláři název a popis dotazníků. Dále pak budou k dotazníku vytvářet otázky, u kterých uvedou jejich znění, typ a případně možnosti odpovědí. Mezi typy otázek budou textové otázky (text), velké textové otázky (textarea), otázky s volbou jedné odpovědi z více (checkbox), otázky s volbou více odpovědí (rádio) a otázka se známkováním několika aspektů, kdy známkování bude jako ve škole (groupradio).

Jak bylo popsáno v předchozích částech této kapitoly, dotazníky lze vytvářet a upravovat, dokud se nedostane ročník do stavu "Dotazníky zveřejněny". Poté již bude možné upravovat pouze znění otázek (za účelem opravy případných překlepů).

Dokud však tento stav ročníku nenastane, mohou administrátoři a organizátoři upravovat dotazníky v plném rozsahu a tím pádem například přidat úplně novou otázku nebo jinou smazat, nebo měnit možnosti odpovědí u určitých typů otázek. Úpravy se dějí stejně jako u vytváření dotazníků ve formuláři.

Při uložení nového dotazníku či změně v existujícím, se údaje název a popis dotazníku uloží do tabulky *dotazník.* Dále se do této tabulky ukládá reference na aktuální ročník (v tabulce *ročník)* pomocí cizího klíče. Vytvořené otázky s jejich zněním, pořadím v dotazníku a referencí na dotazník, do kterého patří, se uloží do tabulky *otázka.* U otázek, kde budou uživatelé volit odpověď z několika možností nebo kde budou známkovat několik aspektů, se možnosti odpovědí a hodnotící aspekty uloží do tabulky *moznost\_otazky* i s referencí na otázku, ke které patří.

Administrátor, organizátor i spoluorganizátor budou moci v této sekci od stavu ročníku "Dotazníky zveřejněny" zobrazit průběžné výsledky dotazníků jak pro studenty tak i pro prezentující. Dále budou ve výsledcích moci sledovat výsledky hodnocení jednotlivých prezentací od studentů.

#### **Exportovat údaje**

V této části bude moci organizátor a všechny jeho speciální případy vygenerovat a stáhnout různé údaje v dokumentech ve formátu PDF. Bude tak moci získat dokument se seznamem všech prezentujících, seznamem všech prezentací, všech obědů a nebo také dokument s programem. Dalším dokumentem bude soubor s výsledky zpětné vazby.

Údaje budou získávány z tabulek databáze jako například *users, prezentující, prezentace, program* a všech dalších tabulek, které souvisí s uživateli a prezentacemi. Uživatel si bude moci tyto dokumenty zobrazit nebo uložit na lokální počítač.

#### **3.4.8 Část pro prezentující**

Tato část informačního systému bude přístupná pro prezentující. Podmínkou pro vstup do celé části je však to, že budou mít dokončenu registraci a budou přihlášeni na aktuální ročník. Do této sekce je přesměruje informační systém po úspěšném přihlášení.

#### **Vzdělání**

V této sekci si bude moci prezentující prohlédnout všechna svá zadaná vzdělání včetně všech jejich podrobností. Prezentujícímu bude také umožněno kdykoliv vytvořit nová vzdělání pomocí formuláře, kde bude moci uvést název vysoké školy, název fakulty, název oboru a případné zahraniční zkušenosti během studia. Po potvrzení se všechny tyto údaje společně s referencí na prezentujícího (do tabulky *prezentující)* uloží do tabulky *vzdelaní* 

Bude také možné všechna svá vzdělání upravit kdykoliv během ročníku i mimo něj. Úprava bude probíhat stejně jako vytváření pomocí formuláře. Vzdělání však půjde smazat, pouze pokud má prezentující uvedeno více jak jedno vzdělání z důvodu povinnosti mít uvedeno alespoň jedno vzdělání.

#### **Zaměstnání**

Pro zobrazení všech svých zadaných zaměstnání včetně jejich podrobností bude prezentujícímu vyhrazena tato sekce. Stejně jako u vzdělání bude moci prezentující vytvářet zaměstnání kdykoliv během ročníku i mimo něj. Do formuláře se bude uvádět pracovní pozice v zaměstnání, zaměstnavatel a popis, kde může prezentující uvést detaily o svém zaměstnání. Po potvrzení bude zaměstnání uloženo do tabulky *zamestnaní,* ve které bude uložena i reference pomocí cizího klíče na prezentujícího do tabulky *prezentující.* 

V případě potřeby bude moci prezentující kdykoliv upravit nebo smazat všechna svá zaměstnání. Úpravu zaměstnání bude provádět stejně jako u vytváření pomocí formuláře. Na rozdíl od vzdělání však může smazat všechna svá zaměstnání, protože není povinností mít alespoň jedno zaměstnání. Je tomu tak, protože prezentujícími mohou být i studenti vysokých škol bez pracovních zkušeností.

#### **Přihlášení a potvrzení účasti**

V této sekci si budou moci prezentující zobrazit informaci o tom, zda jsou přihlášení na ročník a zda potvrdili svou účast na ročníku. Dále je tato sekce bude informovat o termínech pro přihlašování a pro potvrzování účasti.

V případě, že prezentující ještě nebude přihlášen na ročník a termín pro přihlašování na ročník nevypršel, bude prezentující mít možnost přihlásit se (pomocí tlačítka) na ročník. Informace o přihlášení se uloží do tabulky *stav\_prezentujiciho* spolu s referencí na prezentujícího pomocí cizího klíče do tabulky *prezentující* a referencí na ročník pomocí cizího klíče do tabulky *ročník.* 

V případě, že prezentující bude přihlášen na ročník a termín přihlašování na ročník nevypršel, bude mít prezentující naopak možnost odhlásit se z ročníku. To bude možné provést stejně jako u přihlášení pomocí tlačítka. Informace o odhlášení z ročníku se uloží do tabulky *stav\_prezentujiciho,* kde se pouze upraví již existující informace o přihlášení.

Pokud se ročník bude nacházet ve stavu "Závazné potvrzování účasti", bude mít prezentující také možnost potvrdit svou účast na ročníku. K potvrzení však bude nutností, aby byl prezentující již přihlášen na ročník. Potvrzení se bude provádět kliknutím na tlačítko a bude se ukládat do tabulky *stav\_prezentujiciho,* kde se pouze upraví informace o přihlášení stejně jako u odhlášení.

#### **Vybírání oběda**

Pokud budou již varianty obědů pro aktuální ročník organizátory zadány, bude mít prezentující možnost si všechny tyto varianty zde prohlédnout. Bude zde také informován o termínu, do kterého si může z variant vybírat. Pokud ještě nebude termín vybírání oběda u konce, bude také vybírat, který oběd bude mít během dne kariérních příležitostí. Bude mít však možnost oběd odmítnout. Pro výběr oběda však bude muset být prezentující přihlášeni na aktuální ročník. Ve formuláři tak označí variantu, kterou chce, nebo označí odmítnutí a po odeslání se informace o výběru oběda uloží do tabulky *stav\_prezentujiciho,* ve které se pouze změní existující informace o stavu prezentujícího během aktuálního ročníku tak, že se přidá reference na vybraný oběd pomocí cizího klíče do tabulky *obed.* 

#### **Typy prezentací**

Dříve, než bude představen návrh vytváření prezentací, je třeba představit typy prezentací. Prezentující budou moci prezentovat tři typy prezentací. Prvním typem je prezentace o svém studiu na vysoké škole. Druhým typem je prezentace o svém zaměstnání. Pokud bude některý prezentující chtít představit zároveň svou školu i své zaměstnání, může zvolit třetí typ prezentace, jímž je prezentace o vysoké škole a zaměstnání.

#### **Vytváření prezentací**

V této sekci si bude moci prezentující zobrazit všechny své vytvořené prezentace. Zároveň zde budou vidět prezentace, ke kterým byl pozván ke spolupráci jiným prezentujícím, nebo prezentace prezentujícímu vytvořené organizátory nebo administrátory. U každé prezentace bude zobrazen její název, anotace a případně seznam spolupracovníků, pokud na prezentaci bude spolupracovat více prezentujících. Dále zde bude informován o termínech související s vytvářením prezentací a nahráváním souborů k prezentaci.

Pokud ještě nevypršel termín vytváření prezentací, bude moci prezentující vytvořit novou prezentaci. Vytváření bude probíhat podobně jako u organizátorů, kdy ve formuláři bude vyplňovat název, anotaci a zvolí typ prezentace. Prezentace se ukládají do tabulek databáze stejně jako v sekci "Správa vytvořených prezentací" v organizátorské části informačního systému v kapitole 3.4.7.

Do termínu vytváření prezentací budou moci prezentující provádět i další úkony u prezentací. Prvním je úprava prezentace, kterou podobně jako vytváření prezentace budou prezentující provádět ve formuláři, a uložení do tabulek proběhne také stejně. Dále budou moci smazat svou prezentaci, pokud na ní nespolupracují s jinými prezentujícími. Odstranění prezentace bude probíhat stejně jako u správy vytvořených prezentací v organizátorské části informačního systému. Pokud na ní s někým spolupracují, mohou se z prezentace pouze odhlásit, čímž odstraní řádek z tabulky *prednasi,* ve kterém je pomocí cizích klíčů reference na tohoto prezentujícího a na zvolenou prezentaci do tabulek *prezentující* a *prezentace.* 

Přidávání a odebírání spolupracovníků a přidávání a odebírání souborů bude také probíhat stejně jako v organizátorské části informačního systému. Rozdíl je pouze v nutnosti dodržení termínů vytváření prezentace a nahrání souboru prezentace.

#### **Přihlášení prezentující**

V této sekci budou moci prezentující kdykoliv během ročníku procházet seznam přihlášených prezentujících a seznam prezentací. Prezentující tak budou moci tuto sekci využívat k případnému získání kontaktu na jiného prezentujícího, s kterým by měli zájem navázat spolupráci. Tato sekce je stejná jako informativní stránka sekce "Seznam přihlášených prezentujících" z kapitoly 3.4.7.

#### **Program**

V případě, že bude ročník aspoň ve stavu "Program zveřejněn", si budou prezentující v této sekci moci zobrazit zveřejněný program. U každé prezentace budou mít k dispozici její název, anotaci, místo konání, prezentující této přednášky a čas, kdy tato prezentace začne.

#### **Vyplnění zpětné vazby**

Pro vyplňování zpětné vazby bude vyhrazena tato sekce, kde v případě, že aktuální ročník bude ve stavu "Dotazníky zveřejněny" a prezentující se tohoto ročníku zúčastnil, bude k dispozici dotazník k vyplnění. Dotazník bude možné vyplnit pouze jednou.

Ve formuláři budou prezentující a studenti odpovídat na jednotlivé otázky a po jeho potvrzení se odpovědi na otázky uloží do tabulky *odpoved.* V tabulce *stav\_prezentujiciho*  se pak na řádku, který pomocí cizích klíčů odkazuje na tohoto prezentujícího a na aktuální ročník do tabulek *prezentující* a *ročník,* uvede informace o tom, že prezentující tento ročník již dotazník vyplnil.

#### **3.4.9 Studentská část**

Tato část systému bude přístupná pro studenty. Podmínkou pro vstup do celé části bude však to, že student bude v aktuálním ročníku akce studentem maturitního ročníku. Do této sekce je přesměruje informační systém po úspěšném přihlášení.

#### **Přihlášení prezentující a vyjádření zájmu**

V této sekci si bude moci student prohlédnout seznam přihlášených prezentujících a seznam jejich prezentací. Navíc budou moci u všech těchto prezentací vyjadřovat, zda o ně mají zájem nebo ne.

#### **Program a hodnocení prezentací**

Tato sekce bude stejná jako sekce "Program" u prezentujících z kapitoly 3.4.8. Navíc však u každé prezentace v programu budou studenti moci po ukončení akce vyjádřit své hodnocení prezentace, kdy budou hodnotit prezentace jako ve škole (na stupnici 1 až 5).

#### **Vyplnění zpětné vazby**

Tato sekce bude přítomna stejně jako v části pro prezentující i v části pro studenty, ve které se liší pouze v tom, že po potvrzení odpovědí se uloží informace o studentově vyplnění dotazníku do tabulky *student.* 

#### **Změna typu účtu na účet pro prezentující**

Tato sekce bude studentovi přístupná až v ročnících následujících po ročníku, ve kterém se účastnil akce jako student. Student v této sekci pomocí formuláře upraví své údaje jako jméno, příjmení a email. Dále vyplní své telefonní číslo a rok maturity. Upravené údaje se v tabulce *users* aktualizují a nově vyplněné údaje se uloží do tabulky *prezentující* spolu s referencí pomocí cizího klíče do tabulky *users* na údaje tohoto uživatele.

## 3.5 Návrh uživatelského rozhraní

Jelikož do informačního systému se budou přihlašovat přibližně dvě stovky uživatelů pro každý ročník a mezi těmito uživateli budou různé skupiny lidí, což jsou studenti, organizátoři, učitelé a prezentující, je nutné zaměřit se také na návrh uživatelského prostředí, se kterým se všechny skupiny uživatelů budou setkávat, a skrze které budou vytvářet a zasílat informace, například prezentace v případě prezentujících nebo program v případě organizátorů, a získávat informace, například v případě studentů o rozvrhu prezentací.

K zachování přehlednosti i přes široké spektrum informací a formulářů je nutné využít celé velikosti obrazovky a nenechávat na bocích prázdná místa pro pozadí. Dále je třeba vhodně umístit menu pro snadné navigování v informačním systému. Uživatel musí mít také snadno dostupnou možnost odhlášení. Většině obrazovky pak bude dominovat obsahová část stránky, neboť uživatelé si budou zobrazovat například program, který pro čitelnost musí mít dostatek místa.

Pro lepší pochopení návrhu uživatelského rozhraní byla zvolena technika drátěného modelu, který je pro uživatelské rozhraní dne kariérních příležitostí na obrázku 3.3. Drátěný model je návrh, který definuje obsah a funkční prvky uživatelského rozhraní.

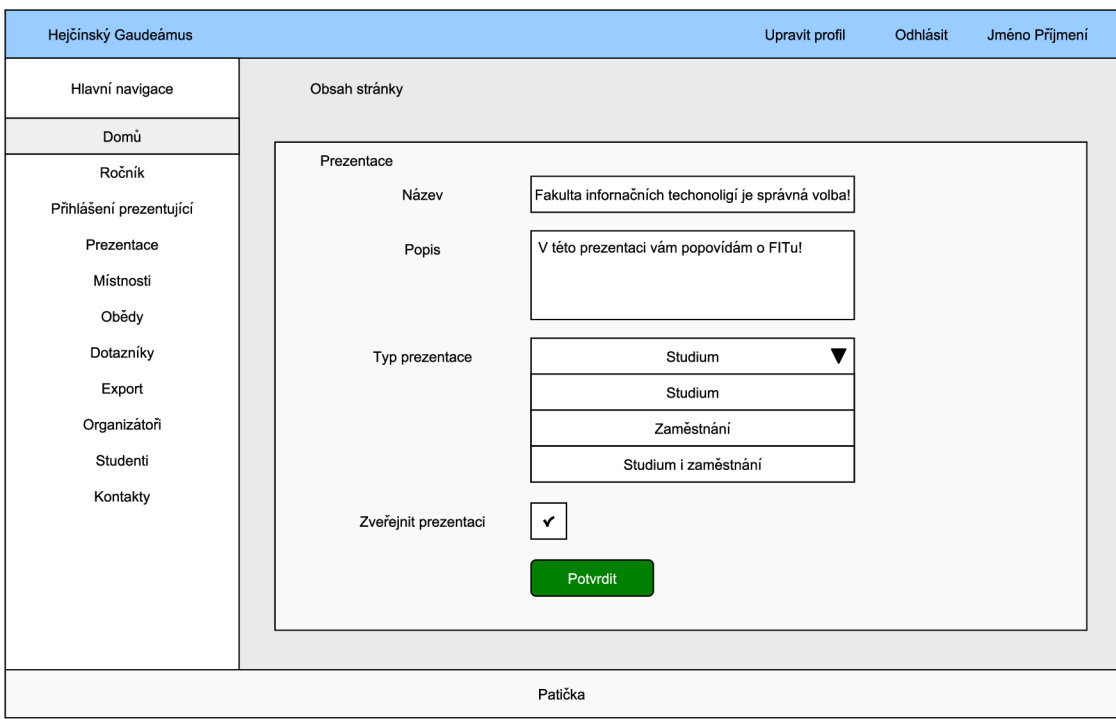

Obrázek 3.3: Drátěný model uživatelského rozhraní.

Uživatelské rozhraní bude muset být responzivní i pro mobilní zařízení. Podle dostupných statistik uživatelé přistupují na webové stránky již od roku 2016 nejčastěji z mobilních zařízení, což mohou být chytré telefony nebo tablety [3].

## 3.6 Návrh testování

Pro testování jednotlivých částí informačního systému bude vhodné využít účastníky již uplynulých ročníků dne kariérních příležitostí. Formou uživatelského testování budou testovat jednotlivé sekce všech částí informačního systému a na základě jejich zpětné vazby bude možné eliminovat případné chyby nebo uživateli nesrozumitelné části sekcí upravit.

## **Kapitola 4**

# Implementace

V této kapitole je nejdříve popsána implementace uživatelského rozhraní, u kterého je řešena responzivita pro mobilní zařízení. Dále tato kapitola pojednává o samotné implementace informačního systému. Po implementaci je představeno testování a provedené experimenty s uživatelským rozhraním.

### 4.1 Implementace uživatelského rozhraní

Pro implementaci uživatelského rozhraní jsou využity direktivy komponenty Blade a jazyky HTML , CSS, JavaScript a PHP, který se pohledech vyskytuje také. Dále byla pro implementace uživatelského rozhraní zvolena šablona AdminLTE<sup>1</sup>. Důvodem zvolení této šablony je, že se vzhledem a rozvržením prvků blíží návrhu uživatelského rozhraní z kapitoly 3.5. Dalším důvodem je sada knihoven a nástrojů, které AdminLTE obsahuje.

Prvním z nich je Bootstrap  $3^2$ , což je sada nástrojů pro tvorbu uživatelského rozhraní pro webové aplikace. Bootstrap 3 je také velice užitečný pro implementaci responzivity pro mobilní zařízení. Obsahuje knihovny pro jazyky CSS a JavaScript. Další knihovnou je jQuery 1.1 pro jazyk JavaScript.

Obsahuje také například nástroje Chart JS pro tvorbu grafů, Timepicker pro volbu hodin a minut ve formuláři a Datepicker pro volbu data ve formuláři. Tyto nástroje obsahují knihovny pro jazyky CSS a JavaScript.

Samotné obsahy pohledů jsou členěny do *div* elementů, kterým jsou přiřazeny třídy definované v knihovně Bootstrap 3. Pomocí těchto tříd je možné každé části obsahu nastavit prostor v rámci pohledu. Dále je umožněno přiřadit každé části obsahu různé možnosti stylování jako například tučné písmo, pozice na středu nebo skrytí obsahu. Ukázka uživatelského rozhraní je na obrázku 4.1.

## 4.2 Implementace informačního systému

V této kapitole je představena implementace informačního systému pro den kariérních příležitostí. Bude úzce svázán s uživatelským prostředím, pomocí kterého budou prezentující zadávat data nebo data přijímat a číst. Zpracovávání, ukládání a načítání dat z databáze bude zprostředkovávat informační systém.

 $^1$ Informace o AdminLTE jsou na  $\texttt{https://adminlte.io/}$  $\texttt{https://adminlte.io/}$  $\texttt{https://adminlte.io/}$ 

 $^2$ Informace o Bootstrap  $3$  jsou na <code>http://getbootstrap.com/docs/3.3/</code>

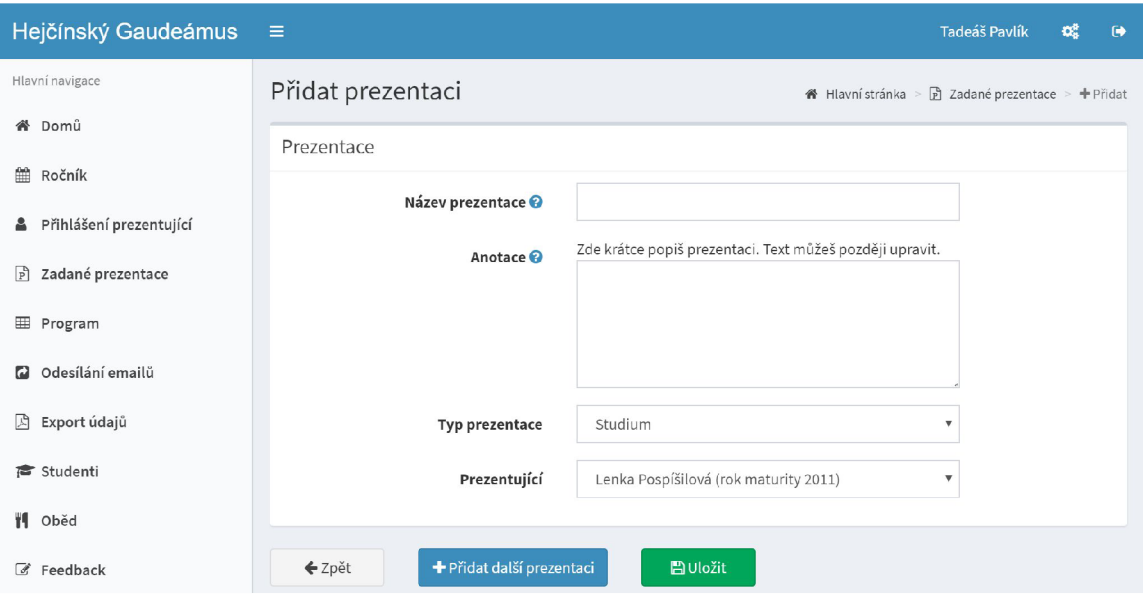

Obrázek 4.1: Ukázka uživatelského rozhraní u vytváření prezentace organizátorem ze sekce "Správa prezentací".

V informačním systému platí, že pokud již pro některý úkon vypršel termín nebo uživatel na něj nemá dostatečná práva, je uživateli tento úkon zamezen a uživatel je přesměrován zpět s informací o důvodu neprovedení požadovaného úkonu. Jakékoliv operace, které provádějí mazání, vyžadují od uživatele potvrzení této akce. Potvrzení je implementováno pomocí JavaScript funkce *confirm.* 

#### **4.2.1 Registrace prezentujícího**

Implementace je provedena podle návrhu, kdy jméno, příjmení, email, heslo a telefonní číslo uživatel vyplňuje ve formuláři do textového pole. Předčíslí telefonního čísla uživatel vybírá z výběrového pole, ve kterém jsou načtena všechna předčíslí z tabulky *telefon\_predcisli.*  Rok maturity také vybírá z výběrového pole, do kterého jsou načteny všechny roky od roku 1960, ve kterém mohli maturovat první maturanti po založení školy, až do předešlého roku, neboť jako prezentující se mohou registrovat pouze absolventi a ne aktuální studenti gymnázia.

U emailu je třeba umožnit zadat pouze správný tvar emailu a vyžadovat po uživateli email ve tvaru uživatelské jméno@doména.cz. Bez správného emailu by pak uživatel nebyl schopen potvrdit svou registraci a ani organizátoři by nemohli uživatele kontaktovat. Pro samotné telefonní číslo platí, že většina zemí světa má délku 9 nebo 10 číslic, což znamená zadání čísel pouze v tomto rozmezí.

Pro registraci musí prezentující souhlasit s podmínkami, které se zobrazí po kliknutí na zatrhávací políčko i text vedle něj. Tyto podmínky jsou zobrazeny v modálním okně, které je součástí knihovny Bootstrap 3. V modálním okně v jeho spodní části jsou tlačítka "Souhlasím", kdy po kliknutí na něj se zatrhávací políčko zatrhne, a "Nesouhlasím", kdy po kliknutí na něj zůstane zatrhávací tlačítko prázdné. Po kliknutí na kterékoliv tlačítka také zmizí modálni okno.

Po odeslání formuláře pomocí tlačítka "Zaregistrovat" se pomocí funkcionality validace zkontroluje, zda byly zadány údaje správně. Pokud je některý údaj zadán chybně, vrátí informační systém uživatele zpět k formuláři a oznámí mu chyby. Pro jméno a příjmení platí, že můžou obsahovat pouze písmena a být o délce maximálně 255 znaků. Pro email platí, že musí splňovat tvar emailu a být maximálně o délce 255 znaků. Pro telefonní číslo platí, že musí obsahovat pouze 9 až 10 číslic. Pro heslo platí, že musí obsahovat aspoň 7 znaků a musí být stejné v obou polích.

Po zadání správných údajů se tyto údaje uloží do tabulek, jak je popsáno v kapitole 3.4.1. Heslo je před uložením zašifrováno pomocí funkcionality hash. Poté je skrze funkcionalitu mail uživateli odeslán email, pomocí kterého musí potvrdit svůj email. Potvrzení se provádí kliknutím na odkaz, který obsahuje potvrzovací klíč. Po ověření potvrzovacího klíče je uživatel s tímto klíčem potvrzen a uživatel je přihlášen do informačního systému.

#### **4.2.2 Registrace studenta**

Registrace studenta je implementována stejně jako registrace prezentujícího s tím rozdílem, že student vyplňuje pouze jméno, příjmení, email a heslo. Jméno a příjmení jsou mu již předvyplněna pomocí dat z databázové tabulky *student.* Registrace studenta má taktéž stejné vyjadřování souhlasu s podmínkami a stejnou reakci na chyby ve vyplněných údajích po odeslání jako registrace u prezentujícího.

Pokud student vyplní stejný email, který je u jeho jména v tabulce *student,* jsou jeho údaje uloženy do databázových tabulek, jak je popsáno v kapitole 3.4.1, a je po registraci přihlášen stejným způsobem jako v kapitole 4.2.3 do informačního systému bez nutnosti potvrzení své registrace. Pokud vyplní jiný email, musí před přihlášením provést potvrzení svého emailu stejně jako prezentující.

#### **4.2.3 Přihlášení**

Implementace je provedena podle návrhu, kdy uživatel zadává ve formuláři svůj email a heslo. Informační systém zkontroluje, zda je nějaký uživatel s tímto emailem zaregistrován a zda případně uživatel zadal správné heslo. V případě jakékoliv chyby je označeno pole email i pole heslo jako chybné, aby případný útočník nedostal nápovědu, zda zadaný email je správný.

Pokud jsou údaje zadány správně, uživatel je přihlášen a je hledána zmínka o uživateli v tabulkách *organizátor, prezentující* a *student.* Podle toho si informační systém pomocí funkcionality sessions uloží informaci, do které skupiny uživatelů uživatel patří. O jednom uživateli je možné najít zmínku ve dvou tabulkách pouze v případě, že uživatel byl nejdříve zaregistrovaným studentem a v následujících ročnících svůj účet změnil na prezentujícího. V takovém případě je tento uživatel přidělen do skupiny uživatelů prezentující.

Pokud se jedná o prezentujícího, informační systém zkontroluje, v jaké fázi registrace prezentující je. To znamená, jakou hodnotu má jeho atribut *stav\_registrace* v tabulce *users.*  Informace o stavu jeho registrace je také uložena pomocí funkcionality sessions. Dle toho pak informační systém prezentujícího přesměruje do dané části registrace nebo jej přesměruje do části pro prezentující informačního systému.

Pokud se jedná o studenta, informační systém zkontroluje, zda je student maturantem v aktuálním ročníku. Toto zkontroluje dle ročníku studenta v tabulce *student.* Tuto informaci si opět informační systém uloží pomocí funkcionality sessions. Pokud je student maturantem, je přesměrován do studentské části informačního systému. V opačném případě je mu studentská část omezena pouze na možnost změnit svůj typ účtu ze studentského na prezentující. O této možnosti pojednává kapitola 4.2.20.

V případě požádání o obnovení hesla uživatel zadává ve formuláři svůj email. Informační systém zkontroluje, zda je nějaký uživatel s tímto emailem zaregistrován. Pokud ne, informační systém vrátí uživatele zpět k formuláři s chybou. V opačném případě je uživateli odeslán email s obnovovacím kódem. Po kliknutí na odkaz v emailu, který obsahuje obnovovací kód, informační systém zkontroluje, zda takový kód existuje v databázové tabulce *password\_resets.* Pokud neexistuje, vrátí uživatele na úvodní stránku s chybou. V opačném případě je uživatel přesměrován k formuláři pro obnovení hesla. V tomto formuláři pak platí to samé pro heslo jako v registračním formuláři. Po obnovení hesla se může uživatel přihlásit s tímto novým heslem.

### **4.2.4 Prezentující po prvním přihlášení**

Implementace je provedena podle návrhu z kapitoly 3.4.3. Informační systém má uloženu informaci o tom, v jakém stavu registrace prezentující je. V případě snahy jít do jiné sekce mimo sekci dokončení registrace je uživatel přesměrován zpět. Až poté, co uživatel splní nějakou část z dokončení registrace, je jeho stav registrace aktualizován v tabulce *users*  i pomocí funkcionality sessions v uložené informaci.

#### **4.2.5 Kontakt na organizátory**

Implementace je provedena podle návrhu z kapitoly 3.4.4. V sekci jsou zobrazeni organizátoři, na které referuje cizí klíč *organizator\_id* z tabulky *garantuje* pro aktuální ročník, na který referuje cizí klíč *rocnik\_id.* U každého prezentujícího je navíc zobrazena informace o tom, za co je zodpovědný při organizaci ročníku. Tato informace je uložena v tabulce *organizátor.* 

#### **4.2.6 Nahlášení chyb**

Implementace je provedena podle návrhu z kapitoly 3.4.5. Ve formuláři ve velkém vstupním poli uživatel vyplní zprávu, která může obsahovat maximálně 2000 znaků. Po odeslání se pomocí funkcionality validace ověří, zda byla zpráva vyplněna a dodržela limit znaků. V případě chyby informační systém vrátí uživatele zpět na formulář a chyby mu oznámí. V opačném případě se na informační email organizátorů odešle tato zpráva pomocí funkcionality mail, kdy v předmětu zprávy je oznámeno, který uživatel tuto zprávu odeslal. Uživatel je poté vrácen na úvodní stránku sekce.

#### **4.2.7 Upravení profilu**

Implementace je provedena podle návrhu z kapitoly 3.4.6. Ve formuláři mají všichni uživatelé možnost upravit své údaje, které jsou předvyplněny těmi aktuálními. Mohou tak upravit své jméno, příjmení a email. V případě prezentujícího navíc mohou upravit svůj rok maturity. V případě organizátora nebo prezentujícího mohou upravit i své telefonní číslo. Prezentující a studenti mohou pomocí zatrhávacího tlačítka vyjádřit, zda chtějí dostávat emaily.

Formulář je podobný formuláři při registraci a u ověření vyplněných údajů pomocí funkcionality validace jsou použity stejné podmínky. Stejně tak je uživatel vrácen zpět na formulář s výpisem chyb, pokud některé údaje jsou vyplněny chybně. V opačném případě jsou údaje uživatelů upraveny v tabulce *users* a případně v tabulkách *organizátor, prezentu-* *jici,* nebo *student* v závislosti na typu uživatele. Uživatel je poté vrácen na úvodní stránku sekce.

Dále je v sekci druhý formulář pro změnu hesla. Pro tento formulář platí ty samé pravidla při validaci, jako pro hesla při registraci. Po úspěšném uložení je uživatel vrácen na úvodní stránku sekce.

#### **4.2.8 Ročník**

Tato sekce je přístupná organizátorům a prezentujícím. Pro oba typy uživatelů se zobrazuje různě.

#### **Část pro organizátory**

Implementace je provedena podle návrhu sekce "Ročník" z kapitoly 3.4.7. Organizátorům je umožněno vytvářet nový ročník zobrazením tlačítka odkazujícím na formulář pro vytvoření, pokud v databázové tabulce *rocnik* není záznam ani o jednom ročníku, nebo pokud nejnovější ročník z této tabulky má ve sloupci *stav* nastaven stav "Ročník ukončen".

Ve formuláři organizátor využívá nástroje Timepicker, Datetimepicker a Select2. První dva nástroje usnadňují uživateli volbu data a času. Poslední je určen pro volbu garantů pro aktuální ročník. Jedná se o rozšířené výběrové pole, ve kterém je možné vybrat více možností. Uživateli není umožněno vybrat, ve kterém stavu bude vytvořený ročník. Ročníku bude nastaven stav "Přihlašování na ročník", neboť tímto stavem musí každý ročník začít a nesmí být přeskočen. Pokud se vytváří alespoň druhý ročník, jsou uživateli předvyplněny údaje o délce prezentace a přestávky a času zahájení, neboť tyto údaje budou po většinu ročníků stejné a uživateli je tak ušetřen čas s jejich vyplněním.

Po odeslání údajů jsou tyto údaje ověřeny pomocí funkcionality validace a v případě chyb je uživatel vrácen k formuláři a chyby jsou mu oznámeny. V opačném případě je přesměrován na úvodní stránku sekce ročník, kde již může vidět údaje ročníku. Nyní již má uživatel možnost upravit údaje ročníku kliknutím na tlačítko se symbolem upravit. Formulář je stejný jako pro vytvoření a stejným způsobem využívá nástroje a ověřuje správnost vyplněných údajů.

Oproti návrhu je však změněno nastavování stavu ročníku, které je nyní oddělené od formuláře. Pomocí tlačítek je možné přesunout ročník do předchozího nebo do dalšího stavu. Pro přesun do předchozího stavu je podmínkou, že aktuální stav není počátečním stavem a že uživatel je administrátorem. Podmínkou pro přesun do dalšího stavu je, že uživatel je alespoň organizátorem.

Navíc pro přesun do stavu "Program zveřejněn" je nutné, aby byly vytvořeny alespoň nějaké body programu, což informační systém zjistí tím, zda se v tabulce *program* nacházejí záznamy, jejichž cizí klíč *rocnik\_id* odkazuje na aktuální ročník.

Podmínka pro přesun do stavu "Dotazníky zveřejněny" je, že musí být vytvořeny dotazníky pro studenty i pro prezentující. Informační systém tuto skutečnost zjistí kontrolou, zda se v databázové tabulce *dotazník* nacházejí záznamy, které mají ve sloupci *urceno\_pro*  hodnoty naznačující dotazníky pro studenty a prezentující a ve sloupci *rocnik\_id* odkazují na aktuální ročník.

V sekci je také zobrazena nápověda s popisem všech stavů ročníku, aby organizátoři lépe chápali, kdy je potřeba měnit stav ročníku. Organizátorskou sekci je možné si prohlédnout na obrázku 4.2.

| Hejčínský Gaudeámus          | Ξ                                                             | Tadeáš Pavlík<br>ಥ್ಯೆ<br>$\ddot{\phantom{a}}$                                                                                                    |
|------------------------------|---------------------------------------------------------------|----------------------------------------------------------------------------------------------------|
| Hlavní navigace              | Aktuální ročník                                               | <b>Ročník</b><br><sup>2</sup> Hlavní stránka >                                                                                                    |
| K <sup>¥</sup> Domů          |                                                               |                                                                                                    |
| Ročník<br>m                  | Nastavení a termíny aktuálního ročníku                        | يمى                                                                                                    |
|                              | Datum konání                                                  | 07.09.2018                                                                                                    |
| Přihlášení prezentující<br>å | Stav                                                          | Program zveřejněn                                                                                                    |
|                              | Délka prezentace                                              | 20 minut                                                                                                    |
| Zadané prezentace<br>F       | Délka přestávky                                               | 5 minut                                                                                                    |
|                              | Čas zahájení                                                  | 08:00:00                                                                                                    |
| <b>⊞</b> Program             | Konec vytváření                                               | 30.05.2018 07:35:00                                                                                                    |
|                              | prezentací<br>Konec nahrávání                                 |                                                                                                    |
| Odesílání emailů<br>а        | souborů                                                       | 30.05.2018 18:50:00                                                                                                    |
|                              | Konec vybírání oběda                                          | 05.09.2018 23:55:00                                                                                                    |
|                              | Konec vyplňování                                              | 14.09.2018 23:55:00                                                                                                    |
| Export údajů<br>舌            | dotazníků                                                     |                                                                                                    |
| <del>■</del> Studenti        | Garant 1                                                      | Veronika Dostálová                                                                                                    |
|                              | Garant 2                                                      | Aleš Malý                                                                                                    |
|                              |                                                               |                                                                                                    |
| Oběd<br>Y٩                   |                                                               |                                                                                                    |
| a.<br>Feedback               | Stav aktuálního ročníku                                       |                                                                                                    |
|                              |                                                               |                                                                                                    |
| 圜<br>Místnosti               | Aktuální stav                                                 | Program zveřejněn                                                                                                    |
|                              | Následující stav                                              | Dotazníky zveřejněny                                                                                                    |
| Organizátoři<br>â            | ← Přejít do předchozího stavu                                 | → Přejít do dalšího stavu                                                                                                    |
| Kontakt na organizátory<br>J |                                                               |                                                                                                    |
| 兼 Nahlásit problém           | Nápověda                                                      |                                                                                                    |
|                              | 1. Přihlašování na ročník<br>2. Závazné potvrzování<br>účasti | V tomto stavu se bude ročník nacházet po jeho vytvoření organizátorem. Během tohoto stavu<br>je umožněno prezentujícím vytvářet své prezentace a nahrávat k nim soubory prezentací.<br>Studenti se během tohoto stavu již budou moci registrovat a vyjadřovat zájem o jednotlivé<br>prezentace. Organizátoři již mohou z vytvořených prezentací vytvářet první návrhy programů.<br>Prezentující již v tomto stavu nemohou vytvářet prezentace a je jim umožněno už jen<br>nahrávání souborů s prezentací. Prezentující, kteří se ještě nestihli přihlásit, se již nemohou<br>přihlašovat na ročník. Ani přihlášeným prezentujícím už není umožněno měnit své rozhodnutí<br>a odhlásit se. Je jim však umožněno závazně potvrdit svou účast na ročníku, což je<br>podmínkou pro účast. V sekci Přihlášení prezentující jsou takto potvrzení prezentující a jejich<br>prezentace označeni jako potvrzení. Organizátoři již mohou z prezentací potvrzených<br>prezentujících vytvářet program. |

Obrázek 4.2: Ukázka organizátorské části sekce "Ročník".

| Hejčínský Gaudeámus          | $\equiv$                                                                                                    |             |          |                |                         |                     | Tadeáš Pavlík<br>œ<br>$\bullet$ |  |  |
|------------------------------|----------------------------------------------------------------------------------------------------|-------------|----------|----------------|-------------------------|---------------------|---------------------------------|--|--|
| Hlavní navigace              | Přihlášení prezentující<br>Přihlášení prezentující<br><b>备</b> Hlavní stránka                                                                                                    |             |          |                |                         |                     |                                 |  |  |
| 备 Domů                       | Informace z aktuálního ročníku                                                                                                    |             |          |                |                         |                     |                                 |  |  |
| 龠<br>Ročník                  | Zde se můžeš podívat, kdo se zúčastní letošního ročníku a o čem se chystá prezentovat. Modrou barvou jsou označeni prezentující, kteří potvrdili svou účast.<br>Po skončení akce tu budou vystavené prezentace ke stažení.<br>Prezentující<br>Přehled prezentací<br>Nesplněné úkoly |             |          |                |                         |                     |                                 |  |  |
| Přihlášení prezentující<br>å |                                                                                                    |             |          |                |                         |                     |                                 |  |  |
| Zadané prezentace<br>R       |                                                                                                    |             |          |                |                         |                     |                                 |  |  |
| ▦<br>Program                 | Nevytvořili prezentaci<br>Nepřihlášení<br>Nenahráli soubor<br>Nepotvrzení<br>Nevybrali oběd<br>Shrnutí                                                                                                    |             |          |                |                         |                     |                                 |  |  |
| Odesílání emailů             | Jméno                                                                                                    | Příjmení    | Potvrzen | Oběd           | <b>Prezentace Email</b> |                     | Telefon                         |  |  |
| $\sim$                       | Evžen                                                                                                    | Jedlička    | Ano      | Nezadáno       | OK                      | $\overline{\smile}$ | +420 125 698 741                |  |  |
| Export údajů<br>R            | Bára                                                                                                    | Malá        | Ano      | Nezadáno       | OK                      | $\overline{\smile}$ | +420 457 548 954                |  |  |
| Studenti                     | Novák<br>Jan                                                                                                    |             | Ano      | $\mathbf{1}$   | OK                      | N                   | +420 111 222 333                |  |  |
| Y1<br>Oběd                   | Lenka                                                                                                    | Pospíšilová | Ano      | $\overline{2}$ | OK                      | ▽                   | +420 123 456 789                |  |  |
|                              | Richard                                                                                                    | Statečný    | Ano      | Nezadáno       | OK                      | $\breve{ }$         | +420 888 999 666                |  |  |
| <b>Z</b> Feedback            |                                                                                                    |             |          |                |                         |                     |                                 |  |  |

Obrázek 4.3: Ukázka organizátorské karty sekce "Přihlášení prezentující".

#### **Část pro prezentující**

Prezentující mají možnost v sekci "Ročník" provádět přihlášení na ročník, odhlášení z ročníku a potvrzení účasti na ročník. Implementace je povedena dle sekce "Ročník" z kapitoly 3.4.8. Tyto akce mohou uživatelé provádět pomocí tlačítek do stanoveného termínu, který je v sekci také zobrazen.

#### **4.2.9 Přihlášení prezentující**

Tato sekce je implementována podle návrhu sekcí "Seznam přihlášených prezentujících" a "Přihlášení prezentující" v kapitolách 3.4.7, 3.4.8 a 3.4.9. Informace o prezentujících, prezentacích a o nesplněných úkolech prezentujících jsou rozděleny do karet, z kterých si uživatel volí, která karta bude zobrazena. Ze seznamu karet jde zobrazit nejvýše jednu najednou. Prezentující, kteří potvrdili svou účast na ročníku, a prezentace, které prezentují potvrzení prezentující, jsou zvýrazněni modrou barvou. Podrobné informace o prezentujících a prezentacích si může uživatel zobrazit a skrýt po kliknutí na řádek prezentujícího nebo prezentace.

Prezentující a studenti vidí v této sekci pouze informace o prezentujících a prezentacích. Třetí kartu s nesplněnými úkoly prezentujících již nevidí a nemohou si ji zobrazit. Toto právo mají pouze organizátoři a jejich speciální případy. Navíc mají organizátoři možnost v kartě s přihlášenými prezentujícími změnit jejich stav přihlášení či potvrzení účasti pomocí kliknutí na tlačítka. Dále v kartě s nesplněnými úkoly mají možnost nepřihlášené prezentující na ročník přihlásit. Ukázku z této sekce s kartami a zobrazenou třetí kartou pro organizátory je možné vidět na obrázku 4.3

Studenti navíc mají možnost u prezentací před dnem konání akce vyjadřovat zájem o prezentace nebo vyjádřený zájem zrušit. Toto je implementováno pomocí tlačítka s rozbalovací nabídkou. Uživatel musí kliknout na šipku na pravé straně tlačítka a tlačítko mu nabídne v rozbalené nabídce úkony, které může provést. Po vyjádření zájmu či zrušení zájmu je tato změna uložena do tabulky *ma\_zajem.* Ode dne akce je vyjadřování zájmu nahrazeno tlačítkem pro stáhnutí souboru s prezentací za předpokladu, že prezentující u souboru povolil zveřejnění. Informační systém z tabulky *prezentace* zjistí, který soubor je k této

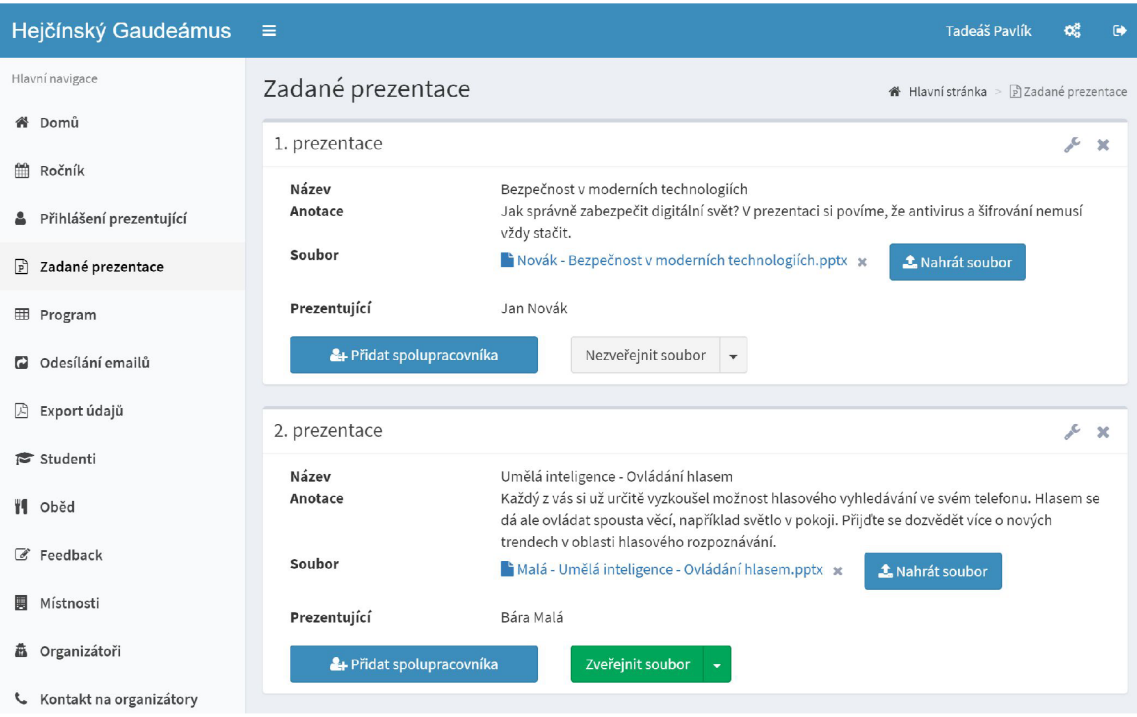

Obrázek 4.4: Ukázka sekce "Prezentace" pro organizátory.

prezentaci přiřazen, a poté uživateli umožní stáhnout tento soubor. Při stažení souboru se u prezentace v tabulce *prezentace* zvýší počet stažení ve sloupci *pocet\_stazeni.* Karty i zobrazování a skrývání informací jsou implementovány pomocí knihovny Bootstrap 3.

### **4.2.10 Prezentace**

Tato sekce je implementována podle návrhu sekcí "Správa vytvořených prezentací" a "Vytváření prezentací" v kapitolách 3.4.7 a 3.4.8. Jak bylo popsáno v těchto kapitolách, pro organizátory jsou z databáze vybrány všechny prezentace, které prezentují prezentující přihlášení na aktuální ročník. Ukázku z této sekce pro organizátory je možné vidět na obrázku 4.4. Pro prezentující jsou z databáze vybrány všechny prezentace pro aktuální ročník, které vytvořil, které mu byly přiděleny organizátory nebo ke kterým byl přidán jako spolupracovník jiným prezentujícím.

Pro vytvoření prezentace klikne uživatel na tlačítko, které jej přesměruje na formulář. Název prezentace uživatel vyplňuje do textového pole a anotaci do rozšířeného textového pole. Typ prezentace (o studiu, o zaměstnání, nebo o obou) zvolí ve výběrovém poli. Pokud vytváří prezentaci organizátor, tak vybere prezentujícího ve výběrovém poli, kterému tuto prezentaci chce přidělit. Při vytváření je možné vytvořit více prezentací najednou, kdy při kliknutí na tlačítko "Přidat další prezentaci" se přidá formulář pro další prezentaci pomocí klonování formuláře přes jazyk JavaScript. Přidané formuláře je možné smazat pomocí tlačítka ve tvaru symbolu křížku, což se děje pomocí funkce *remove* z jazyka JavaScript. Po odeslání jsou údaje zkontrolovány pomocí funkcionality validace a v případě chyb je uživatel vrácen informačním systémem zpět k formuláři, kde jsou znění chyb zobrazeny u chybných údajů. Při navrácení jsou všechny formuláře zachovány a vypsány *for* cyklem i se všemi vyplněnými údaji, neboť pomocí funkcionality sessions si informační systém pamatuje, kolik formulářů uživatel vyplnil. Prezentace jsou poté ve *for* cyklu ukládány do databáze. Uživatel je nakonec vrácen zpět na úvodní stránku sekce, kde vidí své prezentace.

Upravení prezentace probíhá podobným způsobem s tím rozdílem, že organizátor již nemůže měnit typ prezentace a vlastníka prezentace a nemůže upravovat více prezentací najednou. Tato skutečnost je kvůli tomu, že na prezentaci může spolupracovat více prezentujících. Spolupracovníky může organizátor ovlivňovat jinak, což bude zmíněno v dalších odstavcích. Upravení i smazání prezentace se provádí pomocí tlačítek v pravém horním rohu, které jsou v podobě ikonek.

Pro přidání spolupracovníka musí uživatel nejdříve kliknout na příslušné tlačítko, které jej přesměruje na formulář, ve kterém vybírá ve výběrovém poli z prezentujících, kteří jsou na ročník přihlášení. Pokud je uživatel organizátorem, tak také vybírá, jaký typ prezentace bude tento spolupracovník prezentovat pomocí výběrového pole. Po odeslání pomocí tlačítka je spolupracovník přidán. Pro smazání spolupracovníka je implementováno tlačítko ve tvaru symbolu smazání, které je vedle každého spolupracovníka.

Pro povolení nebo zrušení zveřejnění souboru s prezentací, který se po povolení zveřejní v den konání akce, je implementováno tlačítko s rozbalovací nabídkou, pomocí které může prezentující nebo organizátor zvolit zveřejnění nebo zrušení zveřejnění.

Pokud je nahrán soubor prezentace, je možné soubor stáhnout kliknutím na zobrazený název souboru. Pro počítání počtu stažení platí (jako u předešlé kapitoly "Přihlášení prezentující"), že se počítají pouze stažení od studentů, tudíž v této sekci se stažení nepočítají. Pokud je nahrán soubor, je možné soubor smazat pomocí tlačítka ve tvaru symbolu smazání. Soubor je poté smazán ze serveru informačního systému a je smazáno jméno souboru z databázové tabulky *prezentace.* 

Pro nahrání souboru je implementováno tlačítko, pomocí kterého se uživatel dostane na formulář. V tomto formuláři pomocí vstupního pole typu soubor vybere z lokálního počítače soubor. Dále pomocí výběrového pole zvolí, zda chce, aby soubor prezentace byl ode dne akce zveřejněn ke stažení. Pokud uživatel nahrává soubor u prezentace, která již nějaký soubor má nahraný, je o tom uživatel uvědomen pomocí upozornění.

Po nahrání souboru je zkontrolováno, zda soubor nepřesáhl maximální velikost souboru a zda má správnou příponu. Maximální velikost souboru je stanovena na 32 MB a povolené typy souboru jsou PPT, PPTX, PDF, PPTM, POTX, POTM, PPSX, XML a ODP. Pokud soubor nesplňuje některou z podmínek, je uživatel vrácen zpět k formuláři a jsou mu oznámeny chyby. V opačném případě se nejdříve smaže starý soubor prezentace, pokud již prezentace nějaký měla. Nahraný soubor je pak uložen na serveru informačního systému, jeho název je zahashovaný, aby se dva soubory nemohly shodovat ve jménu a nestalo se, že jedna prezentace by druhé přepsala soubor prezentace. Jméno souboru je pak uloženo u prezentace v databázové tabulce *prezentace.* 

#### **4.2.11 Odesílání emailů**

Tato sekce je implementována podle návrhu sekce "Kontaktování uživatelů" z kapitoly 3.4.7. Ve formuláři uživatel volí v rozšířené výběrovém poli, ve kterém je možné vybrat více možností, kterým skupinám bude odeslán email. Po změně obsahu tohoto pole se pomocí Javascriptu zobrazí ty skupiny uživatelů s emaily, které jsou vybrány v poli.

Poté v textovém vstupu uživatel napíše předmět emailu a ve velkém textovém vstupu napíše zprávu emailu. Po odeslání jsou pomocí funkcionality validace vyplněné údaje zkontrolovány, kde předmět může mít maximálně 100 znaků a zpráva maximálně 2000 znaků.

Pokud některý údaj nesplňuje podmínky validace, je uživatel vrácen informačním systémem zpět k formuláři a jsou mu zobrazeny chyby.

V opačném případě je pomocí funkcionality mail každému uživateli ze všech zvolených skupin odeslán tento email ve *for* cyklu. Pokud je zvolena skupina neregistrovaných studentů, je jim odeslán email také na jejich školní email. Navíc emaily pro tuto skupinu obsahují odkazy na zaregistrování se jako student.

#### **4.2.12 Správa studentů**

Tato sekce je implementována podle návrhu sekce "Správa studentů" z kapitoly 3.4.7. Jsou zde zobrazeni přidaní studenti pro aktuální ročník a zvýraznění zaregistrovaných studentů je provedeno modrou barvou. V této sekci je implementován formulář, ve kterém mohou organizátoři ve vstupním poli typu soubor zvolit soubor se seznamem studentů k nahrání do systému z lokálního počítače a odeslat jej. Pomocí funkcionality validace informační systém zkontroluje, zda splňuje povolený formát a je o velikosti maximálně 32 MB . Pokud není některá podmínka splněna, je uživatel navrácen k formuláři s chybou. Poté informační systém zpracuje soubor. Excelový soubor by měl obsahovat sloupce *jméno, příjmení, třída*  a *email.* Dále by měl obsahovat pouze jednu stránku. V případě chyb je opět uživatel navrácen k formuláři.

Pokud je soubor v pořádku, jsou zpracovávány jednotlivé řádky. Pokud již student s daným emailem byl přidán dříve, je tento student přeskočen. Pokud se jedná o nového studenta s jiným emailem, je tento student přidán do tabulky *student.* Uživatel je poté navrácen na úvodní stránku sekce.

Smazání přidaných nezaregistrovaných studentů pro aktuální ročník může administrátor učinit kliknutím na tlačítko "Smazat všechny".

#### **4.2.13 Obědy**

Tato sekce je implementována podle návrhu sekcí "Správa obědů" a "Vybíraní oběda" z kapitol 3.4.7 a 3.4.8. Zobrazený obsah pro prezentující se liší od zobrazeného obsahu pro organizátory.

#### **Část pro organizátory**

U každého vytvořeného obědu pro aktuální ročník je možné vpravo nahoře zvolit ze dvou tlačítek ve tvarech symbolů klíče a křížku. První tlačítko umožní oběd upravit, což uživatele přesměruje k formuláři, ve kterém může upravit údaje oběda. Po odeslání jsou pomocí funkcionality validace zkontrolovány údaje. Pole pro variantu oběda může obsahovat nejvýše 2 znaky a musí obsahovat aspoň 1 (například "A"). Popis nesmí být prázdný a musí být nejvýše 120 znaků dlouhý.

Druhé tlačítko umožňuje oběd smazat, což oběd smaže z databázové tabulky *obed* a uživatele poté vrátí na úvodní stránku sekce.

Je také možné nový oběd vytvořit kliknutím na tlačítko "Přidat oběd". Zde stejně jako u vytváření prezentací je možné stejným způsobem přidat více obědů zároveň a chování je také stejné při chybě v údajích po odeslání. Podmínky pro údaje jsou stejné jako u upravení.

#### **Část pro prezentující**

Jakmile organizátoři zadají obědy, prezentující v této sekci najde formulář s možností vybrat pomocí přepínače "radio button" jeden oběd pro den akce nebo vybrat možnost odmítnutí oběda. Po odeslání je údaj o obědu uložen v tabulce *stav\_prezentujiciho* a uživatel je přesměrován zpět na úvodní stránku sekce.

Pokud ještě nejsou zadány obědy pro aktuální ročník, pak ještě není uživateli umožněno vybírat oběd, formulář se objeví až po zadání alespoň jednoho oběda. Pod případným formulářem má uživatel k dispozici seznam alergenů, které můžou obědy obsahovat.

#### **4.2.14 Místnosti**

Tato sekce je implementována podle návrhu sekce "Správa místností" z kapitoly 3.4.7 a je přístupná pouze pro organizátory. Sekce umožňuje vytvoření, upravení a smazání místnosti podobně jako sekce "Obědy". Odlišnost je v údajích k vyplnění a v databázové tabulce, do které se údaje ukládají. Tyto dvě informace jsou již známé z návrhu. Dále se liší v podmínkách pro údaje. Název místnosti nesmí být prázdný a může obsahovat maximálně 45 znaků. Kapacita místnosti může být pouze číselná hodnota dlouhá maximálně 5 číslic. Mazaní místností smí provádět jen administrátoři.

#### **4.2.15 Organizátoři**

Tato sekce je implementována podle návrhu sekce "Správa organizátorů" z kapitoly 3.4.7. Sekce umožňuje vytvoření, upravení a smazání organizátorů, administrátorů a spoluorganizátorů. V sekci jsou zobrazeny seznamy jednotlivých typů uživatelů (administrátor, organizátor a spoluorganizátor) a pro každý typ je samostatné tlačítko "Přidat", které přes odkaz ovlivní, jaký typ uživatele bude předvolen ve výběrovém poli při vytváření uživatele. Zde stejně jako u vytváření prezentací je možné stejným způsobem přidat více uživatelů zároveň a chování je také stejné při chybě v údajích po odeslání. Vyplňované údaje a tabulky, do kterých se údaje ukládají, jsou popsané v návrhu. Podmínky pro údaje jsou stejné jako pro prezentující v sekci "Registrace" s výjimkou roku maturity, který se u organizátorů v tabulce neukládá, a hesla, které se vygeneruje pomocí funkce *str\_random* náhodně o délce 7 znaků. Do databáze se ukládá stejně jako v sekci "Registrace". Po vytvoření je novému organizátorovi odeslán email pomocí funkcionality mail, který obsahuje informace o registraci a jeho heslo. Tlačítka pro upravení a smazání uživatele jsou stejně implementovány jako v sekci "Obědy". Po kliknutí na upravení je uživatel přesměrován k formuláři pro úpravu uživatele, který je podobný formuláři pro vytvoření uživatele.

#### **4.2.16 Program**

Tato sekce je implementována podle návrhu sekce "Program" z kapitol 3.4.7, 3.4.8 a 3.4.9. Úvodní stránkou je stránka se samotných programem. Pokud je ročník alespoň ve stavu "Program zveřejněn", je v této sekci program vykreslen ve formě tabulky. Organizátoři navíc mají v této sekci možnost vstoupit do organizátorské části této sekce kliknutím na tlačítko "Upravit program".

Po kliknutí na prezentaci ve zveřejněném programu se zobrazí modálni okno z knihovny Bootstrap 3, které obsahuje informace o prezentaci. Tyto informace jsou do modálního okna přidávány JavaScriptem, který požádá o zobrazení informací o prezentaci informační systém. Ten mu vrátí pohled s informacemi, který JavaScript přidá do modálního okna. Oproti návrhu byla provedena změna v tom, že studenti navíc mohou v tomto modálním okně hodnotit ode dne konání akce jednotlivé prezentace, kterých se zúčastnili a ještě nehodnotili žádnou jinou prezentaci v ten samý čas konání.

#### **Část pro organizátory**

Pro úpravu programu je v této části využívána JavaScript knihovna Redips Drag<sup>3</sup>, pomocí které je možné vytvořit *div* značkami rozvrh programu a rozvrh prezentací, ve kterých jednotlivé body programu a prezentace může uživatel seřazovat přesouváním pomocí myši. Detail sekce pro úpravy rozvrhu je možné vidět na obrázku 4.5.

Sekce umožňuje vytváření, upravování a mazání bodů programu. U vytváření bodů programu stejně jako u vytváření prezentací je možné stejným způsobem přidat více bodů zároveň a chování je také stejné při chybě v údajích po odeslání. Vyplňované údaje a tabulky, do kterých se údaje ukládají, jsou popsané v návrhu. Podmínkami pro tyto údaje jsou maximální počet znaků 200 u popisu a maximální počet číslic 5 u délky. Oba údaje nesmí být prázdné. Tlačítka pro upravení a smazání bodu jsou stejně implementovány jako v sekci "Obědy". Po kliknutí na upravení je uživatel přesměrován k formuláři pro úpravu bodu, který je podobný formuláři pro vytvoření bodu.

V bodech programu musí vždy být bod programu "Prezentace", ve kterém se přednášejí prezentace. Jak bylo popsáno v návrhu, tento bod je v databázové tabulce vždy rozeznatelný pomocí délky s hodnotou —1. Pokud tedy v databázové tabulce není žádný takový bod, informační systém vždy při vytváření programu vypíše do seznamu bodů programu bod s prezentacemi. Ten však ještě není uložen a do databáze bude uložen při nejbližším uložení programu. Do uložení nemůže být tento bod programu upravován ani smazán. Po uložení programu se uloží do databáze i s hodnotou —1 pro délku. Nyní již může uživatel u tohoto bodu upravovat jeho název, nemůže však upravovat délku, která se odvíjí od rozvrhu prezentací. Tento bod může uživatel i smazat, informační systém se zachová opět stejně jako na začátku, když není žádný bod v databázi.

Pomocí tlačítka "Načíst body z minulého ročníku" je možné provést načtení bodů programu z programu pro předcházející ročník. Pokud aktuální ročník není prvním ročníkem, jsou body aktuálního ročníku smazány a do tabulky *program* jsou zkopírovány body programu z minulého ročníku. V opačném případě je uživatel vrácen zpět s chybovou hláškou a neprovede se žádné smazání ani kopírování.

Nad rozvrhem prezentací je seznam prezentací přihlášených prezentujících, které může organizátor přidat do rozvrhu přetáhnutím myší. Prezentace s alespoň jedním nepotvrzeným prezentujícím jsou zvýrazněny oranžovou barvou. Dříve, než je možné přidávat prezentace do rozvrhu, musí existovat nějaké bloky pro aktuální ročník. Blok je skupina prezentací, které jsou postupně prezentovány v jedné místnosti. Sekce umožňuje přidávání, upravování a mazání bloků. U vytváření bloků stejně jako u vytváření prezentací je možné stejným způsobem přidat více bloků zároveň a chování je také stejné při chybě v údajích po odeslání. Vyplňované údaje a tabulky, do kterých se údaje ukládají, jsou popsané v návrhu. Podmínkami pro tyto údaje jsou maximální počet znaků 200 u názvu bloku a zvolení místnosti z výběrového pole, která nebyla přiřazena již jinému bloku. Název bloku může být nevyplněn. Vytvořené bloky jsou pak součástí rozvrhu a mohou být mezi sebou vyměňovány, což pak určuje jejich pořadí při uložení. Tlačítka pro upravení a smazání bloku jsou stejně implementovány jako v sekci "Obědy". Po kliknutí na upravení je uživatel přesměrován k formuláři pro úpravu bloku, který je podobný formuláři pro vytvoření bloku.

<sup>&</sup>lt;sup>3</sup>Informace o Redips Drag jsou na [https://github.com/dbunic/REDIPS\\_drag](https://github.com/dbunic/REDIPS_drag)

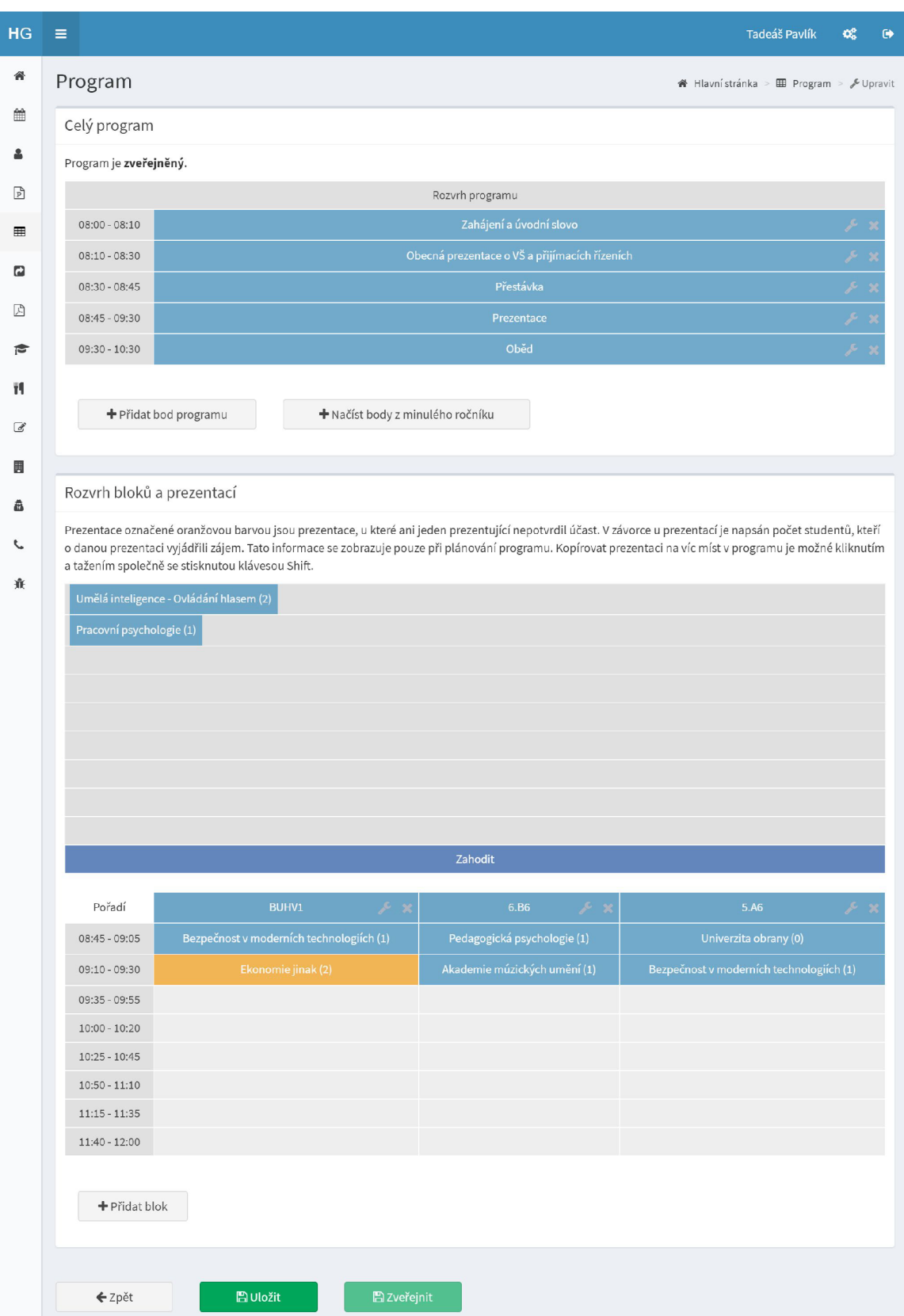

Obrázek 4.5: Ukázka sekce pro vytváření programu a rozvrhu prezentací.

Poté je možné do rozvrhu prezentací přidávat prezentace. Prezentaci je možné přidat i víckrát (při držení tlačítka shift a přetažením myši s prezentací se prezentace zduplikuje). Prezentaci je možné smazat přetažením na nápis Zahodit, kdy pomocí knihovny Redips Drag se prezentace smaže z rozvrhu. Odebrat prezentaci z rozvrhuje také možné přetažením zpět do seznamu prezentací nad rozvrhem.

Ukládání celého programu vyvolá pět akcí. Vytvoření nového bloku, upravení bloku, smazání bloku, uložení programu a zveřejnění programu. Vždy se nejdříve pomocí funkce *saveContent* z knihovny Redips Drag zkopíruje obsah obou rozvrhů do skrytých vstupních polí. Poté se do dalšího textového pole vloží hodnota, která vyjadřuje, která akce vyvolala uložení, aby informační systém věděl, kam poté uživatele přesměrovat po uložení. Nakonec se formulář odešle a všechny údaje se uloží do příslušných tabulek. Poté je uživatel přesměrován buď ke zveřejnění programu v sekci "Ročník" nebo je přesměrován zpět na správu programu nebo k úpravě nebo vytvoření bloku.

Pro lepší vytvoření rozvrhu prezentací je na konci sekce zobrazena tabulka kolizí prezentací. Tato tabulka pro každé dvě prezentace říká, kolik studentů má zájem o obě prezentace. Zvýraznění znázornění kolizí je dokresleno průhledností barvy. Čím větší kolize je, tím méně je barva průhledná.

#### **4.2.17 Dotazníky**

Tato sekce je implementována podle návrhu sekcí "Správa dotazníků" a "Vyplnění zpětné vazby" z kapitol 3.4.7, 3.4.8 a 3.4.9.

#### **Část pro organizátory**

Organizátor má v této sekci pro oba dotazníky v případě jejich neexistence tlačítko pro vytvoření dotazníku. V případě existence tlačítko pro upravení. Nakonec zde je tlačítko pro zobrazení výsledků, které organizátorovi zobrazí výsledky. V případě, že dotazníky ještě nebyly zveřejněny, je organizátorovi přístup odepřen a je přesměrován zpět.

Pro vytvoření je uživatel přesměrován na formulář, ve kterém bude mít předvyplněny údaje a otázky z předchozího ročníku, pokud tento ročník není prvním ročníkem. Nejdříve organizátor vyplní název a popis dotazníku v textovém poli a v rozšířeném textovém poli. Poté má možnost pomocí tlačítek přidat otázky jednotlivých typů, které byly představeny v návrhu. Jednotlivé formuláře pro každý typ otázky jsou vytvořeny a skryty ve skryté sekci, což je umožněno pomocí Bootstrapu 3 přidáním třídy *hidden* prvku *div.* Po kliknutí na tlačítko pro přidání otázky je formulář otázky naklonován z předchystaného skrytého formuláře a přidán pomocí JavaScriptové funkcí *clone* a *insertBefore.* Ukázka ze sekce pro vytváření dotazníku je na obrázku 4.6.

Upravení dotazníku funguje taktéž stejně, kdy jsou předvyplněné otázky ty, které již upravovaný dotazník obsahoval. Po odeslání se u upravení a také u vytvoření dotazníku zkontroluje správnost údajů pomocí funkcionality validace. Název dotazníku může mít maximálně 100 znaků, popis 250 znaků a znění otázky 250 znaků. Všechny tyto údaje nesmí být prázdné. V případě chyby je uživatel navrácen k formuláři a vyplněné otázky jsou opět vypsány pomocí *for* cyklu a uživateli jsou zobrazeny chyby.

V případě správných údajů jsou staré otázky, možnosti otázek a odpovědi na otázky smazány a nové otázky a možnosti odpovědí uloženy do příslušných tabulek, které jsou popsané v návrhu.

V případě, že je již ročník ve stavu "Dotazníky zveřejněny", se mění pouze otázky, název a popis dotazníku. Odpovědi na otázky zůstávají zachovány.

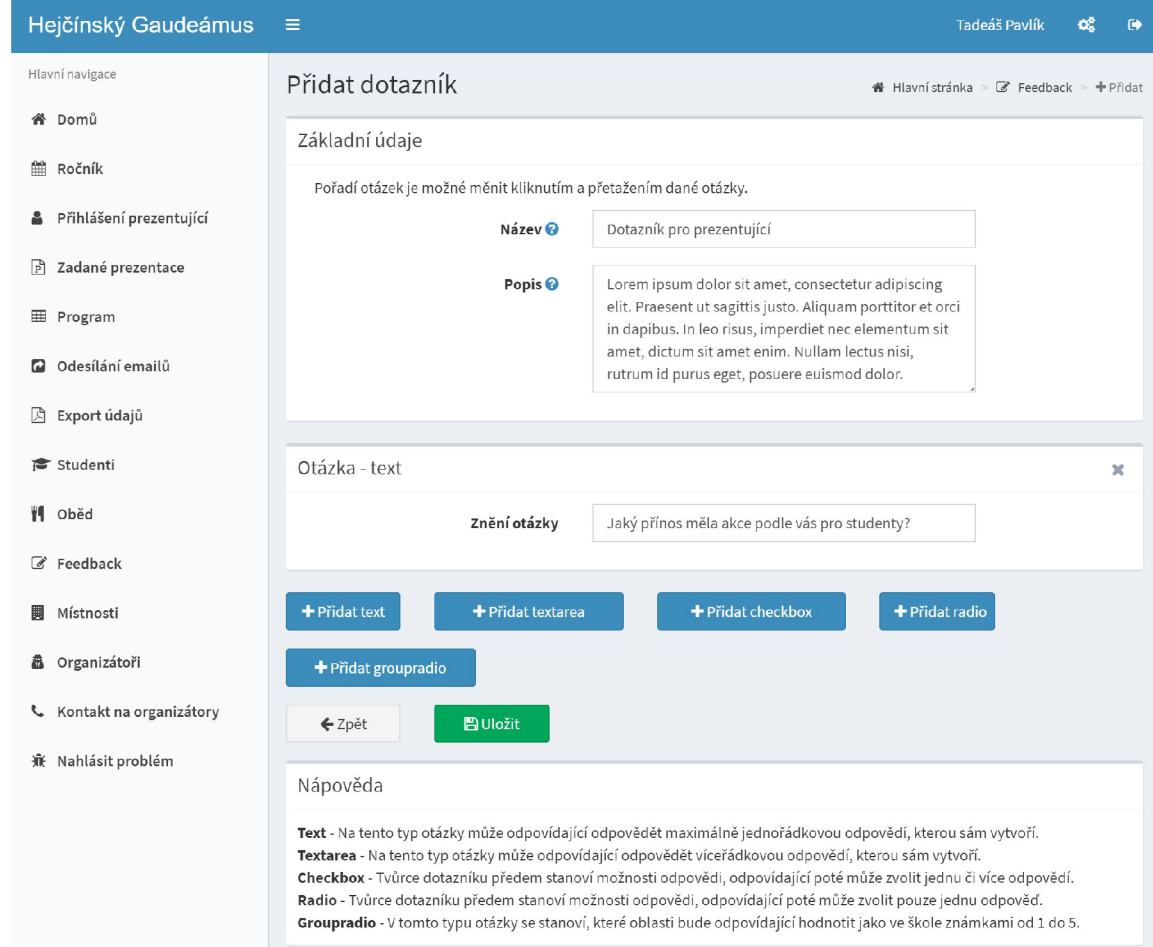

Obrázek 4.6: Ukázka vytváření dotazníku.

Po kliknutí na tlačítko pro zobrazení výsledků dotazníků je uživateli zobrazen seznam všech otázek v obou dotaznících a jejich odpovědi. Odpovědi na textové a velké textové otázky jsou vypsány v seznamu pod sebou. Odpovědi na otázky s volbou jedné odpovědi z více možností a otázky s volbou více odpovědí jsou vykresleny pomocí koláčových grafů. A nakonec odpovědi na otázky se známkováním několika aspektů, kdy známkování je jako ve škole, jsou vykresleny ve sloupcových grafech.

Dále je v této sekci zobrazeno hodnocení jednotlivých prezentací, které byly v programu akce. Ty se známkují jako ve škole a tudíž jejich hodnocení je zobrazeno ve sloupcových grafech. Všechny grafy jsou vykresleny pomocí knihovny ChartJS<sup>4</sup> , což je knihovna pro JavaScript a CSS.

V této části je taktéž možné výsledky stáhnout nebo zobrazit v podobě PDF dokumentu. K tomuto se využívá PHP knihovna Dompdf<sup>5</sup>. Před vygenerováním je vygenerován pohled, který se předá objektu PDF, dokument je pak touto knihovnou vygenerován a informační systém uživatele buď přesměruje na zobrazení PDF dokumentu nebo k jeho stažení.

Před vygenerováním PDF dokumentu s výsledky dotazníků se však v této sekci ještě nejdříve uloží vygenerované obrázky grafů, protože v pohledu pro PDF není možné využívat JavaScript, přes který se grafy generují. Pomocí JavaScriptové knihovny html2canvas<sup>6</sup> jsou ofoceny všechny zvolené *div* elementy a odeslány controlleru pomocí HTTP metody POST, obrázky jsou poté uloženy na serveru informačního systému. Poté jsou tyto obrázky použity pro vygenerování PDF dokumentu s výsledky dotazníků.

V této sekci je také možné stáhnout pouze obrázky grafů, které se stejně jako u generování PDF dokumentu nejdříve uloží na serveru informačního systému. Poté se s pomocí funkcionality ZipArchive uloží do archivu typu ZIP a uživatel je přesměrován k jeho stažení.

#### **Část pro prezentující a studenty**

Pro oba typy uživatelů je na úvodní stránce sekce s dotazníky bud informace, která zdůvodňuje, proč zatím nemohou vyplnit dotazník, nebo tlačítko odkazující na dotazník, který mohou vyplnit. Po kliknutí na něj jsou přesměrováni na formulář s otázkami. Uživatel vyplňuje jednotlivé textové vstupy a ostatní typy políček ve formuláři svými odpověďmi, které jsou po odeslání uloženy do databáze. Uživatel je po odeslání přesměrován na úvodní stránku sekce.

#### **4.2.18 Exportovat údaje**

Tato sekce je implementována podle návrhu sekce "Exportovat údaje" z kapitoly 3.4.7 a je pouze pro organizátory. Pomocí tlačítek je uživatel přesměrován na zobrazení nebo stažení vygenerovaného PDF dokumentu, který se generuje stejně jako v předešlé sekci "Dotazníky". Dostupné jsou dokumenty s programem, dokument pro registrační stánek, dokumenty s prezentujícími a místnostmi, které není možné stahovat ani zobrazit, dokud se nenachází ročník alespoň ve stavu "Program zveřejněn". Dále jsou k dispozici dokumenty s výsledky dotazníků, který není dostupný, dokud není stav ročníku alespoň "Dotazníky zveřejněny", excelovský dokument s údaji uživatelů pro "newsletter" aplikaci, kterou používají organizátoři akce, dokument s objednanými obědy, který není k dispozici, dokud není k výběru v aktuálním ročníku alespoň jedna varianta. Dále je zde dokument s prezentu-

<sup>4</sup> Informace o ChartJS jsou na <http://www.chartjs.org/>

 $^5$ Informace o  $\operatorname{Dompdf}$  jsou na  $\operatorname{https://github.com/dompdf/dompdf/}$ 

 $^6$ Informace o html2canvas jsou na <https://html2canvas.hertzen.com/>

jícími, dokument se seznamem místností a archiv se soubory prezentací, které do archivu typu ZIP ukládá funkcionalita ZipArchive.

U dokumentů, které nejsou k dispozici, není u tlačítek odkaz a tlačítka jsou zasedlá. Tlačítka pro stažení a zobrazení dokumentu s výsledky dotazníků uživatele přesměrují do sekce s výsledky dotazníků, neboť je nutné, aby se nejdříve vždy stáhly obrázky pro nejnovější výsledky v dokumentu. Stažení obrázků na server informačního systému popisuje předchozí sekce "Dotazníky".

Uživatel si také může zvolit ročník, ze kterého chce exportovat údaje, a pomocí funkcionality sessions se uloží zvolený ročník, ze kterého bude uživatel stahovat exporty. Takto je možné prohlížet údaje z uplynulých ročníků.

#### **4.2.19 Studium**

Tato sekce je implementována podle návrhu sekce "Vzdělání" z kapitoly 3.4.8. Byl však změněn název ze "Vzdělání" na "Studium" na základě zpětné vazby organizátorů. V sekci jsou implementovány možnosti vytvoření, upravení a smazání studií. Není však možné mazat vzdělání, když má uživatel vyplněné pouze jedno vzdělání. Může jej pouze upravit, smazání a tlačítko pro smazání jsou zablokovány. Vyplňované údaje a tabulka, do které se údaje ukládají, jsou popsané v návrhu. Název univerzity nesmí být prázdný a může obsahovat maximálně 100 znaků. Název fakulty může být prázdný a může obsahovat maximálně 100 znaků. Název oboru nesmí být prázdný a může obsahovat maximálně 100 znaků. Zahraniční zkušenost může být prázdná a může obsahovat maximálně 250 znaků. Tlačítka pro upravení a smazání studia jsou stejně implementovány jako v sekci "Obědy". Po kliknutí na upravení je uživatel přesměrován k formuláři pro úpravu studia, který je podobný formuláři pro vytvoření studia.

#### **4.2.20 Zaměstnání**

Tato sekce je implementována podle návrhu sekce "Zaměstnání" z kapitoly 3.4.8. Sekce umožňuje vytvoření, upravení a smazání zaměstnání. Vyplňované údaje a tabulka, do které se údaje ukládají, jsou popsané v návrhu. Název pracovní pozice může mít maximálně 80 znaků, zaměstnavatel může mít maximálně 45 znaků a popis může mít maximálně 400 znaků. Všechny tři položky nesmí být prázdné. Tlačítka pro upravení a smazání zaměstnání jsou stejně implementovány jako v sekci "Obědy". Po kliknutí na upravení je uživatel přesměrován k formuláři pro úpravu zaměstnání, který je podobný formuláři pro vytvoření zaměstnání.

#### **4.2.21 Změna účtu studenta na účet prezentujícího**

Tato sekce je implementována podle návrhu sekce "Změna typu účtu na účet pro prezentující" z kapitoly 3.4.9. Sekce je implementována podobně jako registrace prezentujícího. Student tedy vyplňuje všechny údaje, které vyplňuje prezentující u registrace. Je mu však předvyplněn email, jméno a příjmení (u těchto položek se nicméně předpokládá, že budou změněny), ale uživatel je oprávněn je změnit. V případě změny jména nebo příjmení jsou na tuto změnu pomocí funkcionality mail upozorněni organizátoři. Student je po dokončení změny typu účtu přihlášen do informačního systému jako prezentující.

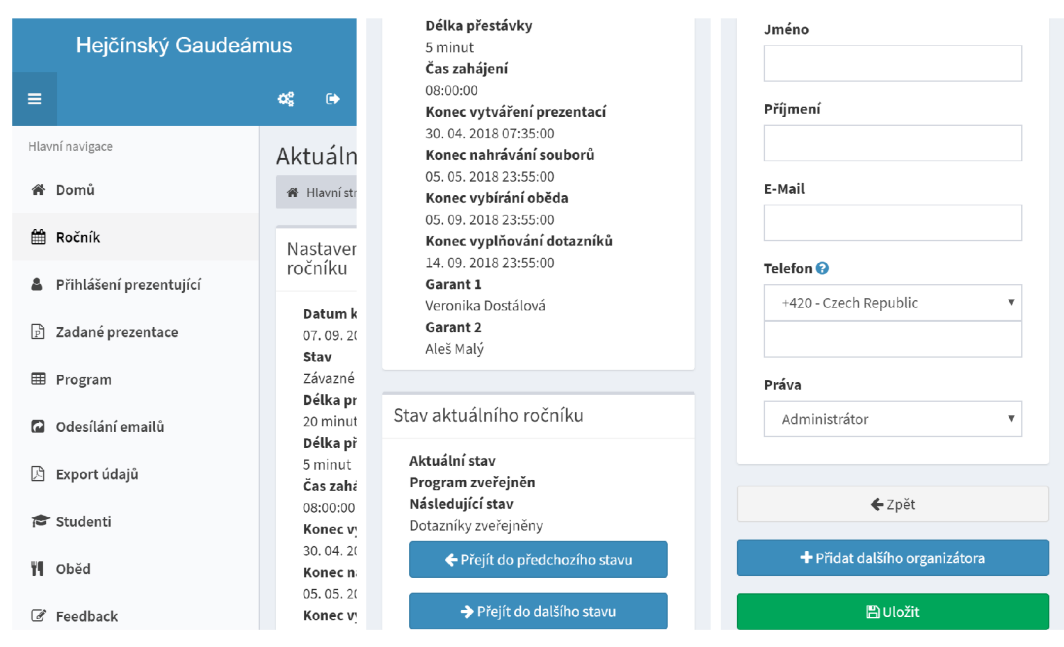

(a) Vysunuté menu po klik- (b) Sekce pro správu aktuál- (c) Sekce s formulářem nutí na tlačítko v levém horní ního ročníku a změnu stavu vytvoření nového administráčásti. ročníku. tora.

Obrázek 4.7: Ukázka responzivity sekcí na chytrém telefonu.

### 4.3 Implementace responzivity pro mobilní zařízení

Responzivita pro mobilní zařízení je implementována pomocí knihovny Bootstrap 3. V kapitole 4.1 je uvedeno, že každé části obsahu je možné vymezit prostor a přiřadit možnosti stylování, což znamená, že uživatelské rozhraní bude správně zobrazitelné i na mobilních zařízeních.

Bootstrap 3 také nabízí možnost vymezit každé části obsahu prostor a možnosti stylování pro různé velikosti obrazovky zařízení. V Bootstrapu jsou obrazovky rozděleny na čtyři skupiny. První skupinou jsou obrazovky menší než 768 obrazových bodů na šířku, do které patří obrazovky menších mobilních zařízení jako například chytré telefony. Další skupinou jsou obrazovky od 768 do 991 obrazových bodů na šířku, což jsou vetší mobilní zařízení jako například tablet. Dále je zde skupina od 992 do 1199 obrazových bodů na šířku, což můžou být notebooky a stolní počítače s malou obrazovkou. Poslední skupina je 1200 a více obrazových bodů na šířku, což jsou velké obrazovky notebooků a stolních počítačů.

Pro každou část obsahu je tedy možné specifikovat u jejího *div* elementu pomocí tříd, jaký bude mít vymezený prostor pro každou ze čtyř skupin obrazovek. To samé platí pro možnosti stylování, ty lze také vztáhnout pro určitou skupinu.

Na obrázku 4.7 lze vidět ukázky z implementace responzivity pro mobilní zařízení. Na podobrázku 4.7a lze vidět, že pro zobrazení menu je třeba kliknout na tlačítko, čímž se ušetří prostor na malé obrazovce. Na podobrázku 4.7b lze vidět, jak se obsah sekce pro správu ročníku přizpůsobí velikosti obrazovky. Na podpobrázku 4.7c lze vidět ukázku vzhledu formuláře na mobilním zařízení v sekci "Organizátoři". Na obrázku 4.8 lze vidět responzivitu pro tablety, na kterých je menu automaticky zobrazené.

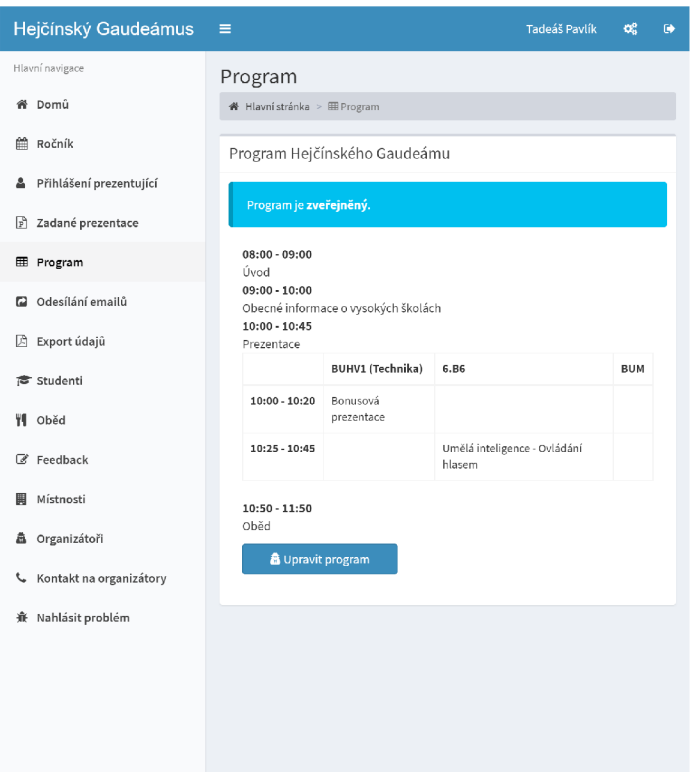

Obrázek 4.8: Ukázka responzivity sekce s programem na tabletu.

### 4.4 Testování a experimenty

Testování bylo prováděno za pomoci prezentujících a organizátorů, kteří se již zúčastnili alespoň jednoho ročníku nebo kteří se teprve zúčastní svého prvního ročníku. Byly jim zadávány úkony, které mají provést, čímž měli otestovat jednotlivé části informačního systému a uživatelského prostředí. Zpětná vazba byla získávána formou psaných komentářů od uživatelů v dokumentu.

Pomocí testování byla zjištěna řada chyb a problémů v implementaci, které byly opraveny. Dále testování odhalilo nedostatky v uživatelském rozhraní. Například při vytváření a upravování bodu programu uživatel nejdříve vyplňoval délku bodu a až poté jeho popis. Uživatelé jsou však zvyklí nejdříve vyplňovat název či popis, tudíž opakovaně chybovali při vyplňování tohoto formuláře. Z tohoto důvodu došlo k přesunutí vyplňování popisu bodu na první pozici formuláře.

Další změnou, která byla provedena díky zpětné vazbě, bylo vyjmutí nastavování stavu ročníku z "Upravování aktuálního ročníku". Organizátoři nejčastěji u ročníku upravovali pouze jeho stav, tudíž nemá smysl uživateli nabízet upravování stavu ročníku spolu s ostatními údaji. Proto byla změna stavu ročníku přesunuta na úvodní obrazovku ročníku.

V sekci "Přihlášení prezentující" organizátoři postrádali možnost zobrazení seznamu uživatelů, kteří nesplnili určitý úkon. Z toho důvodu byla přidána třetí karta "Nesplněné úkoly".

V části pro prezentující v sekci "Moje prezentace" si testující uživatelé nebyli jisti, jak zveřejnit soubor s prezentací a zda je zveřejnění již nastaveno. Proto byl proveden experiment se zvolením pomocí tlačítka s rozbalovací nabídkou. Prezentující poté viděli na

tlačítku stav zveřejnění a po rozbalení nabídky byl nabídnut delší text, který jim vysvětluje, co daná akce přinese.

Experimentováno bylo taktéž v sekci "Přihlášení prezentující", kde bylo nutné přehledným způsobem zobrazit pro každého prezentujícího a prezentaci jejich údaje. Nejdříve byly údaje u všech prezentujících a prezentací viditelné vždy pod nimi. Nicméně to působilo značnou nepřehlednost a bylo zvoleno zobrazení údajů až po kliknutí na danou prezentaci či prezentujícího. Tento způsob se osvědčil a uživatelé se dokázali rychleji orientovat v seznamech a získávat pouze ty údaje, které potřebovali.

U vytváření programu byla díky zpětné vazbě přidána část "Kolize prezentací", neboť organizátoři potřebovali vědět, které prezentace mohou a které nemohou naplánovat ve stejný čas.

Informační systém byl díky testování a zpětné vazbě upraven do stavu, kdy je možné jej nasadit do provozu pro organizaci dne kariérních příležitostí. Podmínkou je inicializovaná databáze dle návrhu struktury databáze z kapitoly 3.3. Poté stačí překopírovat soubory informačního systému na cílový server a nastavit přihlašovací údaje do databáze a emailu cílového serveru.

## **Kapitola 5**

# Závěr

Cílem této práce bylo navrhnout a implementovat informační systém a uživatelské rozhraní pro den kariérních příležitostí. Pomocí konzultací s organizátory akce byl nastudován průběh události a všechny úkony během celého ročníku.

Nejprve byl navrhnut diagram případů užití informačního systému na základě nastudování průběhu akce, který obsahuje tři typy uživatelů. První typ uživatele je organizátor, který má speciální případy administrátor a spoluorganizátor. Administrátor má vyšší práva než organizátor a spoluorganizátor. Dalšími typy uživatelů jsou prezentující a student.

Pro návrh databáze byl vybrán nástroj MySQL Workbench pro svou možnost vytváření ER diagramu, z kterého je následně možné vygenerovat SQL kód pro inicializaci databáze. Dále byl zvolen framework Laravel pro tvorbu webových aplikací, který byl vybrán díky podpoře cílového serveru, zahrnutí sady funkcionalit a nástrojů, které ulehčují práci při implementaci, a přehledné a na informace bohaté dokumentaci. Framework také obsahuje nástroje a knihovny pro vývoj uživatelského prostředí a jeho responzivity pro mobilní zařízení. V návaznosti na Laravel byl vybrán programovací jazyk PHP, který framework vyžaduje.

Poté byla navrhnuta struktura databáze, která zahrnuje 26 tabulek. Předposlední částí návrhu je návrh částí informačního systému. Informační systém zahrnuje tři části, část pro organizátory, část pro prezentující a část pro studenty. Pro uživatele s výjimkou organizátorů byla navržena registrace. Uživatelský účet pro organizátory a spoluorganizátory vytvářejí administrátoři systému. Uživatelé se pak mohou přihlašovat do informačního systému, kde organizátoři mohou efektivně a snadno organizovat průběh akce, poskytovat účastníkům informace v podobě programu, seznamu přihlášených prezentujících a prezentací a mohou s účastníky akce komunikovat pomocí odesílání hromadných emailů.

Dále bylo navrženo uživatelské rozhraní, pomocí kterého můžou uživatelé získávat informace z informačního systému a zadávat údaje do informačního systému. Uživatelské rozhraní bylo navrženo, aby bylo responzivní i pro mobilní zařízení, k čemuž byla využita při implementaci knihovna Bootstrap 3.

Nakonec byla provedena implementace podle návrhu informačního systému i uživatelského rozhraní. Výsledný informační systém umožňuje uživatelům se registrovat a přihlašovat do informačního systému. Prezentující se poté mohou registrovat na ročník a vytvářet prezentace. Tímto je ušetřeno organizátorům práce se zpracováváním registrací a kontrolou správnosti údajů prezentací.

Dále informační systém stanovuje všem uživatelům termíny, do kterých mohou vykonávat jednotlivé úkony. Informační systém pak zaručuje, že po stanoveném termínu již uživatelé danou činnost nemohou provádět. S tím se váže jednoduchá kontrola, kdo nějakou povinnost ještě nesplnil, a organizátorům je umožněno danou skupinu uživatelů kontaktovat emailem se zprávou, která je vyzve k vykonání úkonu.

Organizátorům je umožněna jednoduchá správa ročníku, kdy mohou vytvořit ročník a poté upravovat jeho detaily. Dále mohou vytvářet obědy, které pak informační systém prezentujícím nabídne k výběru. Organizátoři vytvářejí program interaktivním způsobem s nápovědou pro seřazení prezentací. Dále vytvářejí dotazníky, které poté uživatelé po skončení ročníku vyplní a informační systém organizátorům nabídne přehledně zpracované výsledky zpětné vazby, a mnoho dalších. Všechny tyto položky jsou pak uživatelům zveřejněny prostřednictvím vytvořeného informačního systému. Uživatelé si je tak mohou zobrazit kdykoliv bez čekání nebo vyzývání organizátorů o poskytnutí informací přes email.

Výsledkem testování je pozitivní zpětná vazba účastníků předešlých ročníků, kteří ocenili přehlednou a jednoduchou stránku informačního systému. Informační systém je tak připraven k nasazení do provozu.

Dalším pokračováním v tomto projektu může být implementace automatického plánování programu prezentací, ke kterému může být výchozím bodem tabulka "konfliktů", která je již implementována, a která pro každé dvě prezentace uvádí, kolik studentů má zájem o obě přednášky. Dalším možným směrem je úprava uživatelského rozhraní, kdy uživatelé by měli možnost vést konverzaci s organizátory přímo v informačním systému, díky čemuž by mohli v případě aktuálně přihlášeného organizátora získat rychlejší podporu v případě problémů.

# Literatura

- [1] Arlow, J.; Neustadt, L: *UML a unifikovaný proces vývoje aplikací: průvodce analýzou a návrhem objektově orientovaného softwaru.* Brno: Computer Press, 2003, ISBN 80-7226-947-X.
- [2] Coders Eye Web Dev Tutorials and How-To Guides for Beginners: *11 Best PHP Frameworks for Modern Web Developers in 2018.* Leden 2018, [Online; navštíveno 08.04.2018]. URL https://[coderseye.com/best-php-frameworks-for-web-developers/](http://coderseye.com/best-php-frameworks-for-web-developers/)
- [3] Gibbs, S.: *Mobile web browsing overtakes desktop for the first time.* The Guardian, Listopad 2016, [Online; navštíveno 19.04.2018]. U RL https: //[www.theguardian.com/technology/2016/nov/02/mobile-web](http://www.theguardian.com/technology/2016/nov/02/mobile-web-)browsing- desktop-smartphones-tablets
- [4] Laravel The PHP Framework for Web Artisans: *Documentation*. [Online: navštíveno 19.04.2018]. URL https://laravel.com/docs/5.5
- [5] Laravel The PHP Framework for Web Artisans: *Hashing*. [Online; navštíveno 01.05.2018]. URL https://laravel.com/docs/5.5/hashing
- [6] Mallison, J.: *Mastering PHP 7.* Packt Publishing, 2017, ISBN 1785882813.
- [7] Molinaro, A.: *SQL: kuchařka programátora.* Brno: Computer Press, 2009, ISBN 978-80-251-2617-2.
- [8] Pecoraro, C. J.: *Mastering Laravel.* Packt Publishing, 2015, ISBN 1785285025.
- [9] Profesionální webhosting WEDOS: *Webhosting.* [Online; navštíveno 19.04.2018]. URL https://hosting.[wedos.com/c](http://wedos.com/)s/webhosting.html
- [10] Redmond, P.: *Laravel 5.5 LTS is Now Released.* Laravel News, Září 2017, [Online; navštíveno 19.04.2018]. URL https://laravel-news.com/laravel-5-5

## **Příloha A**

# Instalace informačního systému

### A.1 Instalace pro vývoj a testování

V této kapitole je stručně uveden postup pro instalaci informačního systému pro vývoj a testování na lokálním počítači. K tomu jsou potřeba program  $\rm{Composer}^1$  a program WampServer<sup>2</sup>.

V příkazovém řádku je nutné nainstalovat Laravel instalátor pomocí příkazu **composer globál require "laravel/řnstaller".** Poté je potřeba ze souboru **IS.zip,** který je na přiloženém DVD , nakopírovat soubory do složky **wamp64/www/inf systém,** kde složka **wamp64**  je složka programu WampServer.

Pomocí SQL skriptu ze souboru **skript.sql,** který je na přiloženém DVD , je potřeba inicializovat databázi. Poté v souboru **.env** ve složce **wamp64/www/inf systém** je nutné nastavit připojení k databázi a případně připojení k emailové službě v souboru **mail.php** ve složce wamp64/www/infsystem/config.

Následně je nezbytné v příkazovém řádku po přesunu do složky **wamp64/www/inf systém**  spustit příkaz **php artisan serve,** čímž se spustí vývojový server na adrese **http://**  localhost: 8000. Nyní je již možné se přihlásit jako administrátor s přihlašovacím emailem **[admin@test.cz](mailto:admin@test.cz)** a heslem **1234567.** Je také možné se registrovat jako prezentující.

## A.2 Nasazení informačního systému na cílový server

V této kapitole je stručně uveden postup pro nasazení informačního systému na cílový server. Ze souboru **IS.zip,** který je na přiloženém DVD , je nutné nakopírovat soubory na cílový server. Poté pomocí SQL skriptu ze souboru **skript.sql,** který je na přiloženém DVD , je potřeba inicializovat databázi. Dále v souboru **.env** je nezbytné nastavit připojení k databázi a v souboru **mail.php** ve složce **config** připojení k emailové službě.

Nakonec je nutné u všech souborů a složek nastavit přístupová práva 755. Výjimkou je složka **storage,** u které je potřeba nastavit přístupová práva 777. Nyní je již možné přistoupit k informačnímu systému a přihlásit se jako administrátor s přihlašovacím emailem **[admin@test.cz](mailto:admin@test.cz)** a heslem **1234567.** Je také možné se registrovat jako prezentující.

 $1$ Composer je dostupný z [https://getcomposer.org/.](https://getcomposer.org/)

<sup>2</sup>WampServer je dostupný z [http://www.wampserver.com/.](http://www.wampserver.com/)